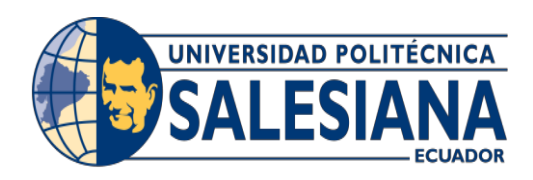

# UNIVERSIDAD POLITÉCNICA SALESIANA

# SEDE GUAYAQUIL

CARRERA: INGENIERÍA DE SISTEMAS

Proyecto Técnico previo a la obtención del título de:

INGENIERO DE SISTEMAS

TEMA:

DISEÑO E IMPLEMENTACIÓN DE SISTEMA PARA EL CONTROL ACADÉMICO DE CALIFICACIONES Y MATRICULACIÓN DE LA ESCUELA DE EDUCACIÓN BÁSICA FISCAL "REPÚBLICA DE MÉXICO"

AUTOR:

JULIO ISAAC CASAGALLO MENDOZA

DIRECTOR:

MSC. ALICE NARANJO S.

Guayaquil, AGOSTO, 2019

# **DEDICATORIA DE RESPONSABILIDAD Y AUTORIZACIÓN DE**

#### **USO DEL TRABAJO DE GRADO**

Yo Julio Isaac Casagallo Mendoza otorgo la autorización a la UNIVERSIDAD POLITÉCNICA SALESINA la publicación de este proyecto de grado y su reproducción total o parcial sin que exista algún fin lucrativo de por medio.

Afirmó además que los conceptos, análisis y las conclusiones desarrollados del presente proyecto son de responsabilidad exclusiva del autor.

Julio Isaac Casagallo Mendoza C.I.: 0924401763

\_\_\_\_\_\_\_\_\_\_\_\_\_\_\_\_\_\_\_\_\_\_\_\_\_\_\_\_\_\_\_

# **CERTIFICADO DE CESIÓN DE DERECHOS DE AUTOR DEL TRABAJO DE TITULACIÓN A LA UPS**

Yo, Julio Isaac Casagallo Mendoza con Cédula # 0924401763 manifiesto como autor del proyecto técnico denominado:

DISEÑO E IMPLEMENTACIÓN DE SISTEMA PARA EL CONTROL ACADÉMICO DE CALIFICACIONES Y MATRICULACIÓN DE LA ESCUELA DE EDUCACIÓN BÁSICA FISCAL "REPÚBLICA DE MÉXICO". El cual cedo la titularidad sobre los derechos de patrimonio del mismo a la Universidad Politécnica Salesiana.

El cual ha sido desarrollado para obtener el título de: INGENIERO DE SISTEMAS, en la Universidad Politécnica Salesiana, quedando la Universidad con la facultad de ejercer plenamente con responsabilidad los derechos cedidos anteriormente.

Suscribo el presente documento en el momento que hago la entrega del trabajo final en formato impreso y digital a la Biblioteca de la Universidad Politécnica Salesiana.

Julio Isaac Casagallo Mendoza

\_\_\_\_\_\_\_\_\_\_\_\_\_\_\_\_\_\_\_\_\_\_\_\_\_

C.I: 0924401763

# **CERTIFICADO DE DIRECCIÓN DEL TRABAJO DE TITULACIÓN SUSCRITO POR EL TUTOR.**

Certifico que la presente proyecto técnico fue desarrollado por el señor Julio Isaac Casagallo Mendoza bajo mi supervisión.

Msc. Alice Naranjo S Universidad Politécnica Salesiana, Sede Guayaquil

\_\_\_\_\_\_\_\_\_\_\_\_\_\_\_\_\_\_\_\_\_\_\_\_\_\_\_\_\_\_

# **DEDICATORIA**

<span id="page-4-0"></span>Dedico este proyecto al creador de todas las cosas, a Dios, quien es el que dirige mi vida y mi destino, gracias a él por haberme permitido llegar hasta aquí con esfuerzo y dedicación.

Julio Isaac Casagallo Mendoza

# **AGRADECIMIENTO**

<span id="page-5-0"></span>Agradezco a Dios primeramente por su voluntad por permitirme culminar mi carrera con éxito, a mi esposa, mis hijas, mis padres y hermanos que aportaron mucho en este trayecto para lograr este objetivo de ser Ingeniero.

Julio Isaac Casagallo Mendoza

#### **RESUMEN**

<span id="page-6-0"></span>En la actualidad la tecnología es una de las herramientas más importantes que tiene el planeta para su desarrollo, el cual ha tenido un crecimiento vertiginoso del mismo debido a la gran demanda de procesos o tareas que el ser humano realiza en las diferentes áreas y actividades donde se desenvuelve, es así que en la actualidad se requieren de soluciones tecnológicas como los sistemas de información, que ayuden en la automatización de procesos.

El proyecto de diseño e implementación del sistema para el control académico de matriculación y calificación, es de gran ayuda y permite tener un control automatizado de la información de los estudiantes y docentes de una institución educativa.

El sistema automatizado permitirá contar con la información de cada alumno y docente de forma organizada, segura y disponible, hará la gestión de los diferentes procesos tanto de matriculación como de calificación lo que permitirá contar con una organización más eficiente.

#### **ABSTRACT**

<span id="page-7-0"></span>Currently, technology is one of the most important tools the planet has for its development, which has had a vertiginous growth due to the high demand for processes or tasks that human beings perform in different areas and activities where it is developed, it is so that currently technological solutions are required such as information systems, which help in the automation of processes.

The project of design and implementation of the system for the academic control of registration and qualification, is of great help and allows to have an automated control of the information of the students and teachers of an educational institution.

The automated system will allow to have the information of each student and teacher in an organized, safe and available way, it will manage the different processes of both enrollment and qualification, which will allow for a more efficient organization.

# ÍNDICE

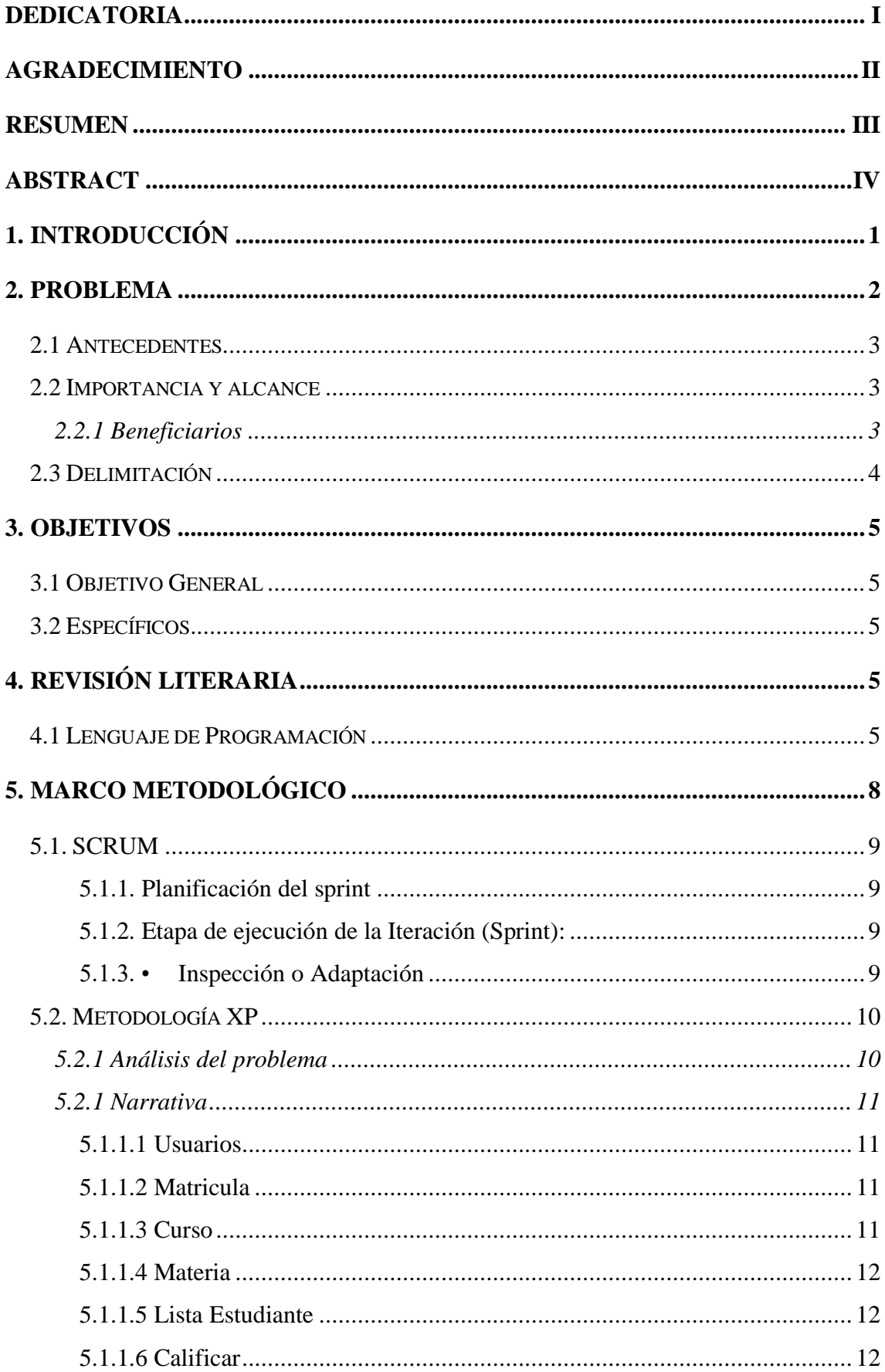

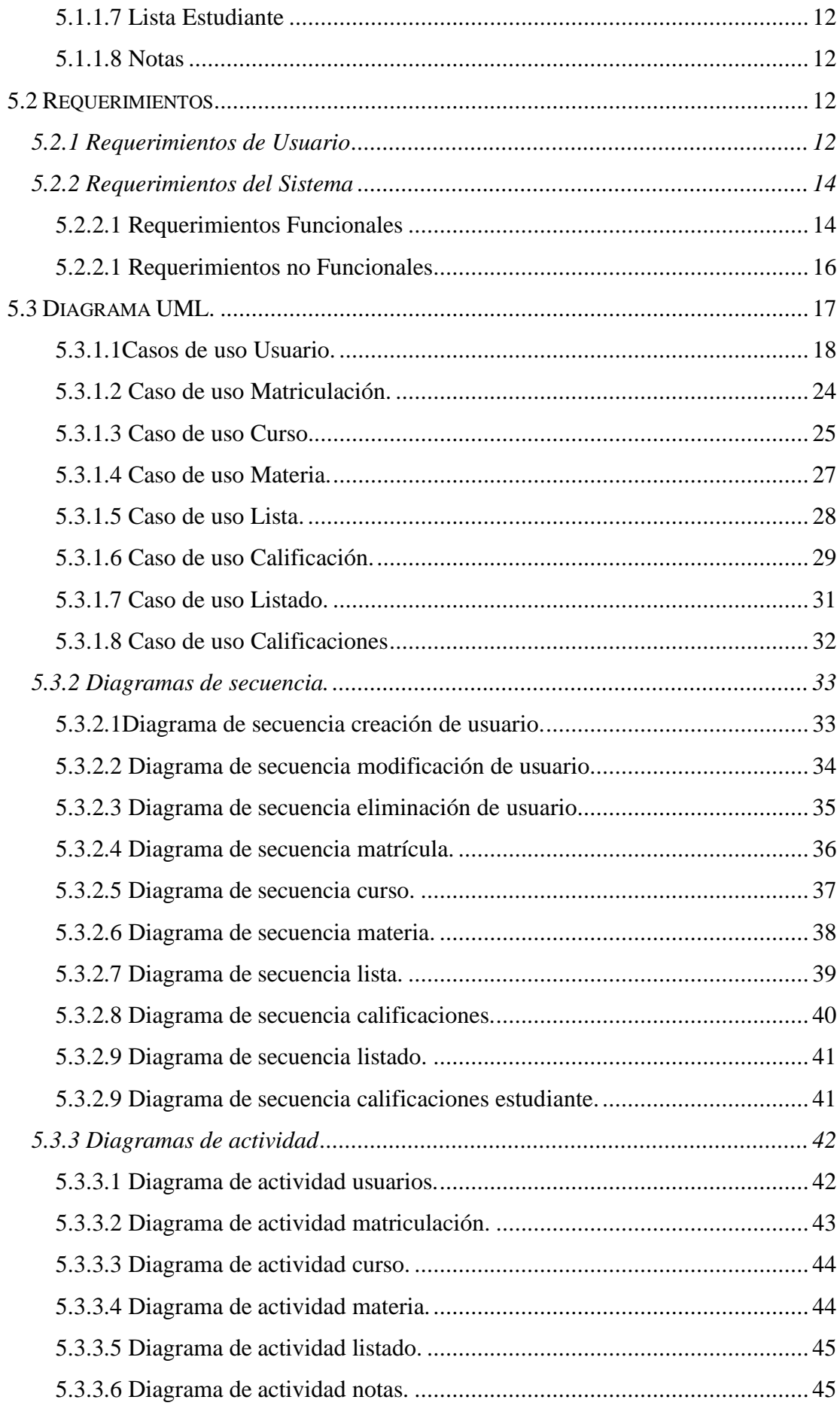

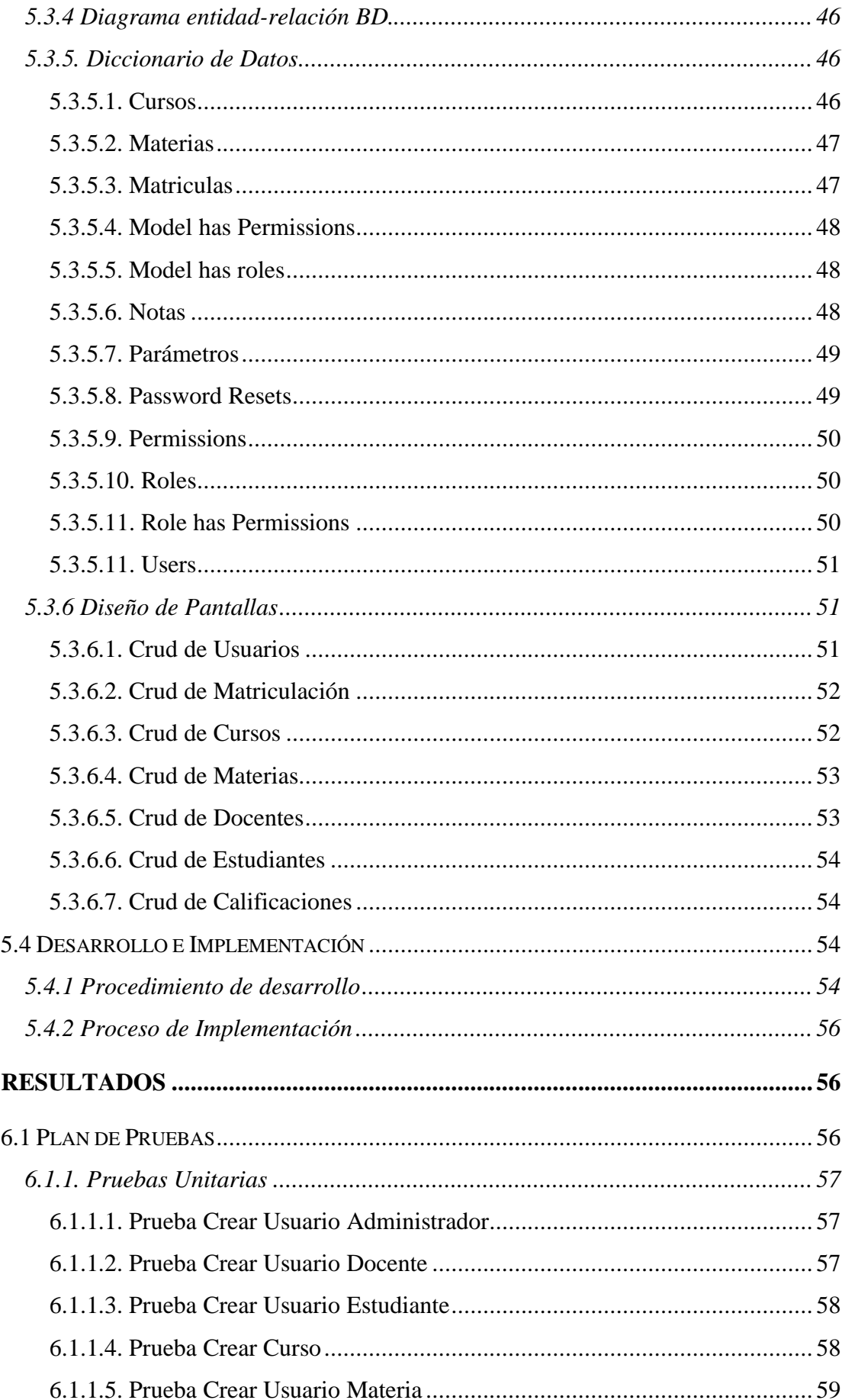

6.

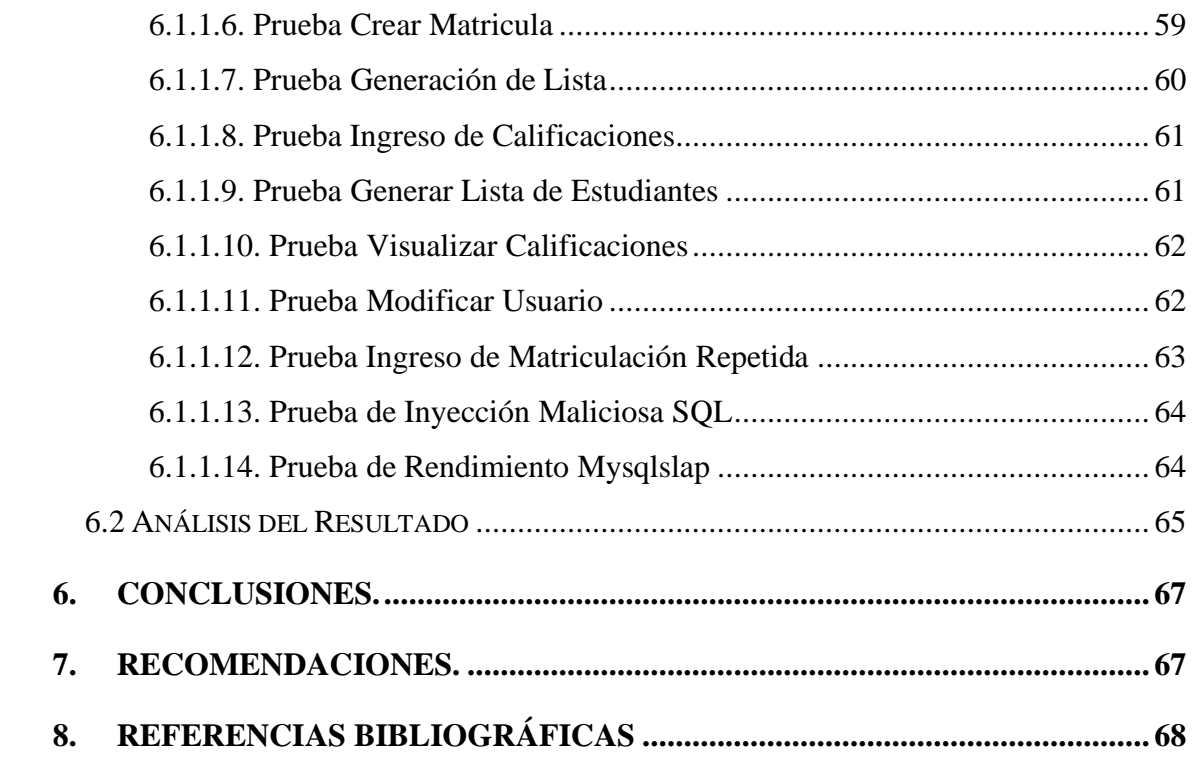

# Índice de Tablas

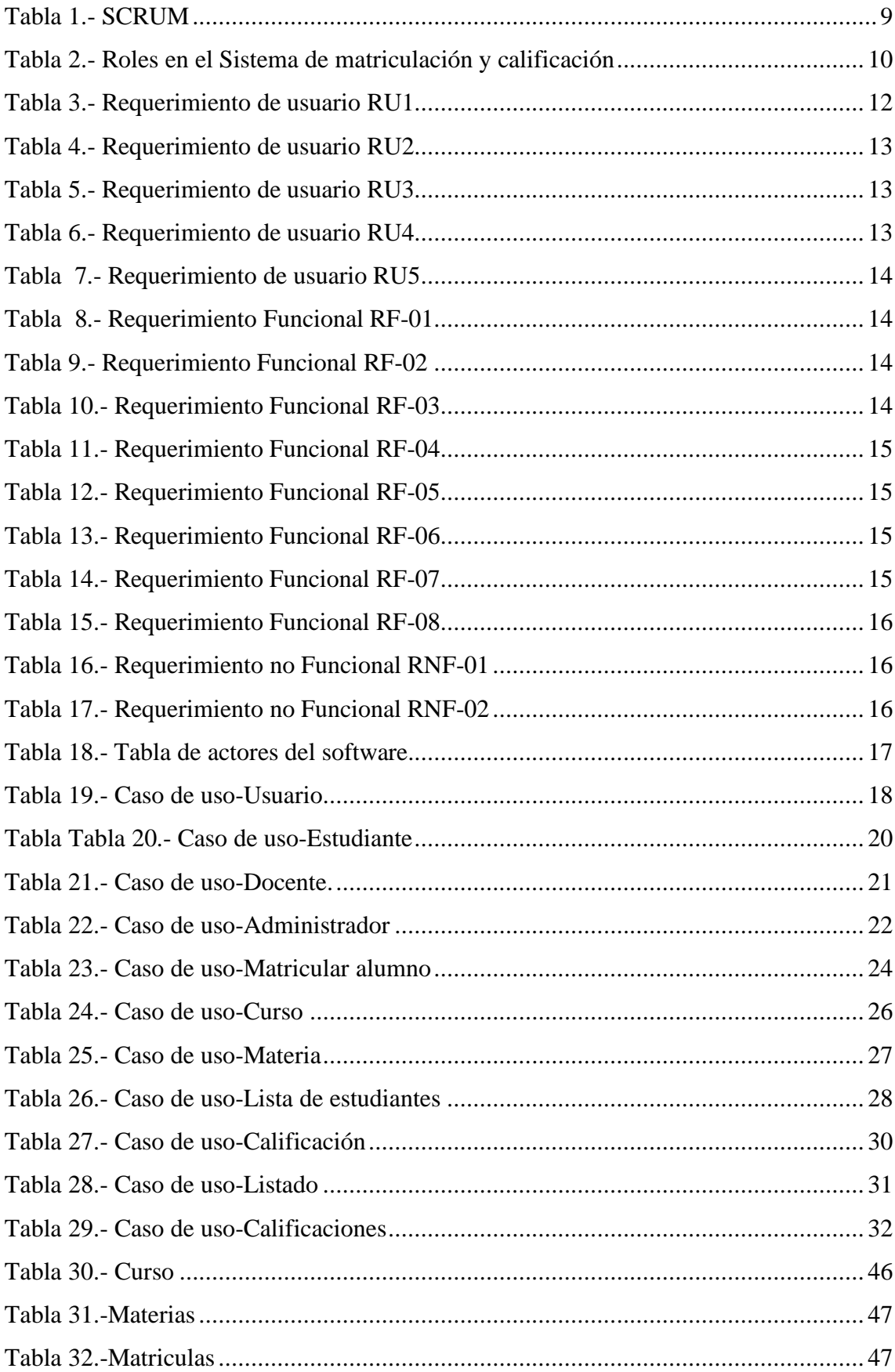

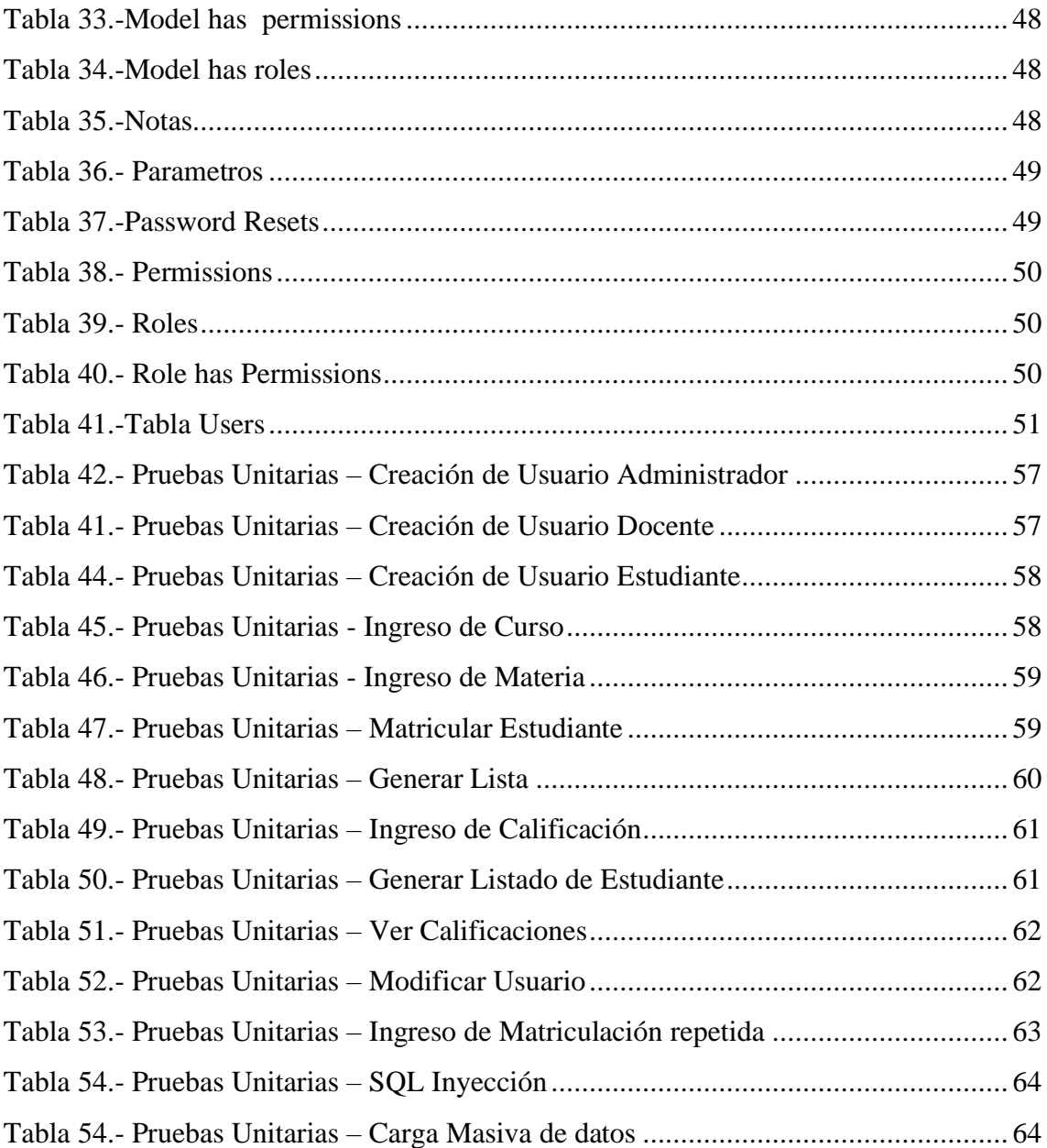

# **Índice de Gráficos**

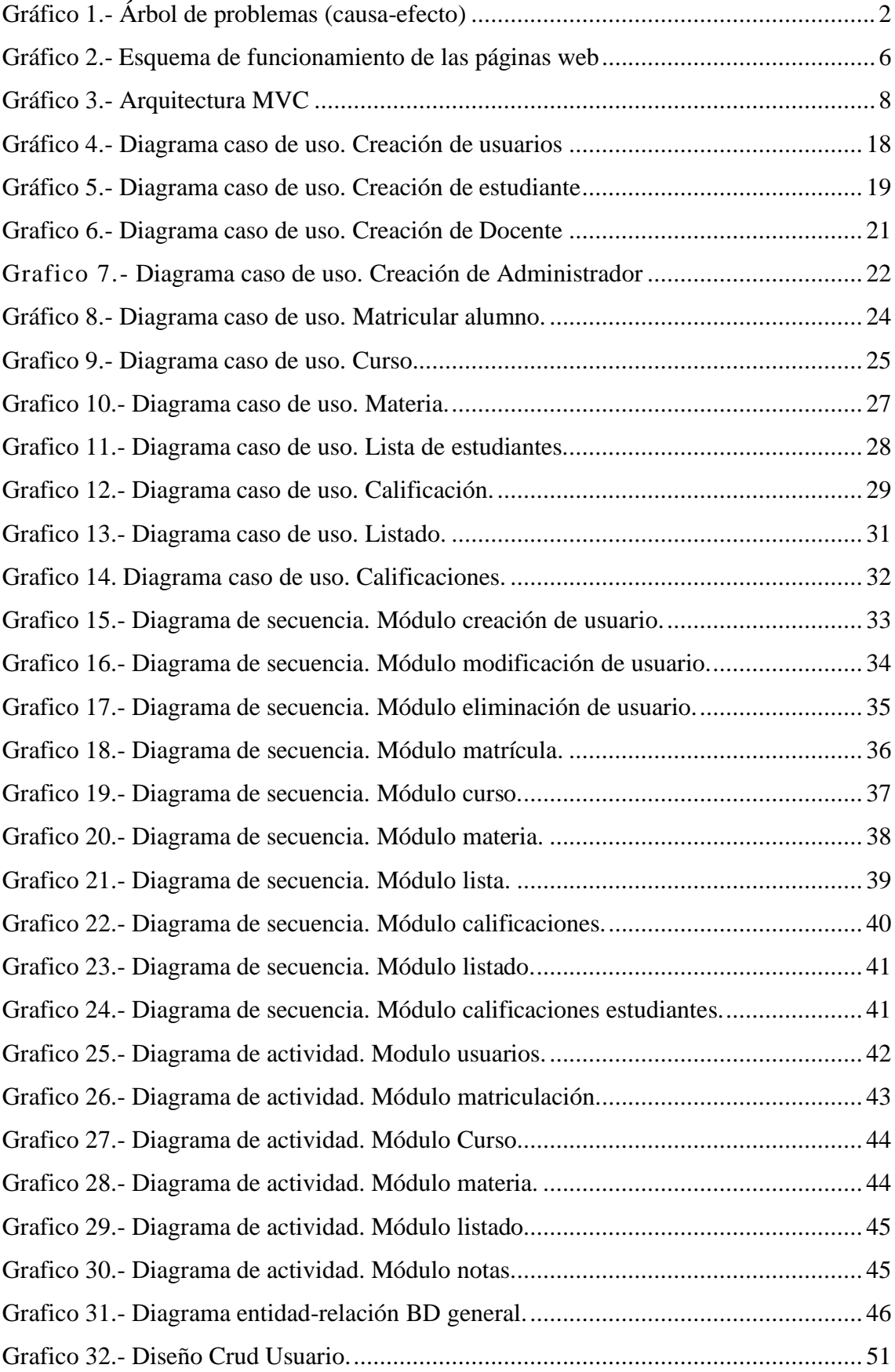

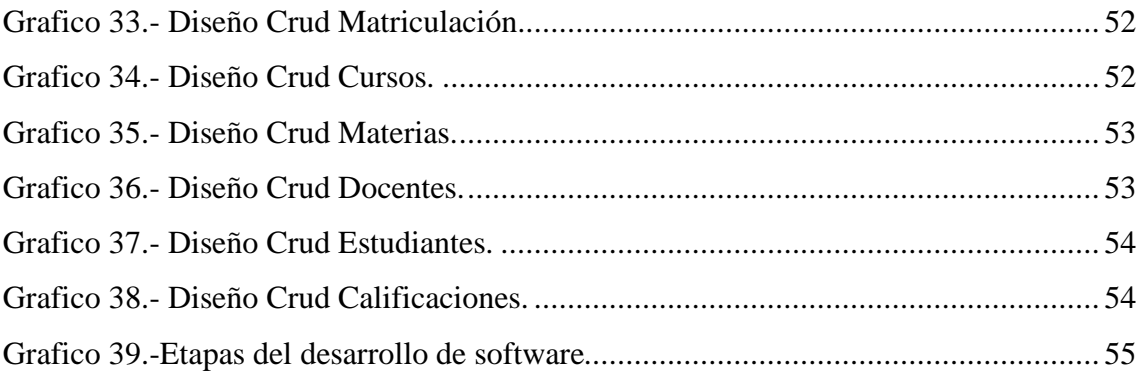

#### <span id="page-16-0"></span>**1. INTRODUCCIÓN**

Con el adelanto de la tecnología que cada vez va en aumento, es de vital importancia que las instituciones educativas cuente con un sistema de información que les permita hacer las diferentes gestiones de procesos que esta demande, de una manera automatizada.

El proyecto plantea una aplicación de entorno web para la Escuela fiscal de educación básica "REPÚBLICA DE MÉXICO", con módulos de matriculación, curso, materia, lista y calificación.

Con el desarrollo de esta aplicación web se espera mejorar los procesos de matriculación y calificaciones que la institución necesita, de una manera que ayude en la organización y administración de los datos del personal administrativo y de los estudiantes.

El proyecto consta de las siguientes partes:

- **1.** Planteamiento del problema. Contiene los antecedentes, importancia, beneficiarios y el alcance del problema.
- **2.** Objetivos. Contiene los objetivos General y específicos del proyecto que serán evaluados al término del mismo.
- **3.** Fundamentos teóricos. Detalles y descripción de las herramientas que se han utilizados en el desarrollo del proyecto.
- **4.** Análisis del Problema. Contiene los requerimientos, análisis y diseño de la aplicación.
- **5.** Resultados Obtenidos. Culminado el desarrollo de la aplicación se realizaron las pruebas correspondientes y verificación de que la aplicación cumpla los requerimientos planteados.
- **6.** Conclusiones y Recomendaciones. Finalizado el proyecto se darán las respectivas conclusiones y recomendaciones en cuanto al trabajo realizado detallando si se ha cumplido con los objetivos planteados en un inicio, también se detallan los datos bibliográficos en cuanto a la recolección de información y herramientas utilizadas en la elaboración del proyecto.

#### <span id="page-17-0"></span>**2. PROBLEMA**

La escuela fiscal República de México ha venido laborando desde hace mucho tiempo en el ámbito escolar, teniendo cada año una gran demanda de niños que ingresan al periodo escolar básico, es así que en los últimos tres años la población estudiantil que era de unos 200 alumnos aproximadamente, ha tenido un crecimiento del 40% de estudiantes teniendo un aproximado de 280 alumnos. La escuela cuenta con profesores capacitados en diferentes áreas, pero se ha notado que existen dificultades en la gestión de la información.

Los profesores llevan el registro y control de las calificaciones en cuadernos. También se ha observado que no existe un listado de alumnos registrados en alguna base de datos informática propia de la escuela.

Al llevar la información de manera manual y su registro en papel, por parte del personal docente de la escuela, implica varios problemas como la desorganización, manipulación inadecuada y pérdida de documentación relevante, esto ha generado malestar en los directivos del plantel y padres de familia puesto que existen retrasos y errores en la entrega de los archivos solicitados, lo cual ha causado que algún padre de familia tenga que ir constantemente al plantel a solicitar información de sus hijos personalmente.

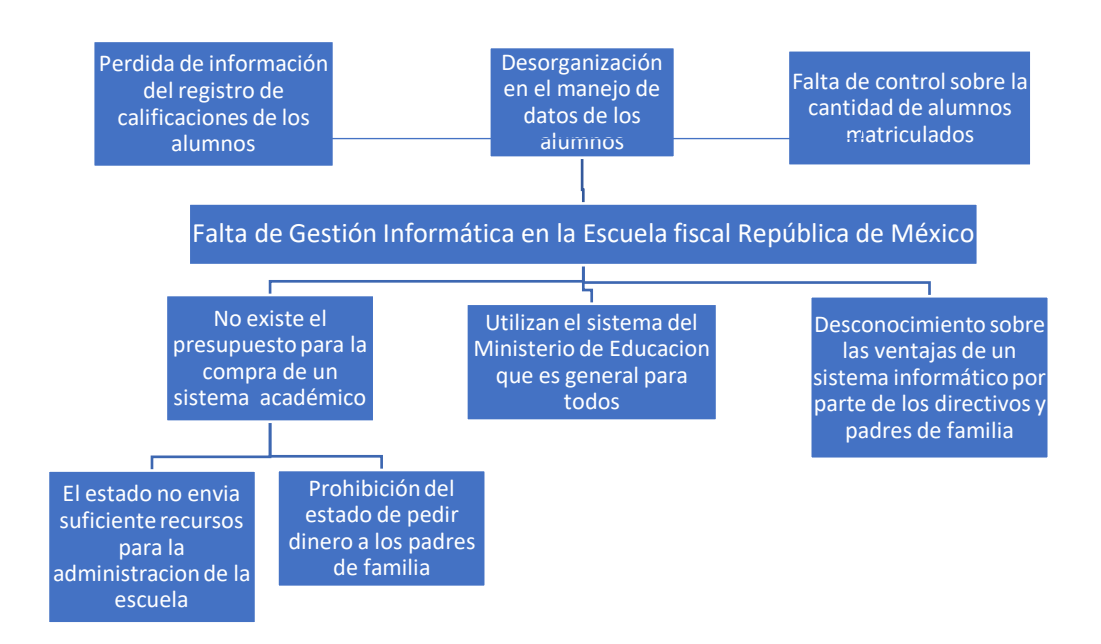

<span id="page-17-1"></span>**Gráfico 1.- Árbol de problemas (causa-efecto)**

Elaborado por: Julio Casagallo

#### <span id="page-18-0"></span>2.1 Antecedentes

La Escuela fiscal República de México tuvo sus inicios en el año de 1985 teniendo en esos entonces dos turnos en el día, matutino y vespertino llamándose en el turno matutino Escuela República de México y en el Vespertino Escuela San Francisco de Quito.

Es así que en los últimos cuatro años desde la actualidad por órdenes del Ministerio de Educación solo quedó un nombre tanto para la sección matutina y vespertina llamándose definitivamente Escuela fiscal República de México. Hoy en día tienen como objetivo formar niños con excelente preparación y formación de valores, ubicados en las calles Pedro Moncayo y Pedro Pablo Gómez de la ciudad de Guayaquil.

En la actualidad con más de 280 estudiantes, cuenta con los cursos desde 1ero hasta 7mo año de básica, con 15 docentes impartiendo clases en las dos secciones matutinas y vespertinas. Los días de lunes a viernes sección matutina de 7:00 AM a 12:30 PM y sección vespertina de 13:30 PM a 18:30 PM.

#### <span id="page-18-1"></span>2.2 Importancia y alcance

La aplicación facilitara la gestión académica y de calificaciones de la institución educativa, teniendo los datos e información del alumnado siempre actualizados y en un completo orden. Además de llevar todo el control de calificaciones en el orden que este se vaya dando y poder informar periódicamente el desempeño de cada alumno a sus representantes, esto es en la entrega de notas y calificaciones.

La aplicación la pondrán utilizar los siguientes usuarios como son: administrador, docentes y estudiantes.

Constan los siguientes módulos:

- Administrador. Usuarios, Curso, Materia, Matricula, Lista Estudiante
- Docente. Calificar, Lista Estudiante
- Estudiante. Notas.
- <span id="page-18-2"></span>2.2.1 Beneficiarios

Beneficiarios directos:

- Escuela Republica de México. Mejora en su estructura de gestión de información en el control académico de los alumnos.
- Rectora del plantel. Obtención de información automatizada de los registros de cada alumno que le ayuden a mejorar en la administración.
- Docentes. Mejora en el control del proceso de calificaciones, de fácil manejo y procesamiento.
- Alumnos. Tiempos de respuestas mínimos en reportes de calificaciones.
- Padres de Familia. Reducción de tiempo en entregas de reportes de sus representados.

#### <span id="page-19-0"></span>2.3 Delimitación

La aplicación web ayuda a la parte administrativa en el proceso de matriculación y registro de datos de cada estudiante, así como la del personal docente en el registro de calificaciones, es un trabajo que observo las necesidades primordiales que la Escuela de Educación Básica Fiscal "República de México".

La aplicación permite al administrador el registro y matriculación de alumnos nuevos en los diferentes niveles de educación básica que corresponda, y si es un alumno que ya es parte del plantel solo se le asigna el curso al cual se va a matricular, al asignarle el curso este tendrá el conjunto de materias que recibirá durante el periodo escolar, así mismo para cada docente se le asigna los diferentes paralelos con sus respectivas materias que imparten durante el periodo escolar. El docente cada vez que culmine un parcial ingresa las calificaciones al sistema de acuerdo a cada paralelo y estudiante que tenga como alumno, no así para el estudiante que sólo tendrá la opción de visualizar sus calificaciones en cada una de las materias que corresponda.

#### **Delimitación Espacial**

El proyecto se realiza en la Escuela Fiscal de educación básica "REPÚBLICA DE MÉXICO" ubicada en la Av. Pedro Pablo Gómez y Pedro Moncayo en el Cantón Guayaquil.

#### **Delimitación Temporal**

El proyecto técnico se lleva a cabo desde el mes de Julio del 2018 hasta el mes de Agosto del 2019

# <span id="page-20-0"></span>**3. OBJETIVOS**

# <span id="page-20-1"></span>3.1 Objetivo General

Desarrollar un sistema académico de matriculación y registro de calificaciones para los alumnos de la Escuela de Educación Básica Fiscal "República de México".

# <span id="page-20-2"></span>3.2 Específicos

- Permitir a los directivos del plantel la matriculación de los estudiantes de una manera automatizada
- Proveer a los docentes de un medio para registrar y presentar las calificaciones.
- Brindar información académica al padre de familia sobre su representado.

# <span id="page-20-3"></span>**4. REVISIÓN LITERARIA**

#### <span id="page-20-4"></span>4.1 Lenguaje de Programación

Es un idioma artificial diseñado para expresar cálculos que pueden ser llevadas a cabo por máquinas como las computadoras. Pueden usarse para crear programas que controlen el comportamiento físico y lógico de una máquina, para expresar algoritmos con precisión, o como modo de comunicación humana (Ecured, 2017).

## **PHP**

Es un lenguaje de programación. Se interpreta por un servidor web Apache y genera código HTML dinámico. Permite crear un programa que se pueda ejecutar en el servidor desde un programa visualizador de páginas Web y dar respuestas en función de los datos que introduzca el usuario. El cliente nunca vera el código del programa PHP, sólo le llegarán las páginas HTML que genere el programa (Rodríguez, pág. 123).

PHP es un lenguaje de programación de Web de "código abierto" interpretado, ejecutado en un servidor, fue diseñado específicamente para el desarrollo y producción de páginas web que es ejecutado por medio de un servidor donde presenta por medio de un navegador las páginas Web. (Ver gráfico 2)

Las principales ventajas de usar de PHP son los siguientes:

- PHP tiene soporte para la programación orientada a objetos, es decir, es posible crear clases para la construcción de objetos, con sus constructores.
- Programación con páginas web dinámicas, habitualmente en combinación con el motor de base de datos MySQL, aunque puede soporte otros motores de base de datos, lo que amplía a gran medida sus posibilidades de conexión.
- PHP cuenta con una extensa librería de funciones que facilitan enormemente el trabajo de los desarrolladores.
- El programa PHP es ejecutado en el servidor y el resultado enviado a un navegador.

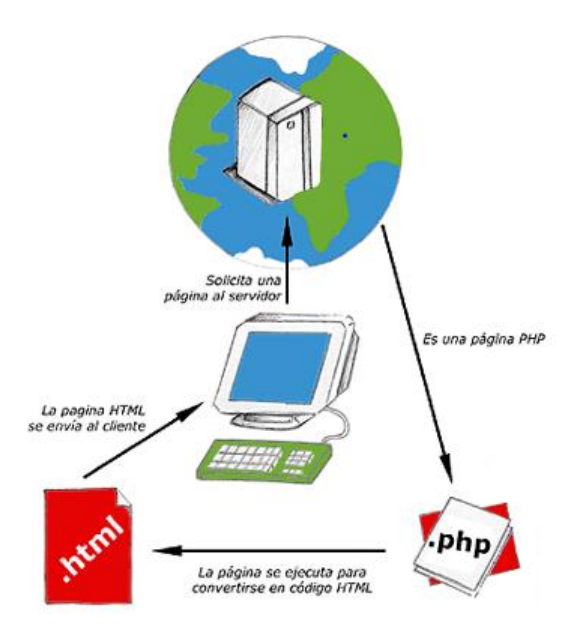

Gráfico 2.- Esquema de funcionamiento de las páginas web Fuente: (Desarrolloweb, 2016)

## <span id="page-21-0"></span>**HERRAMIENTAS DE APOYO**

## *PostgreSQL*

Según (Platzi, 2013) PostgreSQL:

Es una de las opciones más interesantes en bases de datos relacionales open source. Michael Stonebraker inició el proyecto bajo el nombre **Post Ingres** a mediados de los 80's con la idea de solucionar problemas existentes en las bases de datos en esa época. MySQL fue por mucho tiempo el motor más popular; pero hoy es propiedad de Oracle y esto limita su evolución.

Es gratuito y libre, además de que hoy ofrece una gran cantidad de opciones avanzadas. De hecho, es considerado el motor de base de datos más avanzado en la actualidad. Una característica interesante de PostgreSQL es el control de concurrencias multiversión; o MVCC por sus siglas en inglés. Este método agrega una imagen del estado de la base de datos a cada transacción. Esto nos permite hacer transacciones eventualmente consistentes, ofreciéndonos grandes ventajas en el rendimiento.

#### *Bootstrap*

Es un framework originalmente creado por Twitter, que permite crear interfaces web con CSS y JavaScript, (Raiolanetworks, 2011) con base de HTML lo que hace que sea más atractivo para los buscadores, y el sistema de estructura ordena la información dentro de la web de manera muy ventajosa, se usan diferentes etiquetas para el atributo lo cual lo hace muy poderoso y por tanto mucho más ligero de cara a los navegadores.

## *Jquery UI*

Es una librería de componentes para el framework jquery que provee un conjunto de plugins, efectos visuales y widgets, que nos aporta:

- Componentes de interacción: drag & drop, sorting, resizing...
- Efectos: show, hide, toggle, color animation, class manipulation...
- Widgets: accordion, date picker, dialog, slider y tabs.

#### *ARQUITECTURA MVC*

Fue creada en 1979 por Trygve Reeskaug. Es un patrón que permite separar la GUI, de los datos y de la lógica apoyándose en tres componentes: (Jaramillo Valbuena, Augusto Cardona, & Villa Zapata, 2008). En el gráfico 3 se aprecia la arquitectura MVC que se explica a continuación.

**Modelo:** Esta es la representación específica de la información con lo cual el sistema opera, el modelo es vista controlador facilitando las presentaciones visuales complejas. El sistema también puede operar con más datos que no tengan relación con la representación, haciendo uso integrado de otras lógicas de negocio y de datos afines con el sistema modelado.

**Vista:** Permite mostrar la información del modelo en un formato adecuado que permita que se dé la interacción. Además de poseer un registro acerca del controlador asociado y brinda el servicio de update que puede ser usado tanto por el controlador como por el modelo.

**Controlador:** Responde a los eventos provocados por el usuario que implica cambios en el modelo y la vista, dando una correcta gestión a las entradas del usuario

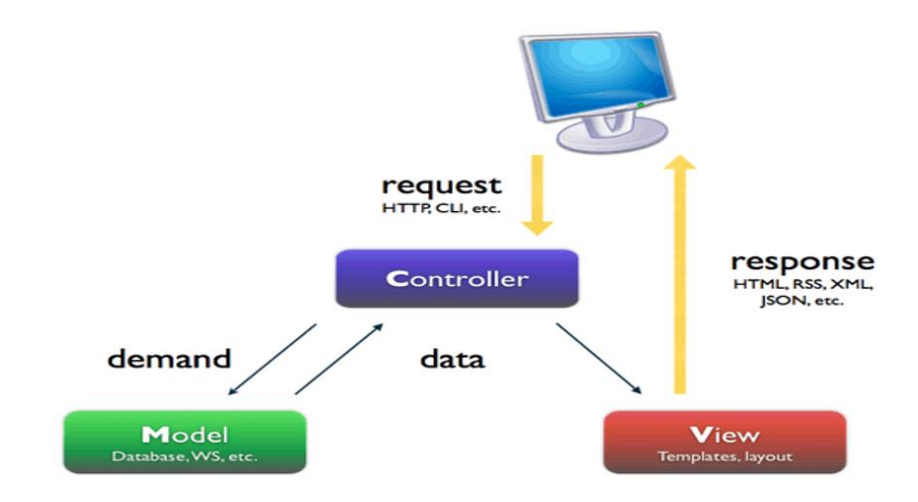

Gráfico 3.- Arquitectura MVC Fuente: (Pontecier, 2015)

<span id="page-23-1"></span>Para cada problema siempre hay buenas soluciones y para la programación web, la solución más utilizada actualmente para organizar el código es el patrón de diseño MVC. En pocas palabras, el patrón de diseño MVC organiza el código en base a su función. De hecho, este patrón separa el código en tres capas.

# <span id="page-23-0"></span>**5. MARCO METODOLÓGICO**

Podemos decir que para la parte de desarrollo o programación de este proyecto se utilizó una metodología que está más centrada en la programación o desarrollo del proyecto como lo es XP se considera que esta herramienta es útil en la parte de desarrollo del software en el cual está basado este proyecto, por lo que ayudo de gran manera al combinarse junto con la herramienta Scrum complementando así las carencias de este en la parte de desarrollo.

#### <span id="page-24-0"></span>**5.1. SCRUM**

"Scrum es un marco de trabajo de procesos que ha sido usado para gestionar el desarrollo de productos complejos desde principios de los años 90. Scrum no es un proceso o una técnica para construir productos; en lugar de eso, es un marco de trabajo dentro del cual se pueden emplear varias técnicas y procesos. Scrum muestra la eficacia relativa de las prácticas de gestión de producto y las prácticas de desarrollo, de modo que se pueda mejorar", (Sutherland, 2015)

<span id="page-24-4"></span>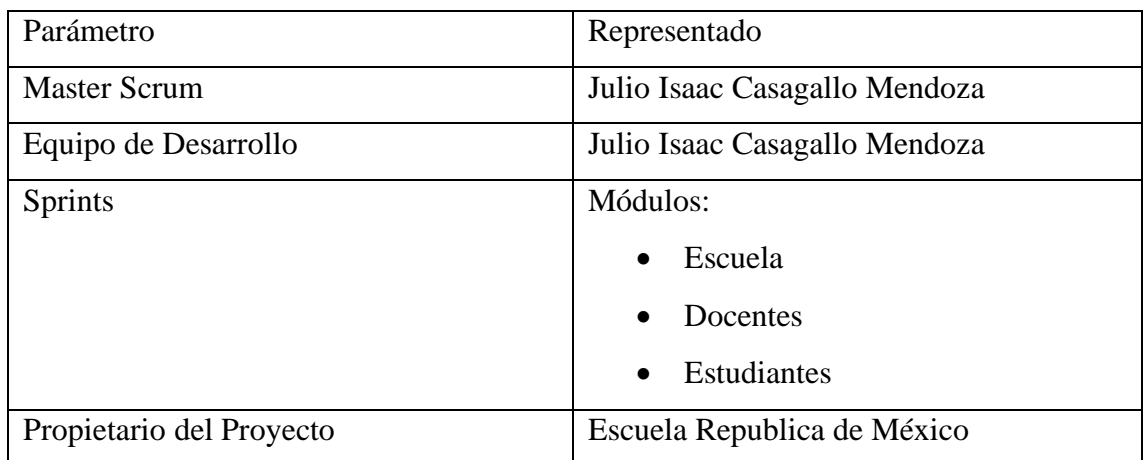

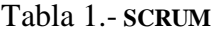

Elaborado por: Autor

#### **5.1. Fases**

#### <span id="page-24-1"></span>**5.1.1. Planificación del sprint**

Esta es la fase donde los participantes del proyecto se reúnen para planifican y comunicar el trabajo, es el espacio perfecto para compartir una visión común de en qué elementos vamos a enfocar nuestros esfuerzos

#### <span id="page-24-2"></span>**5.1.2. Etapa de ejecución de la Iteración (Sprint):**

Constituye de una reunión al día de 15 minutos en el cual se evalúa lo avanzado, se examina las posibles causas de retrasos y se trazan métodos de progreso.

#### <span id="page-24-3"></span>**5.1.3. •Inspección o Adaptación**

se realiza una reunión de máximo 3 horas, en donde se evidencia el entregable con las sugerencias que se han realizado para estudiar la satisfacción del cliente

# <span id="page-25-0"></span>**5.2. Metodología XP**

#### **Fases en la utilización de la metodología**

- Fase de análisis: Se realiza un diagnóstico de la situación actual, donde a través de ella se recopila toda la información requerida para el diseño.
- Fase de diseño: Se elabora la interfaz del sistema con que el usuario va interactuar.
- Fase de codificación: Es el inicio de la programación de todos los formularios que el usuario va manejar.
- Fase de prueba: En esta fase se pone en funcionamiento el sistema para detectar posibles fallas.
- Fase de mantenimiento: Una vez corregido las fallas en la fase de prueba, se pone en funcionamiento el sistema para en un futuro realizar mejoras.
- Fase de implantación: La solución deberá quedar instalada y operando en un servidor Windows con Mysql, en la institución educativa.

# <span id="page-25-1"></span>**5.2.1 Análisis del problema**

Referente a lo expuesto en los ítems anteriores en cuanto a la problemática que afecta el no tener un sistema automatizado que gestione las acciones de matriculación y calificación, se define el siguiente conjunto de roles con sus respectivas actividades que deben realizar en el desarrollo del sistema de matriculación y calificación.

Tabla 2.- Roles en el Sistema de matriculación y calificación

<span id="page-25-2"></span>Roles del sistema:

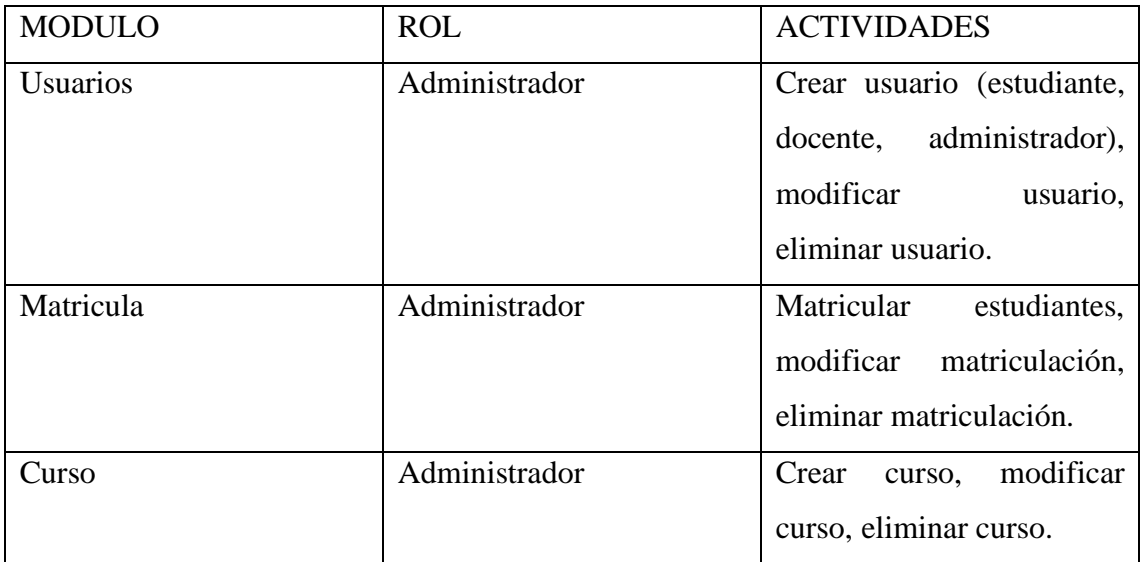

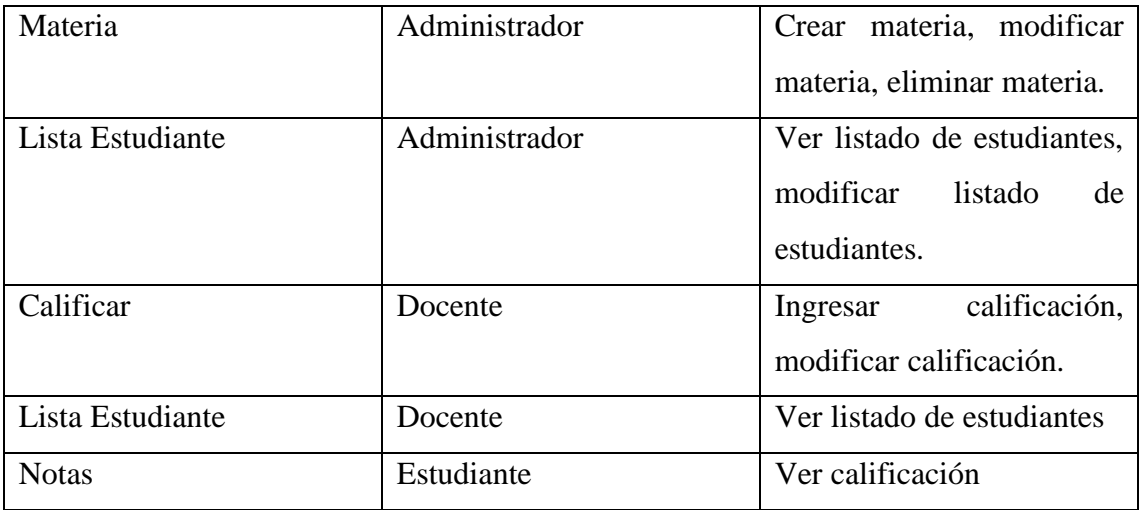

Elaborado por: Autor

#### <span id="page-26-0"></span>**5.2.1 Narrativa**

#### <span id="page-26-1"></span>**5.1.1.1 Usuarios**

Esta opción permite la creación, modificación o eliminación de los diferentes tipos de usuarios que van a interactuar con el sistema ya sea administrador, docente o estudiante. Generando un usuario y contraseña para cada tipo de usuario y que este a su vez pueda utilizar el sistema y realice las operaciones o procesos que le sean asignadas.

## <span id="page-26-2"></span>**5.1.1.2 Matricula**

Esta opción permite realizar el proceso de matriculación de un estudiante, asignándole un cupo en un curso existente, de la misma manera se puede hacer la modificación o eliminación de la matricula por algún caso improvisto que pueda ocurrir.

#### <span id="page-26-3"></span>**5.1.1.3 Curso**

Esta opción permite la creación de cursos para cada nivel al inicio de cada periodo lectivo con un cupo definido de alumnos en el que se puedan registrar al mismo, además se podrá hacer la creación de secciones del mismo curso cuando este sobrepasen la capacidad de alumnos permitidos por cada curso. También se podrá modificar o eliminar el curso cuando por alguna ocurrencia o imprevisto.

#### <span id="page-27-0"></span>**5.1.1.4 Materia**

Esta opción permite crear, modificar o eliminar materias que serán asignadas a los diferentes cursos previamente creados, además en la creación de las materias se le asignará al correspondiente docente que impartirá la materia en el periodo activo.

#### <span id="page-27-1"></span>**5.1.1.5 Lista Estudiante**

Esta opción permite visualizar el listado de todos los estudiantes matriculados en la institución, en la cual podemos tener una visión global, individual o por cursos que estén activos en el periodo.

#### <span id="page-27-2"></span>**5.1.1.6 Calificar**

Esta opción permite realizar el proceso de asignación de calificaciones por los docentes a los estudiantes activos en las diferentes materias que estén recibiendo en el periodo activo, además se podrá modificar la calificación el cual tendrá un determinado periodo de tiempo, parámetro que lo manejara la administradora del sistema.

#### <span id="page-27-3"></span>**5.1.1.7 Lista Estudiante**

Esta opción permite al docente la visualización del listado de estudiantes que se encuentra recibiendo la materia asignada al mismo con sus respectivas calificaciones, además podrá tener una visión global o individual de sus estudiantes.

#### <span id="page-27-4"></span>**5.1.1.8 Notas**

Esta opción permite al estudiante o al representante legal la visualización global de todas las calificaciones obtenidas en cada ciclo de estudio, teniendo en cuenta que al finalizar el período escolar del estudiante se generará un ítem de aprobado o reprobado de acuerdo a las calificaciones obtenidas en el periodo de estudio.

#### <span id="page-27-5"></span>**5.2 Requerimientos**

## <span id="page-27-6"></span>**5.2.1 Requerimientos de Usuario**

<span id="page-27-7"></span>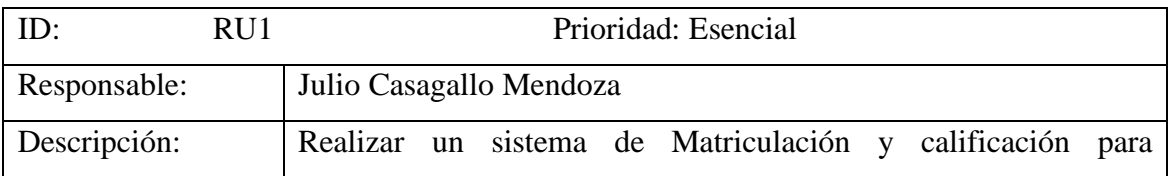

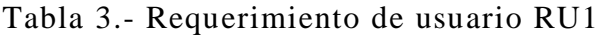

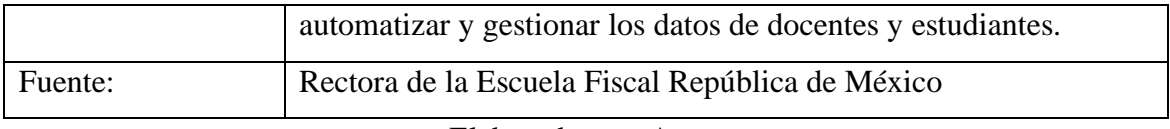

Elaborado por: Autor

# Tabla 4.- Requerimiento de usuario RU2

<span id="page-28-0"></span>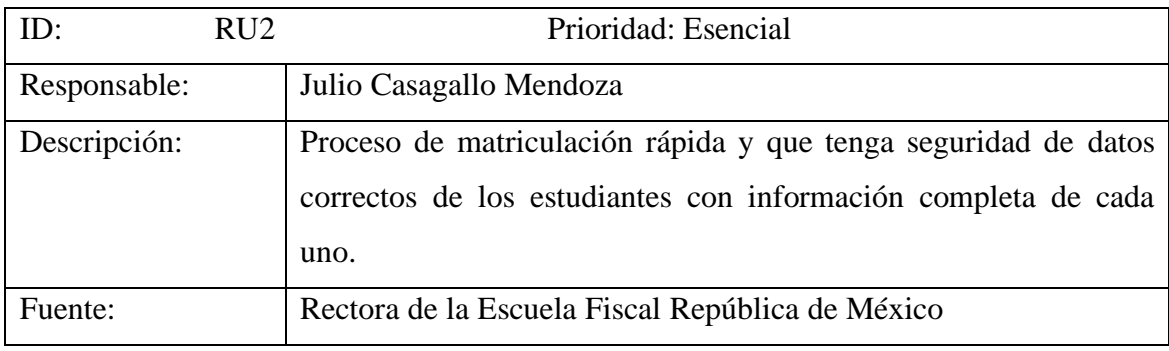

Elaborado por: Autor

# Tabla 5.- Requerimiento de usuario RU3

<span id="page-28-1"></span>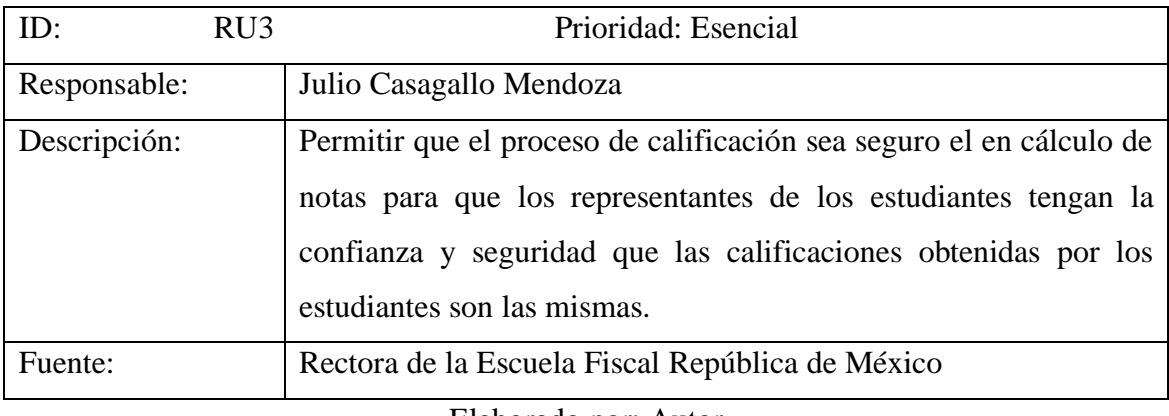

Elaborado por: Autor

# Tabla 6.- Requerimiento de usuario RU4

<span id="page-28-2"></span>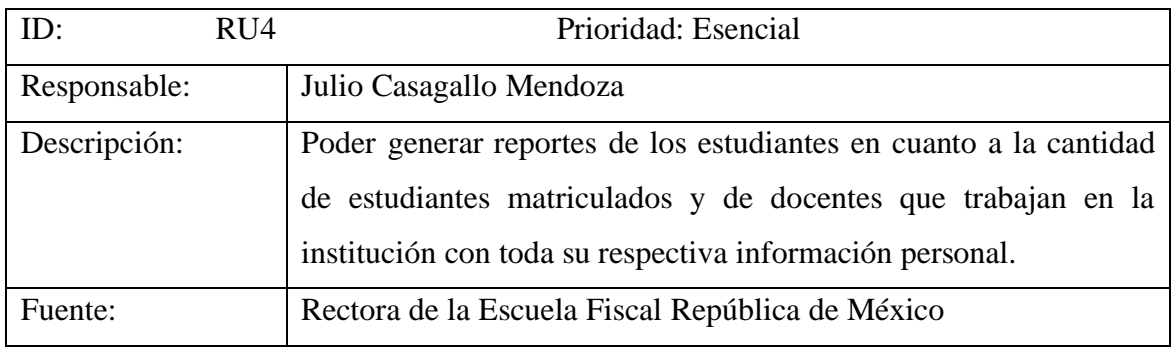

Elaborado por: Autor

<span id="page-29-2"></span>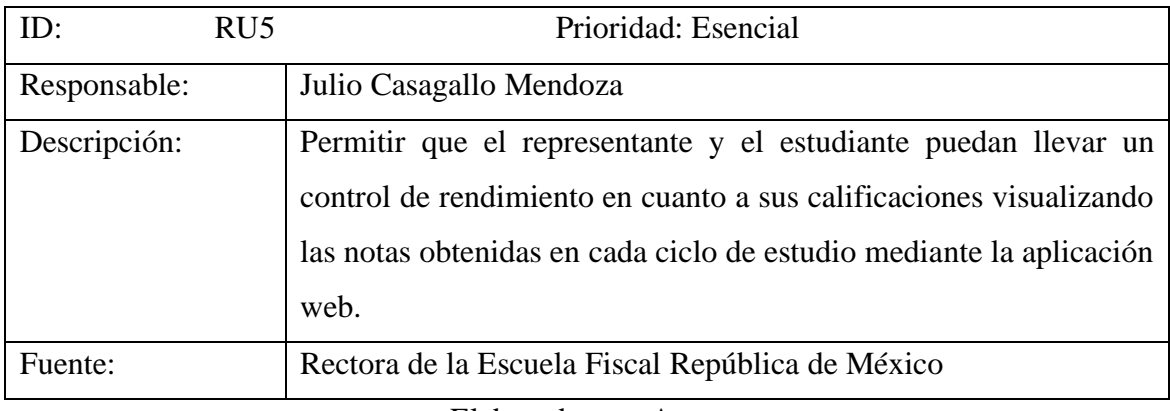

# Tabla 7.- Requerimiento de usuario RU5

Elaborado por: Autor

# <span id="page-29-0"></span>**5.2.2 Requerimientos del Sistema**

#### <span id="page-29-1"></span>**5.2.2.1 Requerimientos Funcionales**

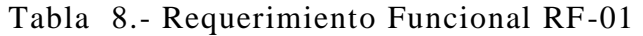

<span id="page-29-3"></span>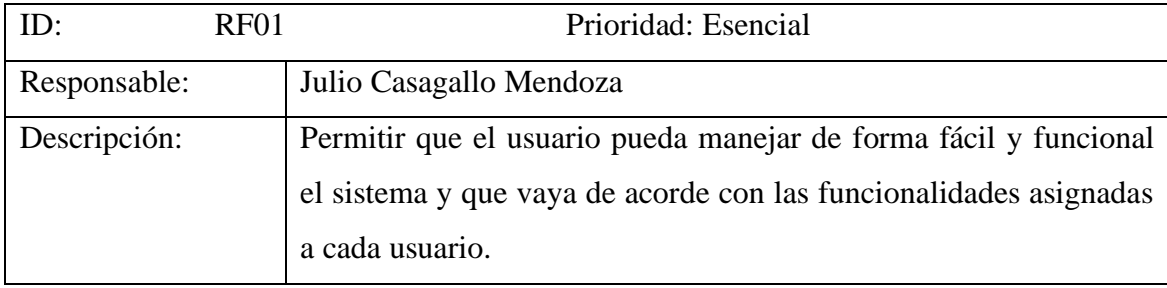

Elaborado por: Autor

# Tabla 9.- Requerimiento Funcional RF-02

<span id="page-29-4"></span>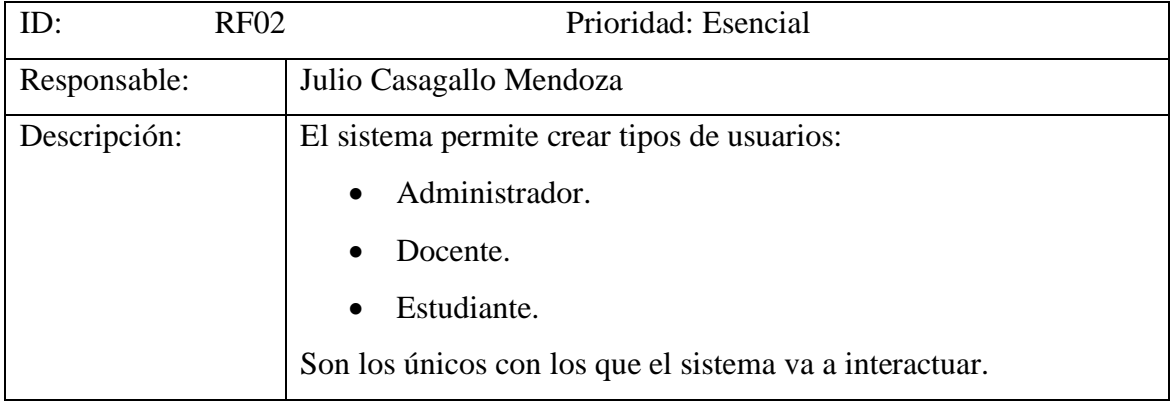

Elaborado por: Autor

# <span id="page-29-5"></span>Tabla 10.- Requerimiento Funcional RF-03

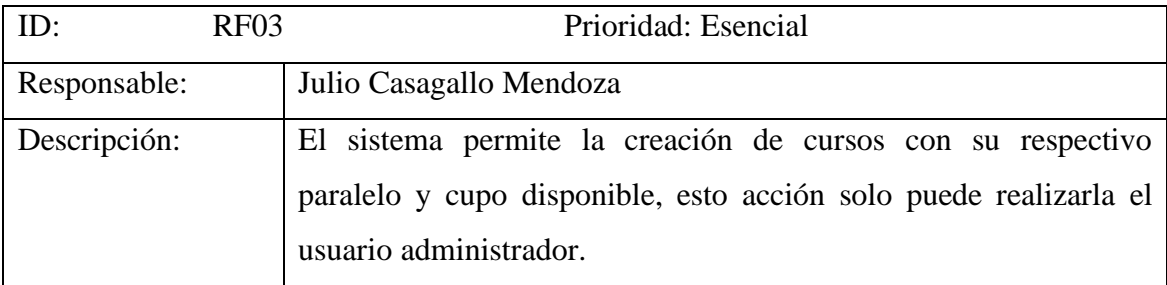

Elaborado por: Autor

# Tabla 11.- Requerimiento Funcional RF-04

<span id="page-30-0"></span>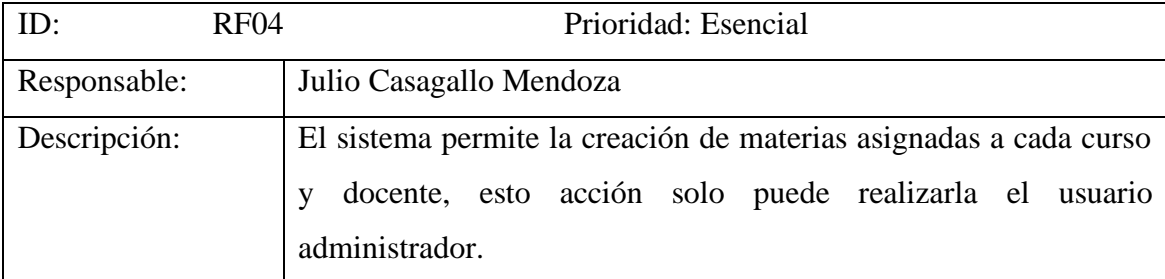

Elaborado por: Autor

# Tabla 12.- Requerimiento Funcional RF-05

<span id="page-30-1"></span>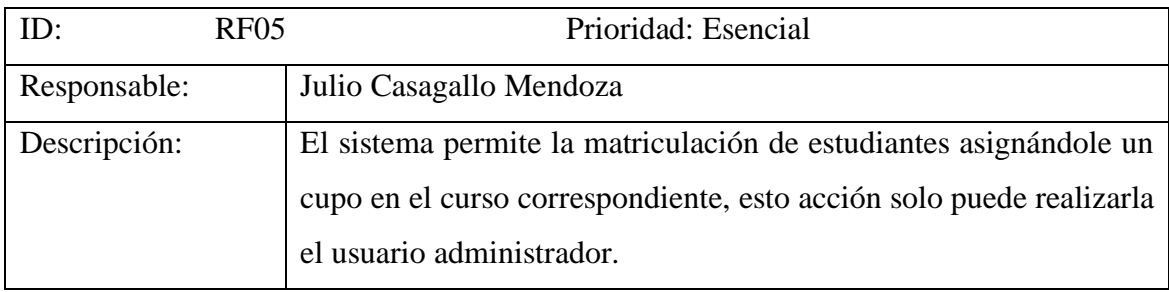

Elaborado por: Autor

# Tabla 13.- Requerimiento Funcional RF-06

<span id="page-30-2"></span>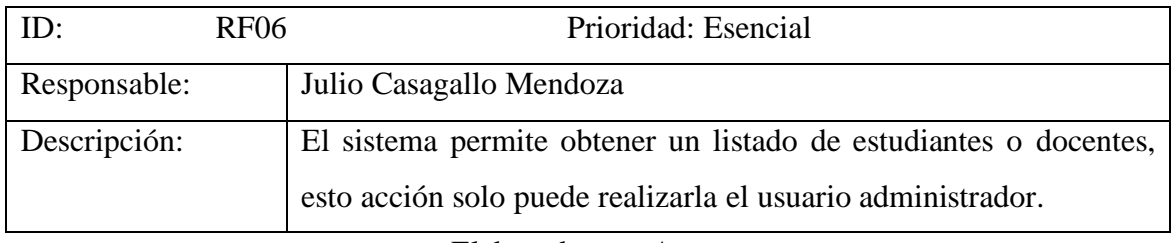

Elaborado por: Autor

# Tabla 14.- Requerimiento Funcional RF-07

<span id="page-30-3"></span>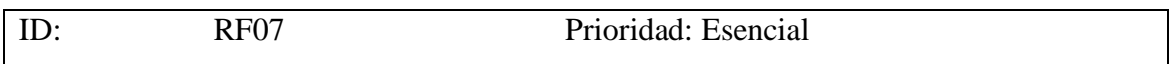

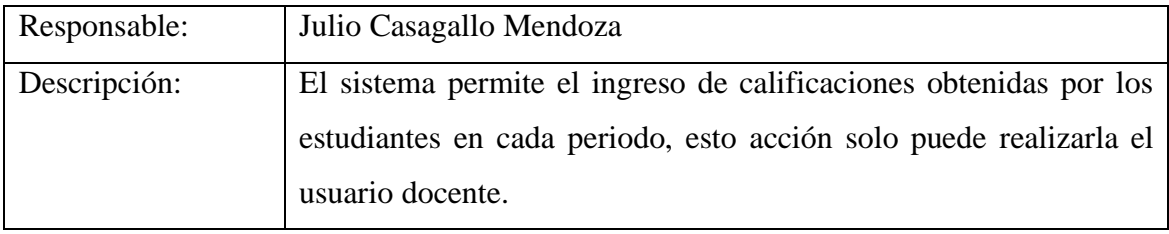

Elaborado por: Autor

# Tabla 15.- Requerimiento Funcional RF-08

<span id="page-31-1"></span>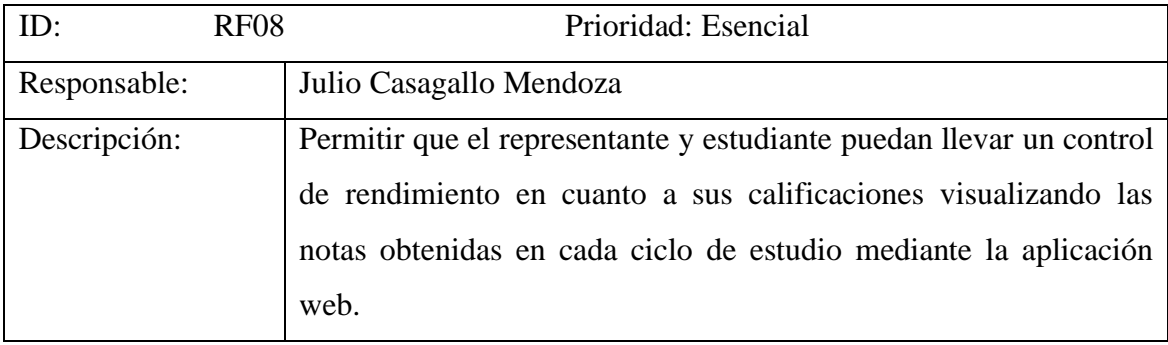

Elaborado por: Autor

# <span id="page-31-0"></span>**5.2.2.1 Requerimientos no Funcionales**

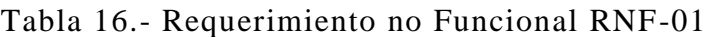

<span id="page-31-2"></span>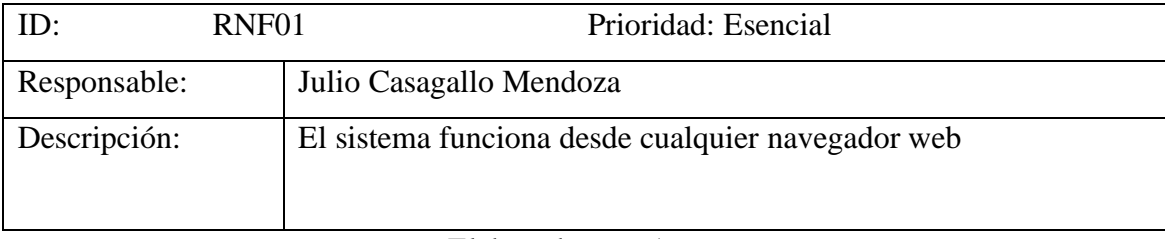

Elaborado por: Autor

# Tabla 17.- Requerimiento no Funcional RNF-02

<span id="page-31-3"></span>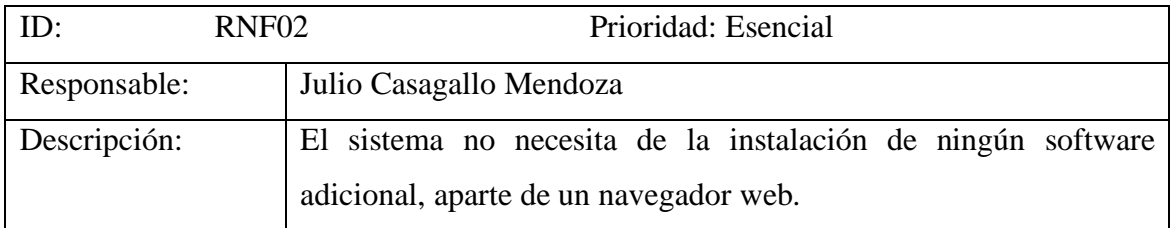

Elaborado por: Autor

#### <span id="page-32-0"></span>**5.3 Diagrama UML.**

Es necesario realizar una representación gráfica de los aspectos más relevantes del problema, para facilitar la comprensión de este y que el producto final sea óptimo.

Los diagramas UML(Lenguaje unificado de modelado) visualizan el problema desde diferentes perspectivas, para la construcción del software académico propuesto. A continuación, se desarrolla los diagramas UML.

## **5.3.1 Diagrama de casos de uso**

En los siguientes casos de usos se describe los pasos que realiza el sistema para el proceso de matriculación estudiantil.

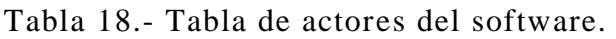

# <span id="page-32-1"></span>**1. Actores**

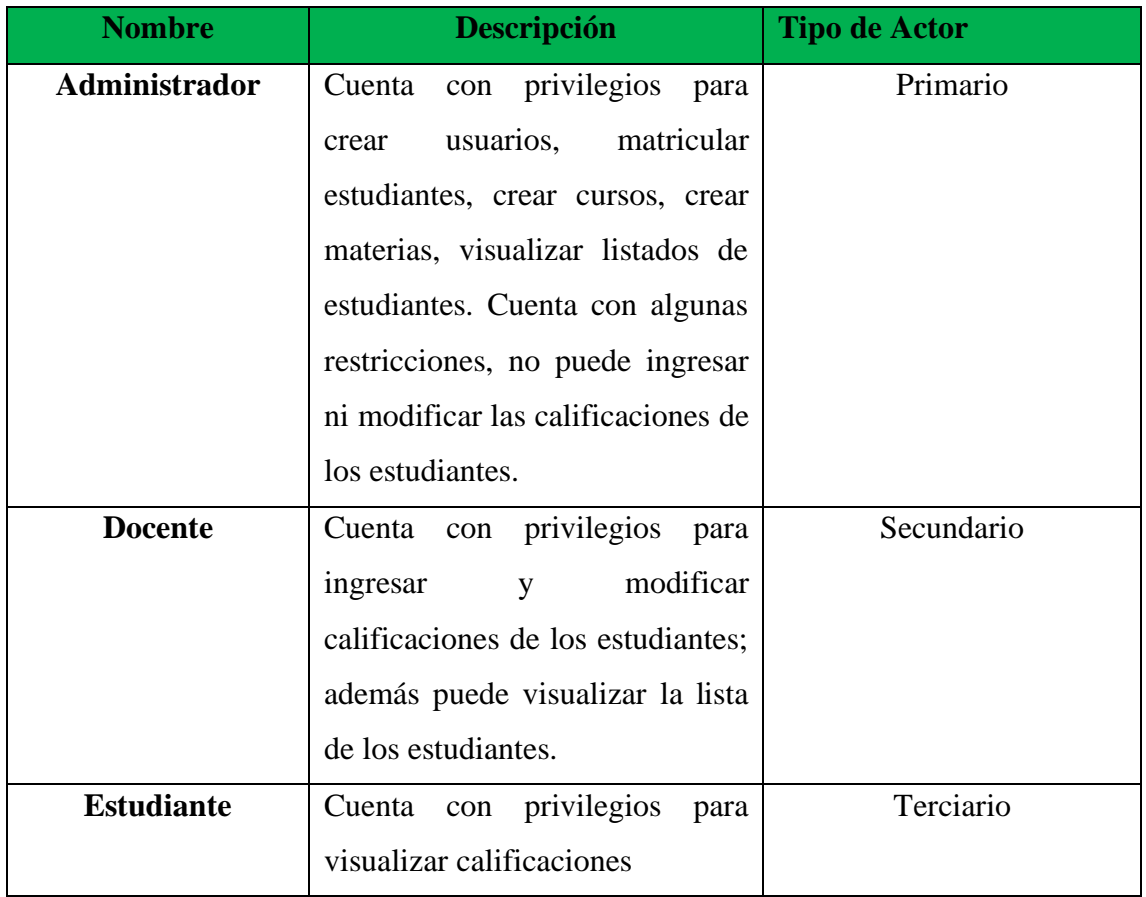

Elaborado por: Autor

#### **2. Desarrollo de casos de usos**

<span id="page-33-0"></span>**5.3.1.1. Casos de uso Usuario.**

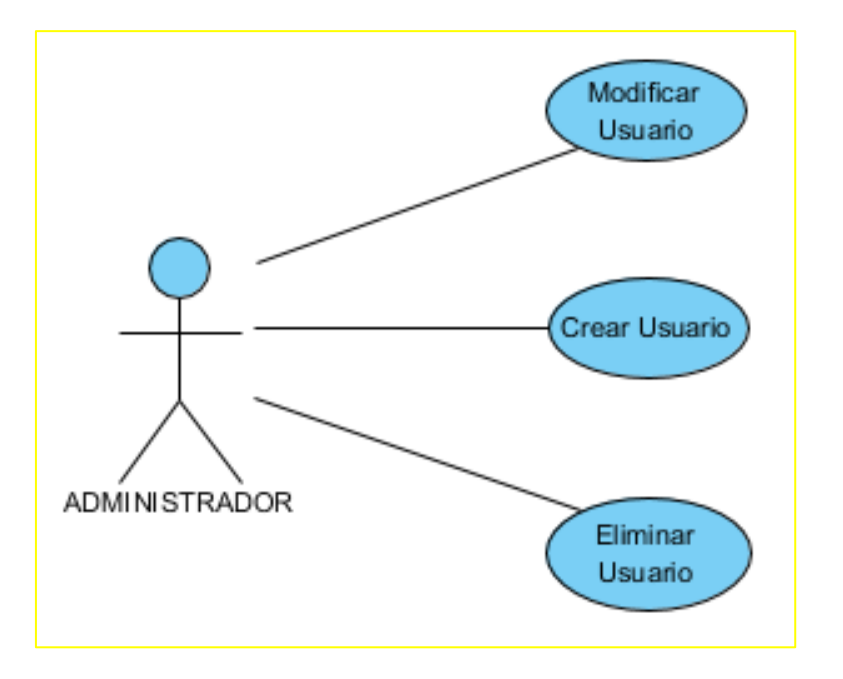

Gráfico 4.- Diagrama caso de uso. Creación de usuarios

Elaborado por: Autor

<span id="page-33-2"></span>A continuación, se explica de manera detallada el caso de uso del gráfico4.

<span id="page-33-1"></span>

| <b>CU-USUA-01</b>       | <b>Usuarios</b>                                             |
|-------------------------|-------------------------------------------------------------|
| <b>Actores</b>          | Administrador                                               |
| Descripción             | Permite al administrador o encargado crear nuevos usuarios, |
|                         | que tendrán acceso al sistema, con su respectivo grado de   |
|                         | privilegios. Además, permite al administrador modificar     |
|                         | usuarios existentes en el sistema o a su vez eliminarlos.   |
|                         |                                                             |
| <b>Función</b>          | Crear                                                       |
|                         | Modificar                                                   |
|                         | Eliminar                                                    |
| <b>Flujo de eventos</b> | Para la creación de un nuevo usuario se da un clic          |
|                         | sobre el botón añadir usuario, posterior a ello se          |

Tabla 19.- Caso de uso-Usuario

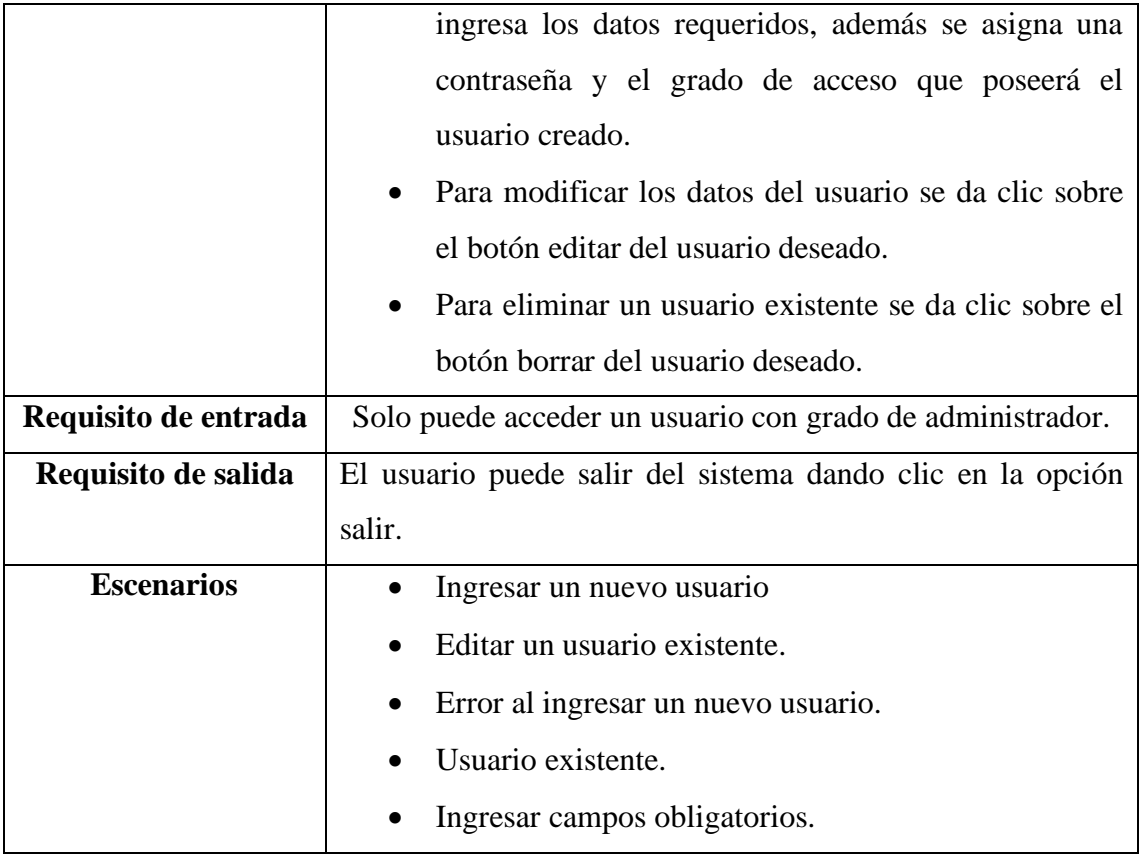

Elaborado por: Autor

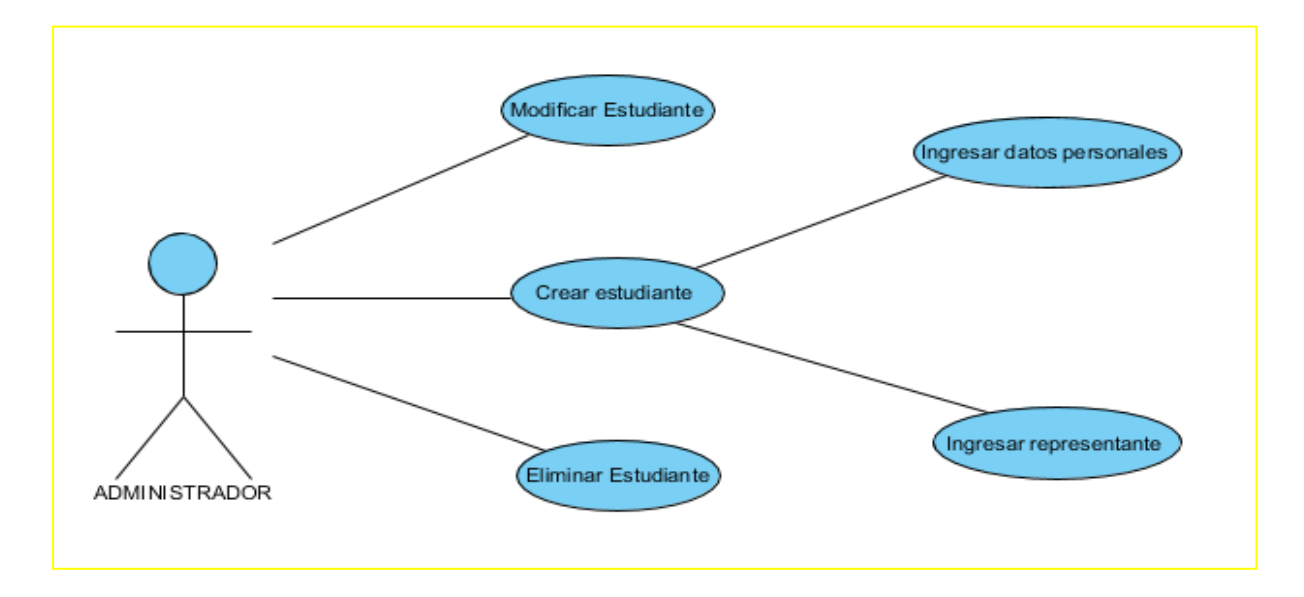

<span id="page-34-0"></span>Gráfico 5.- Diagrama caso de uso. Creación de estudiante

Elaborado por: Autor

# Tabla 20.- Caso de uso-Estudiante

<span id="page-35-0"></span>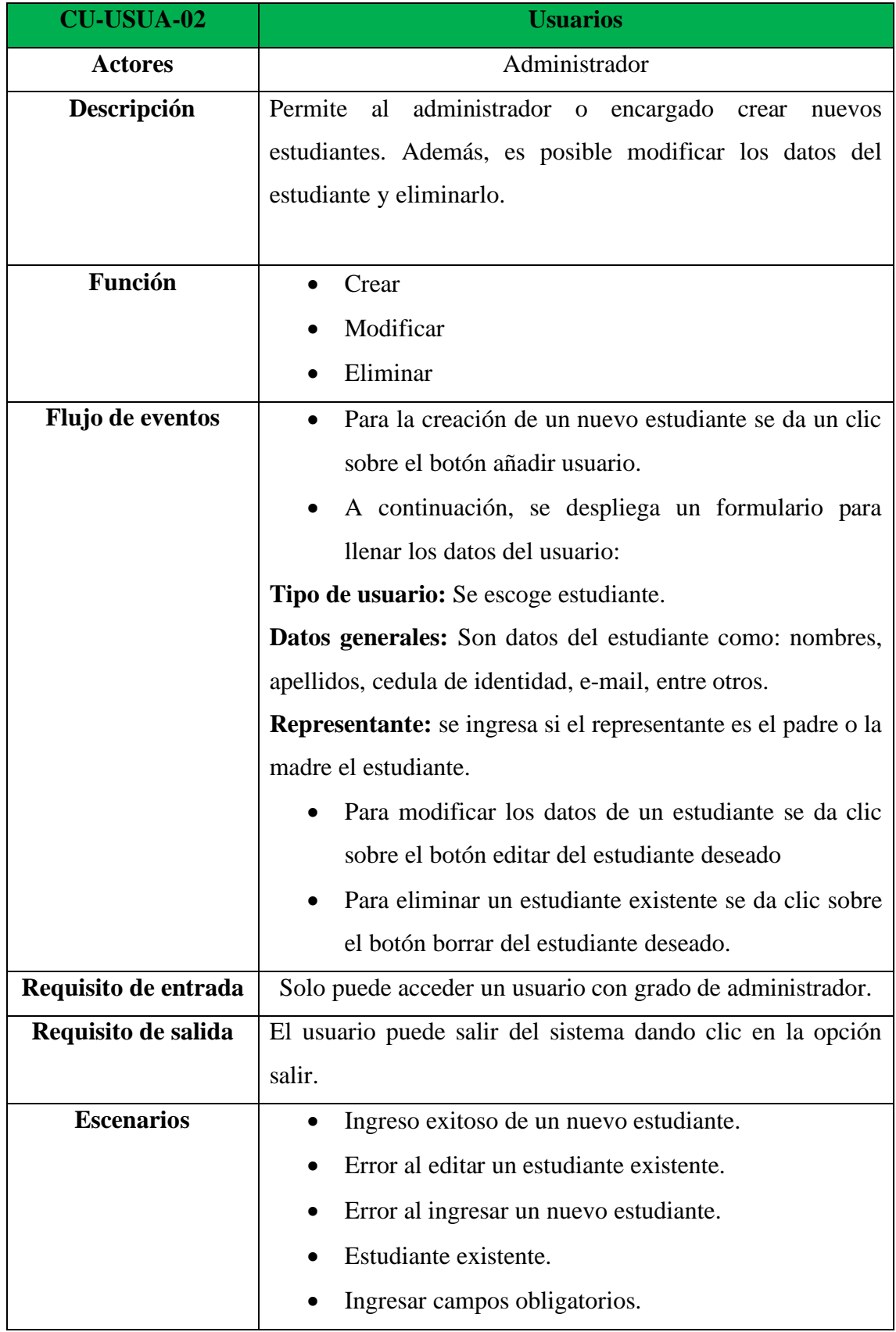

Elaborado por: Autor
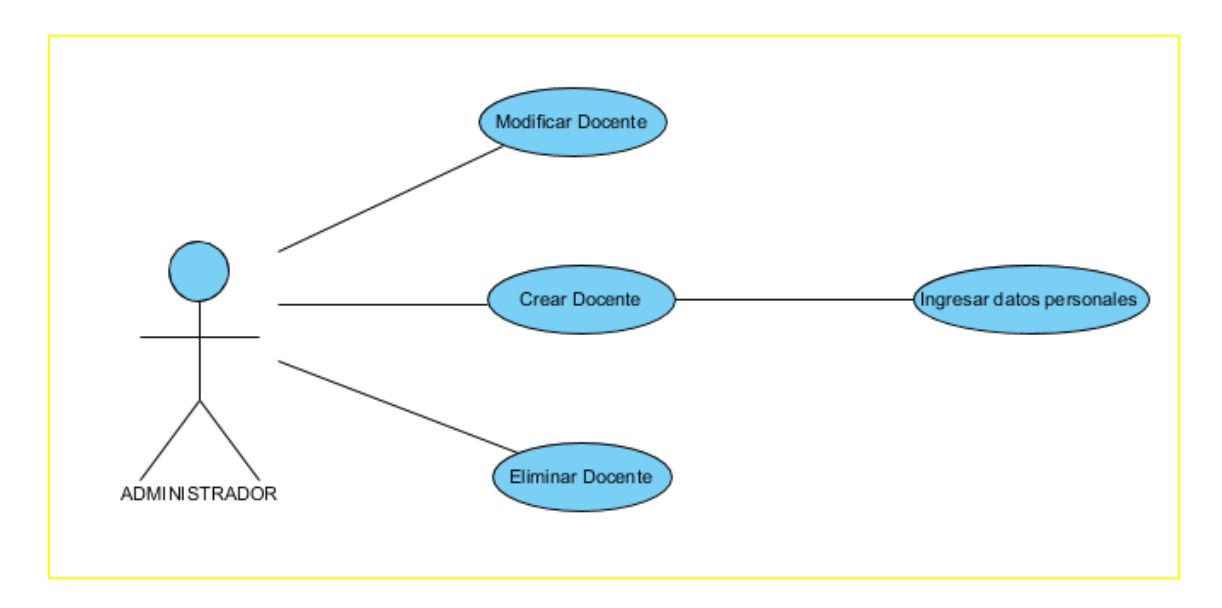

# **Grafico 6.- Diagrama caso de uso. Creación de Docente**

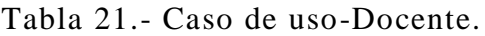

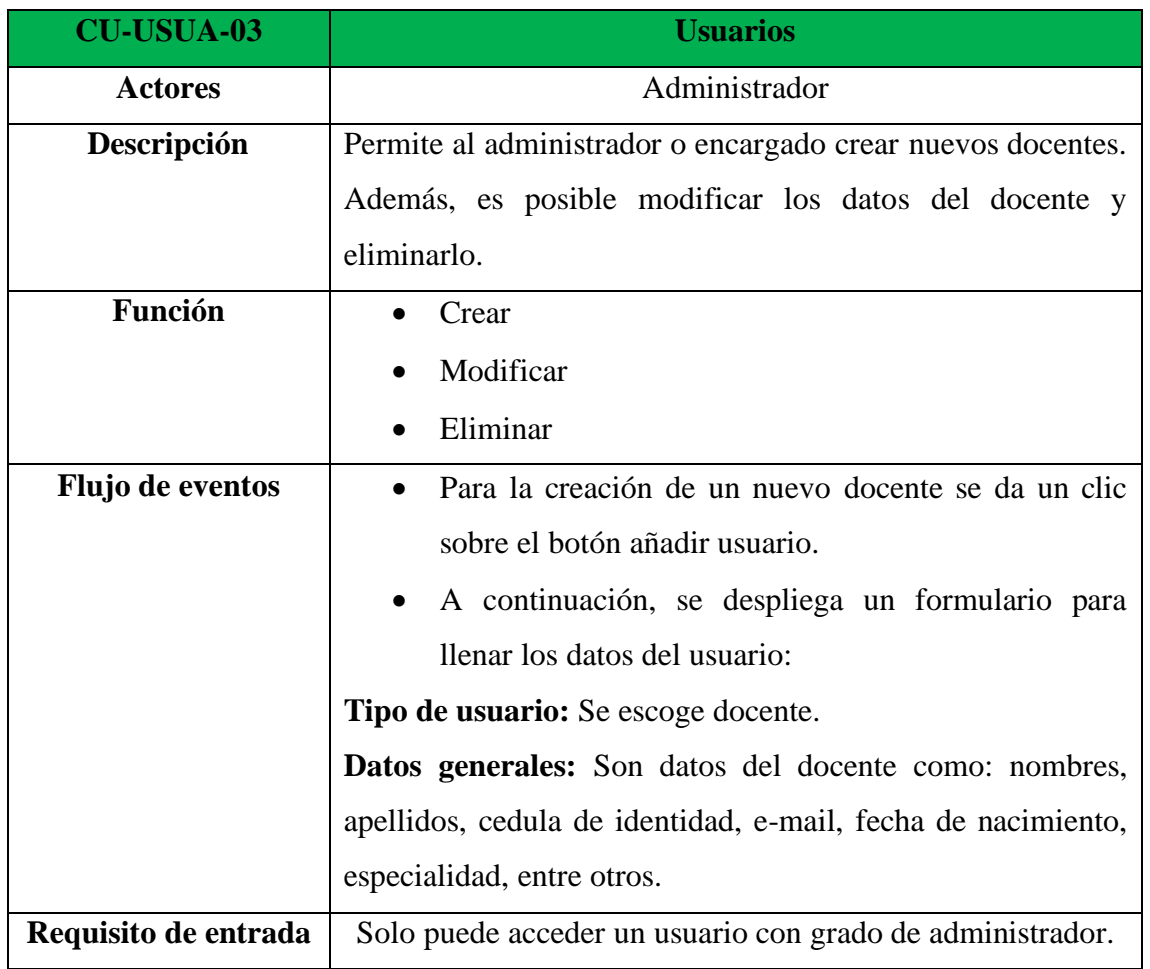

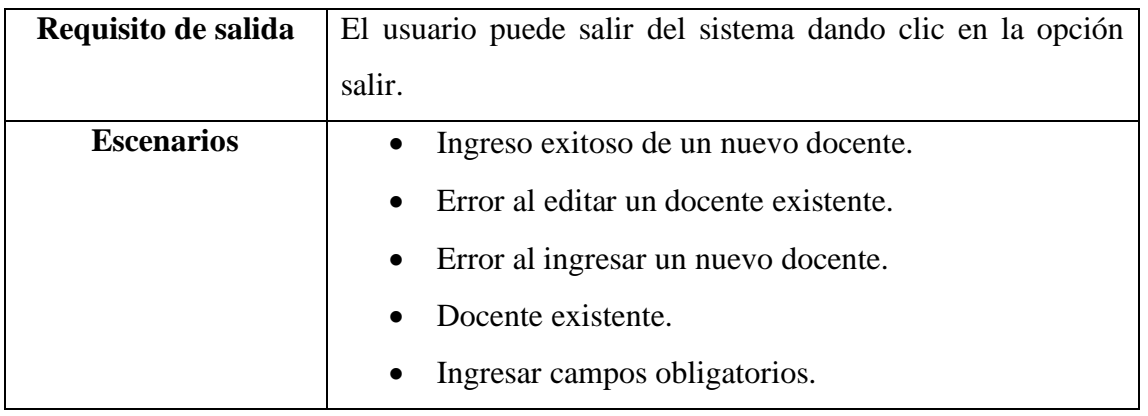

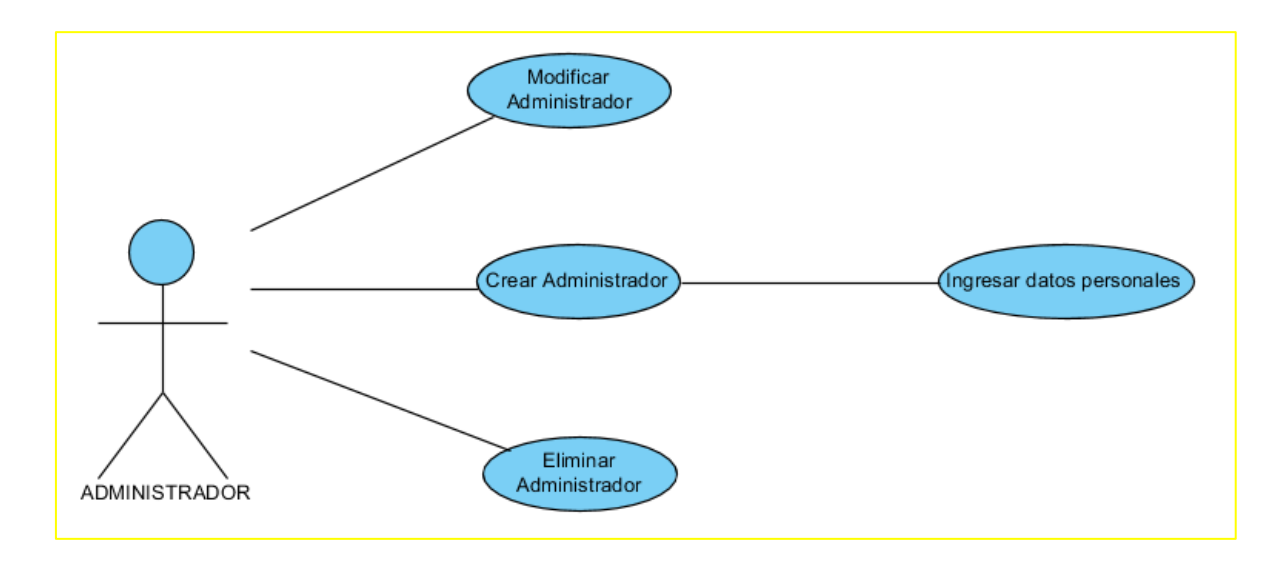

Grafico 7.- Diagrama caso de uso. Creación de Administrador

Elaborado por: Autor

## Tabla 22.- Caso de uso-Administrador

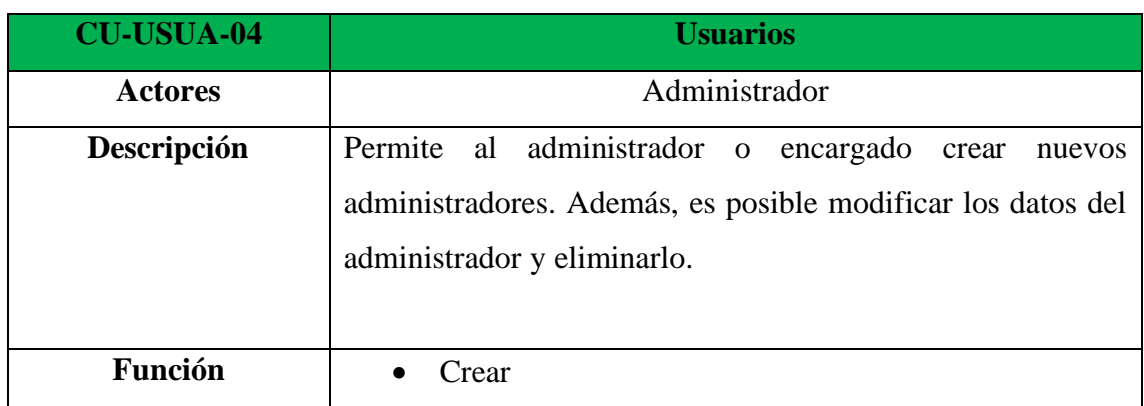

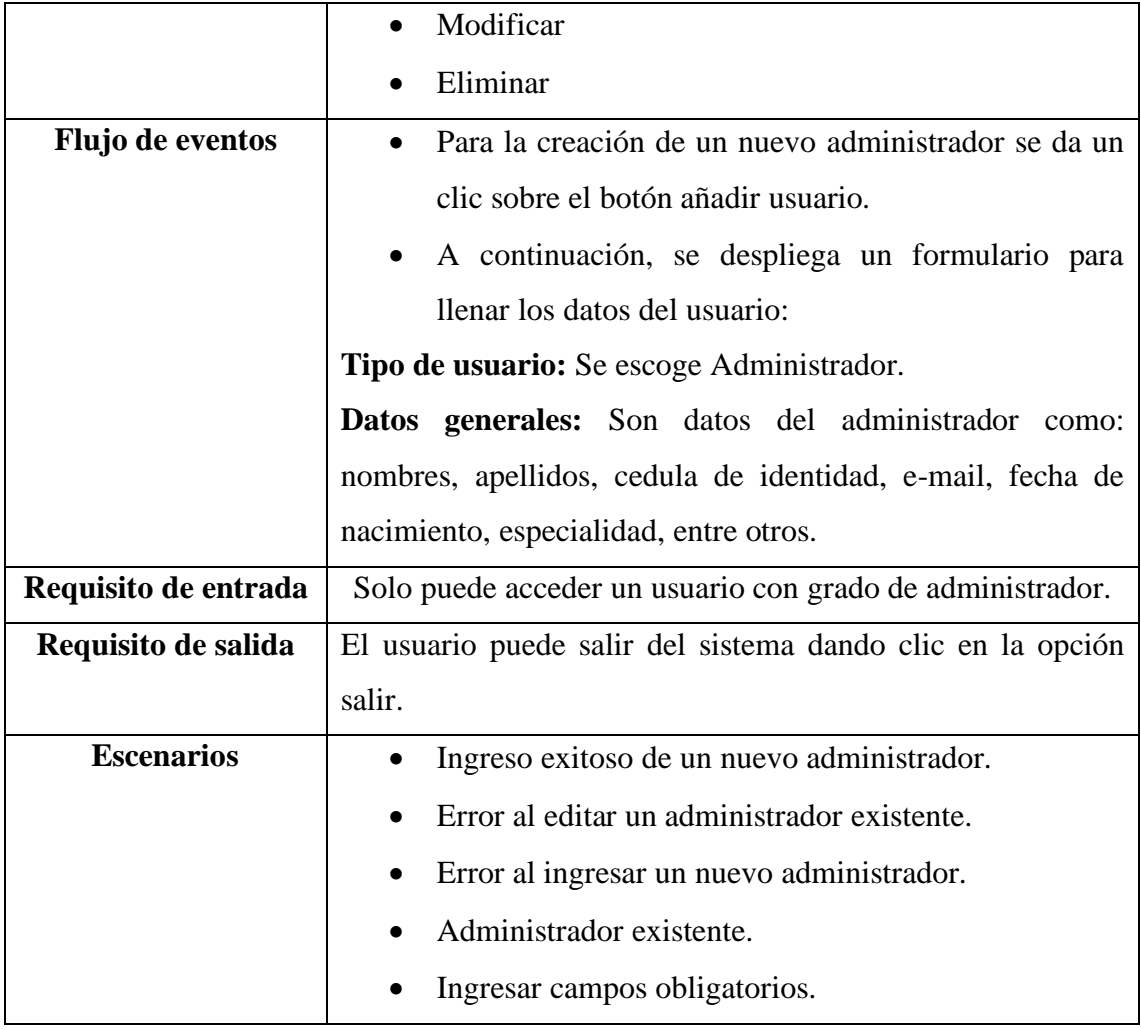

#### **5.3.1.2 Caso de uso Matriculación.**

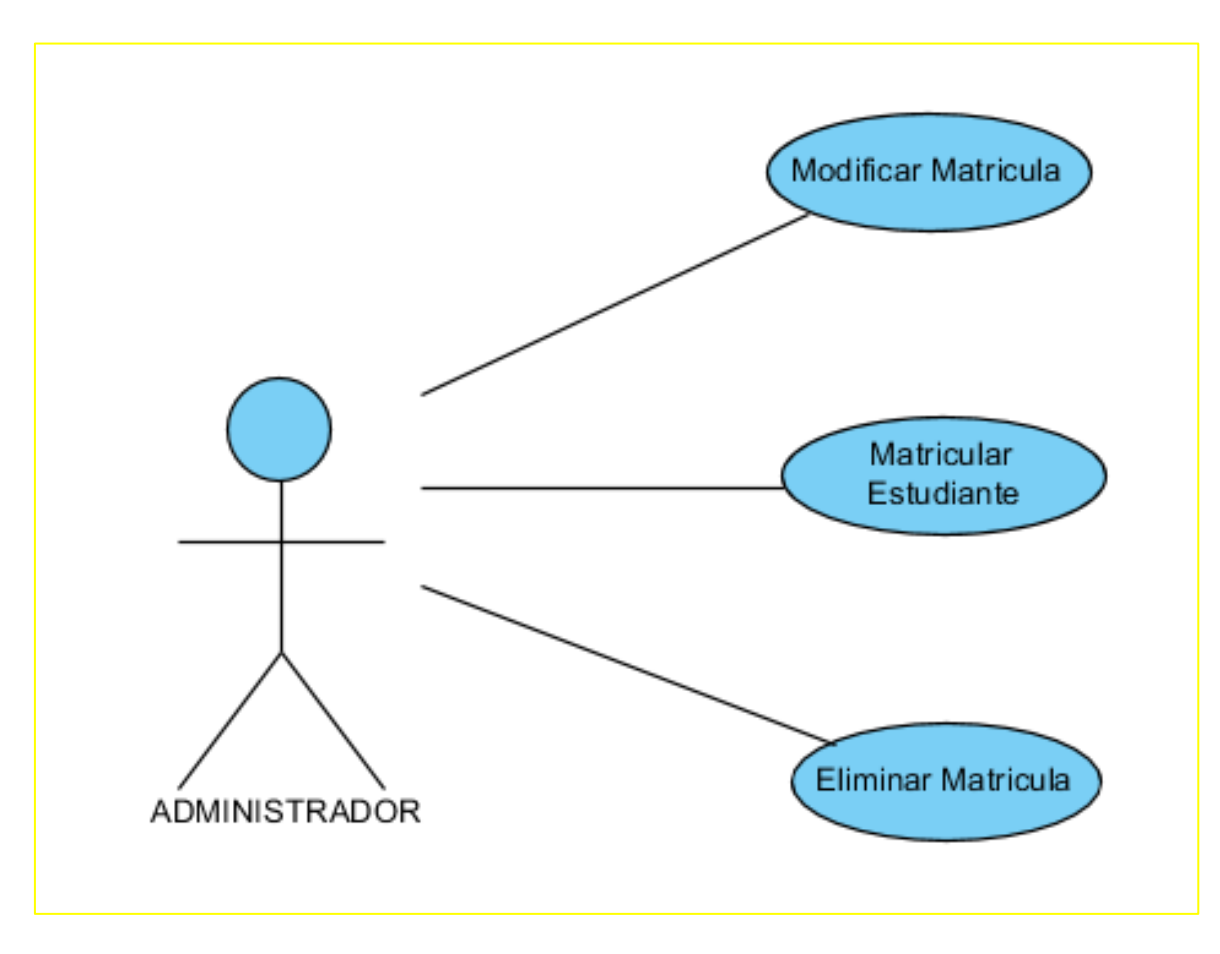

Gráfico 8.- Diagrama caso de uso. Matricular alumno.

Elaborado por: Autor

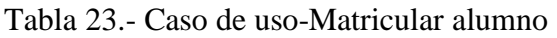

.

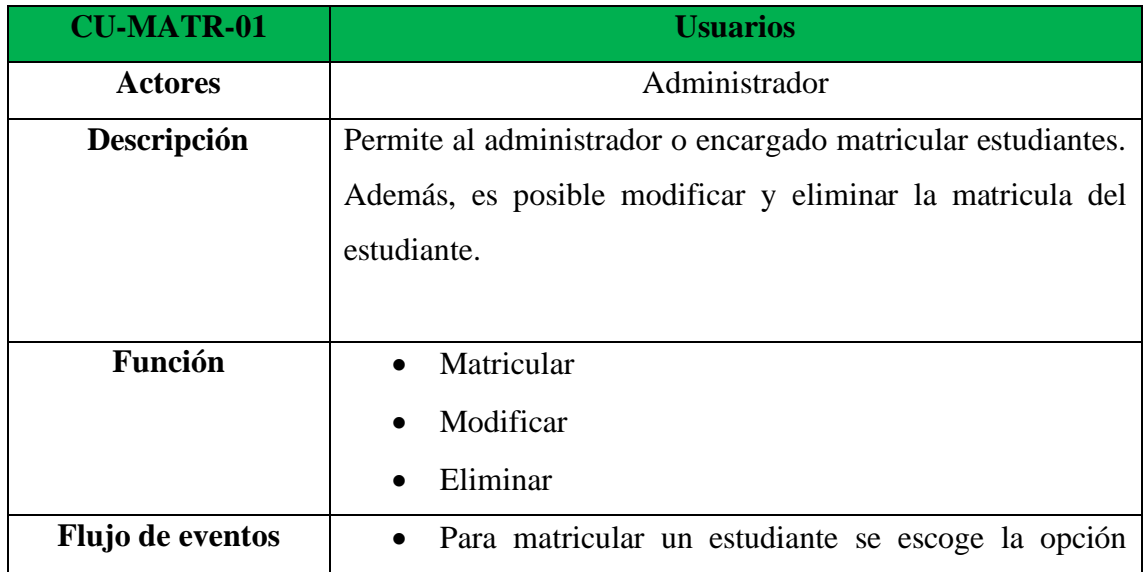

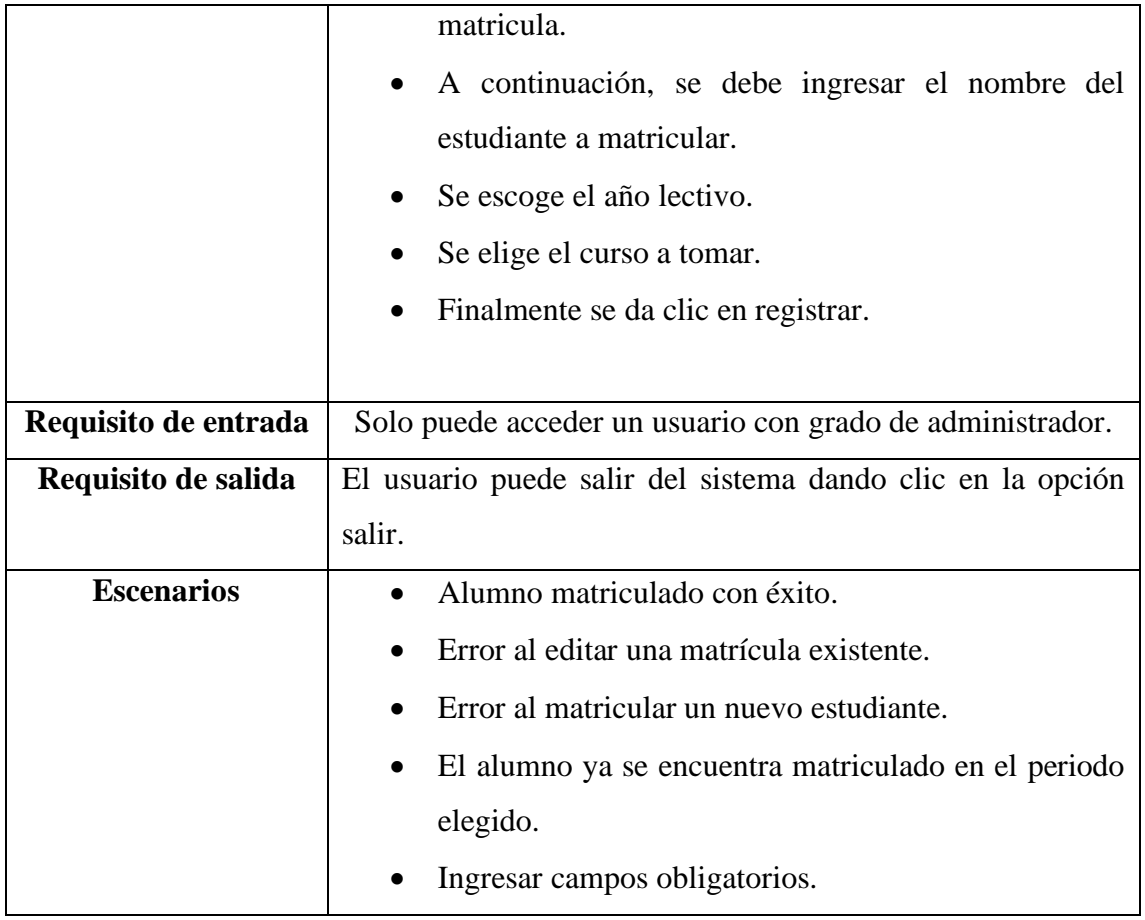

## **5.3.1.3 Caso de uso Curso.**

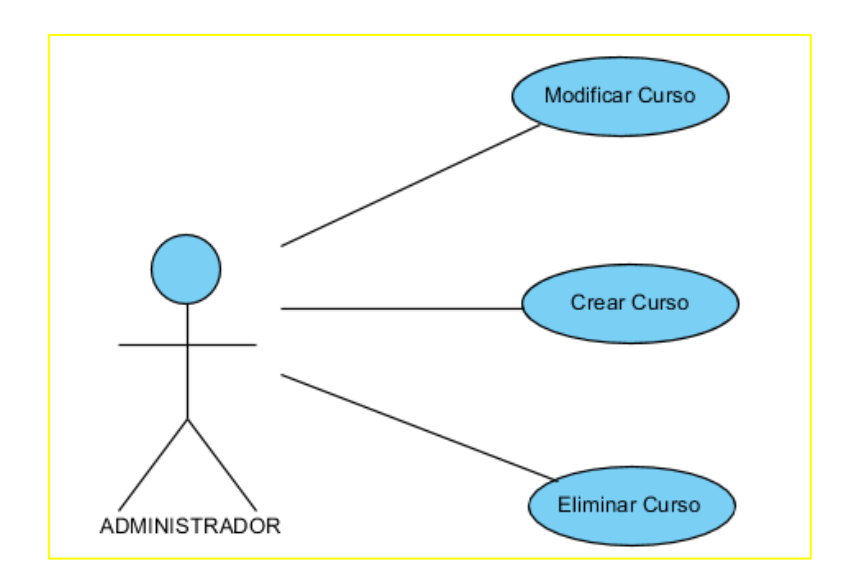

Grafico 9.- Diagrama caso de uso. Curso.

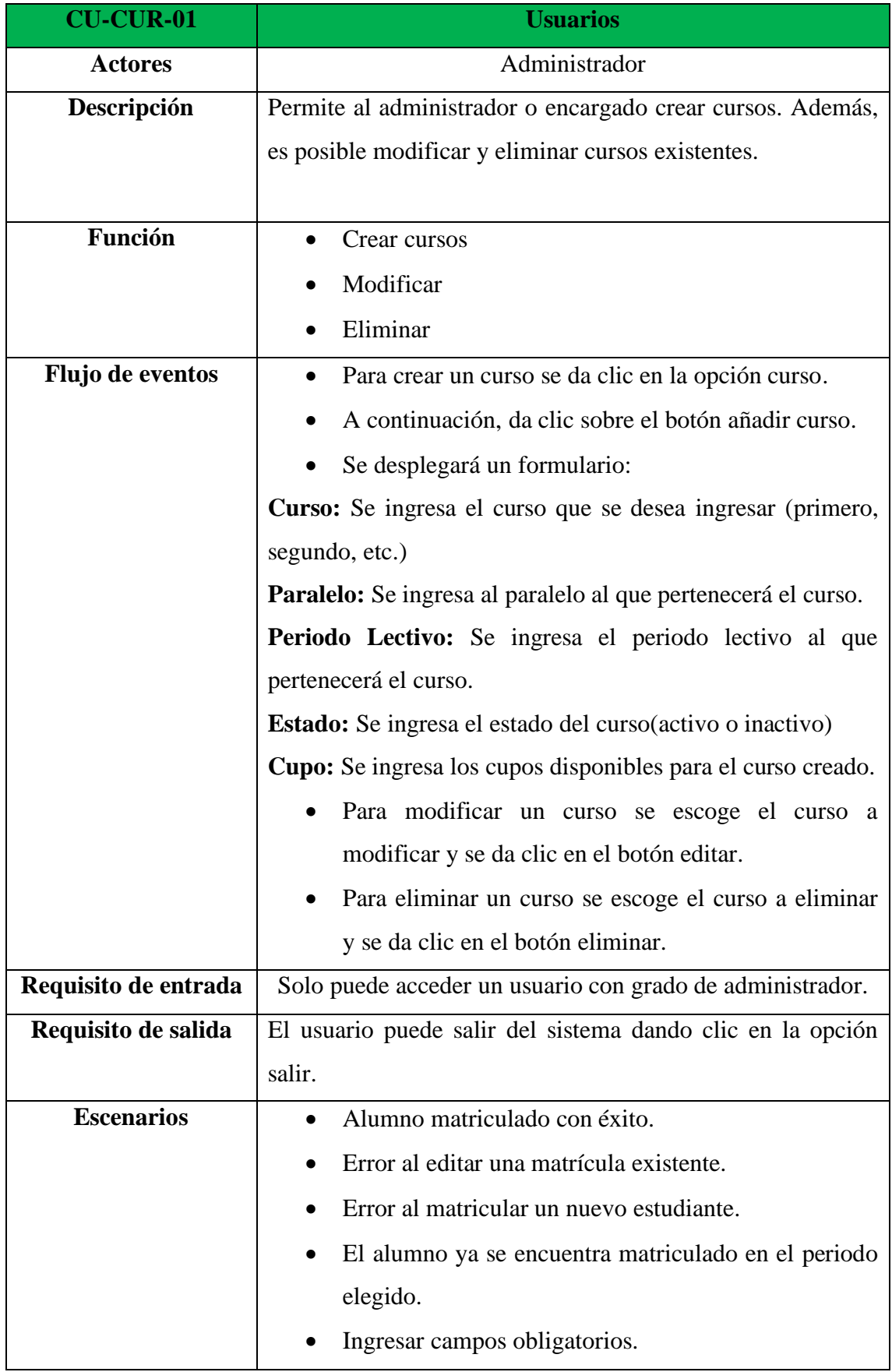

# Tabla 24.- Caso de uso-Curso

## **5.3.1.4 Caso de uso Materia.**

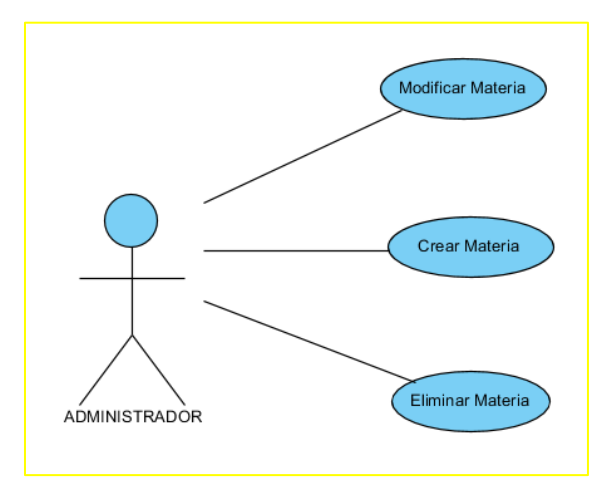

Grafico 10.- Diagrama caso de uso. Materia.

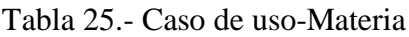

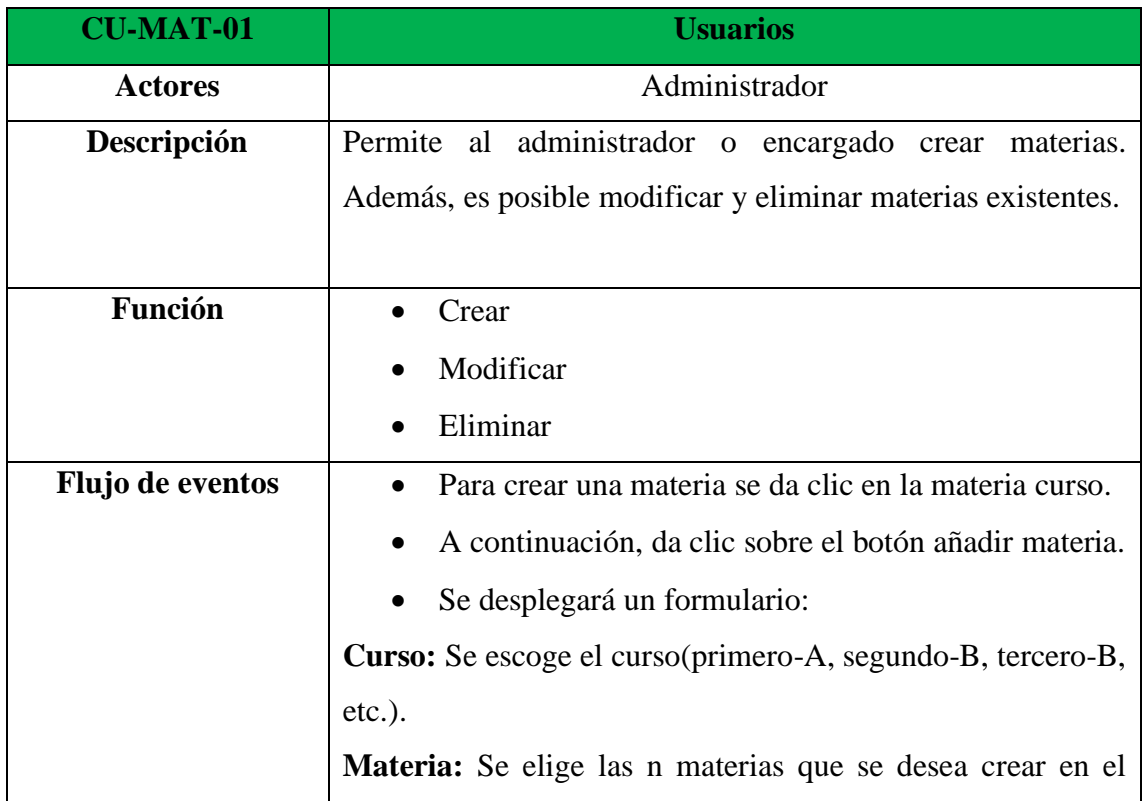

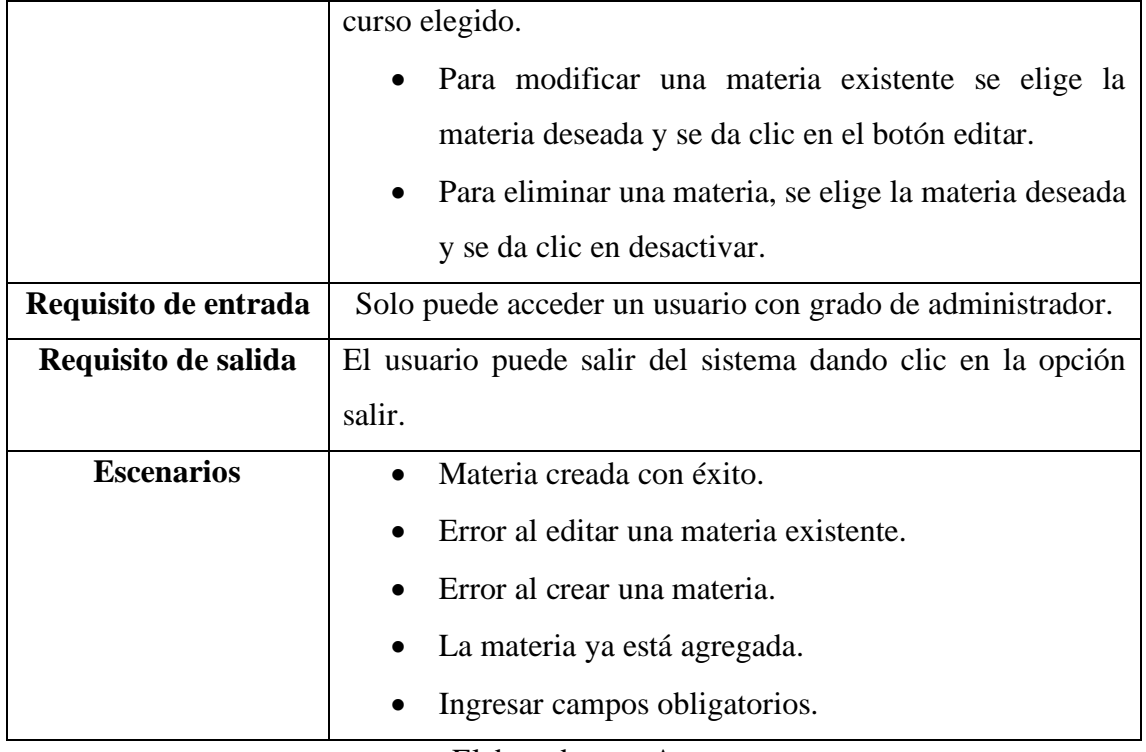

## **5.3.1.5 Caso de uso Lista.**

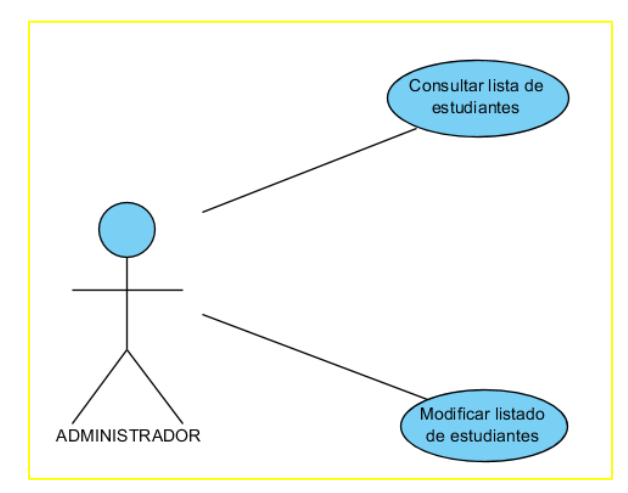

Grafico 11.- Diagrama caso de uso. Lista de estudiantes.

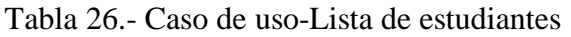

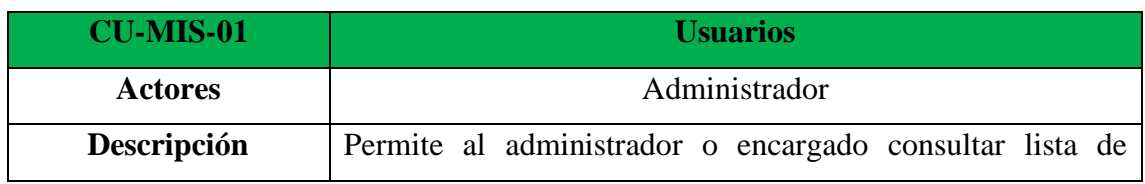

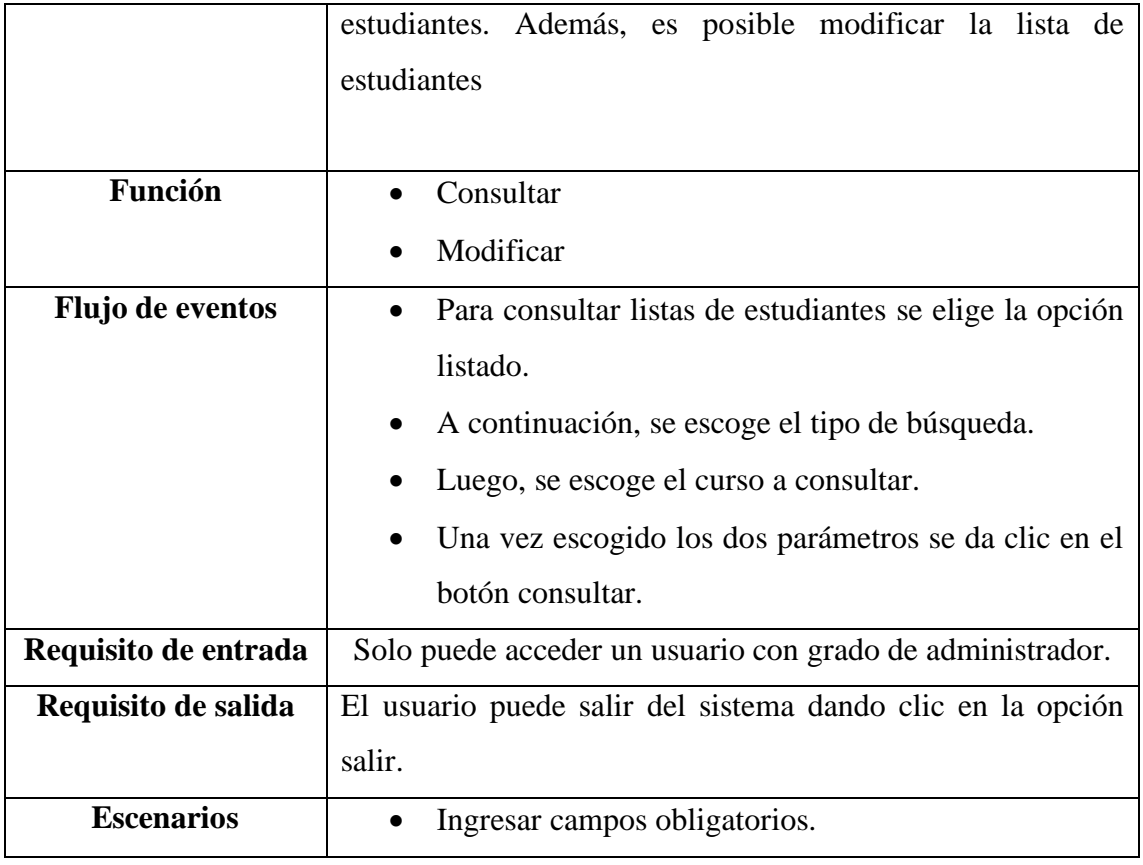

# **5.3.1.6 Caso de uso Calificación.**

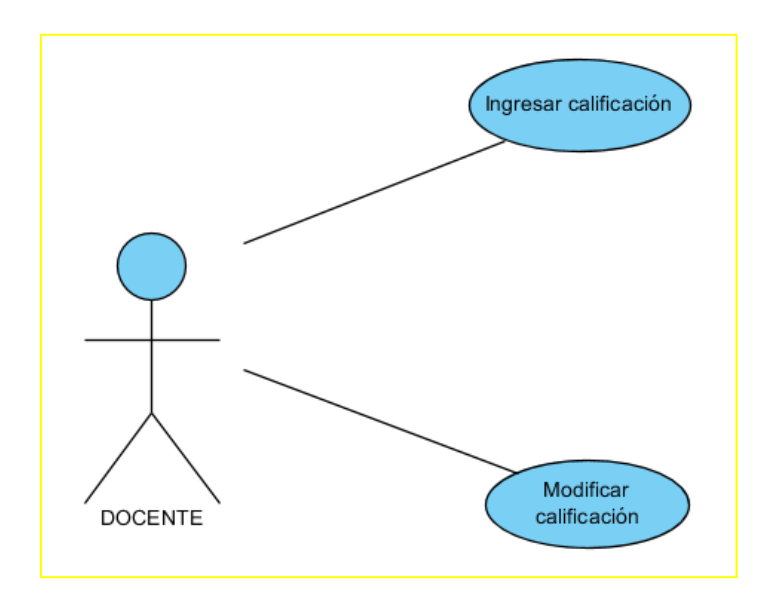

Grafico 12.- Diagrama caso de uso. Calificación.

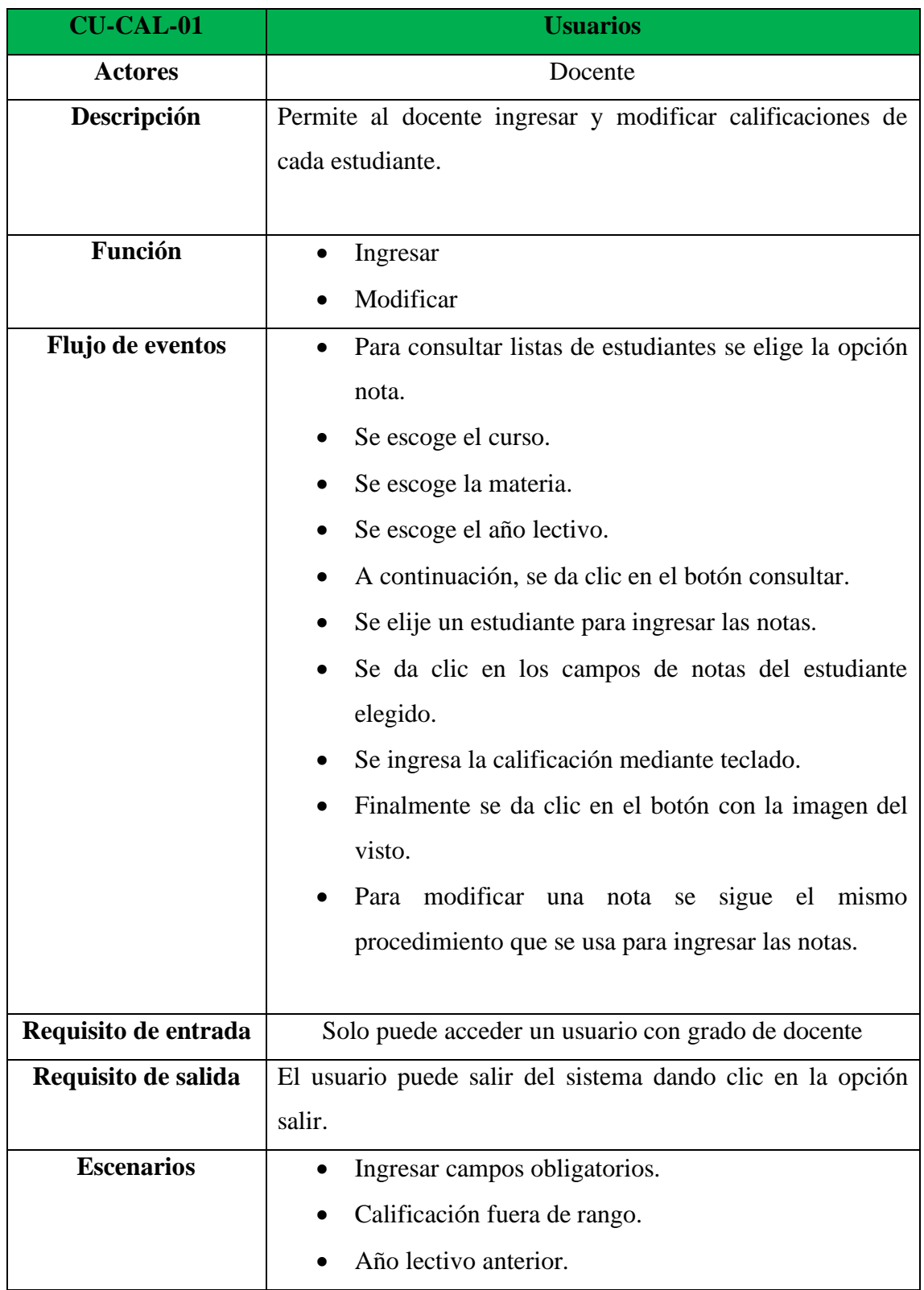

# Tabla 27.- Caso de uso-Calificación

## **5.3.1.7 Caso de uso Listado.**

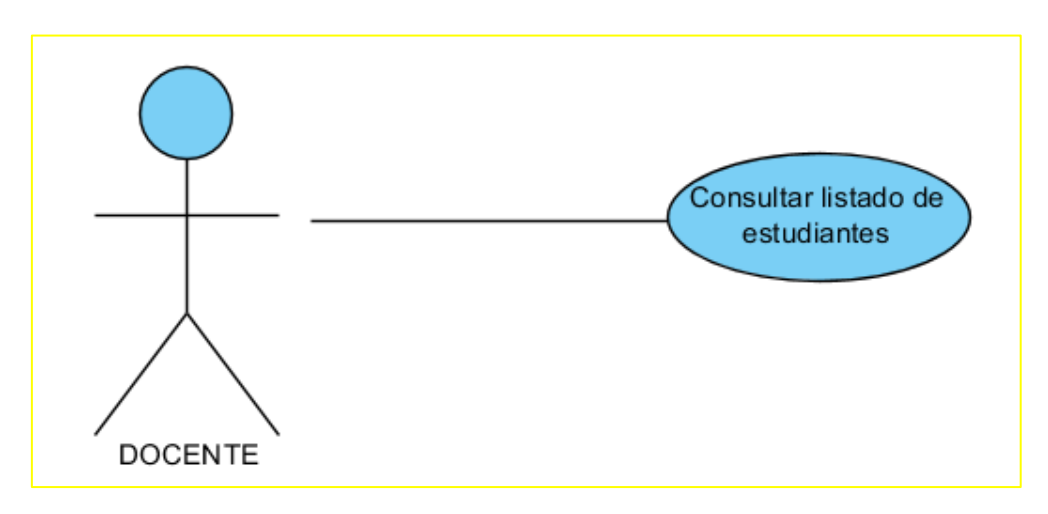

Grafico 13.- Diagrama caso de uso. Listado.

Elaborado por: Autor

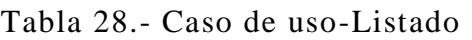

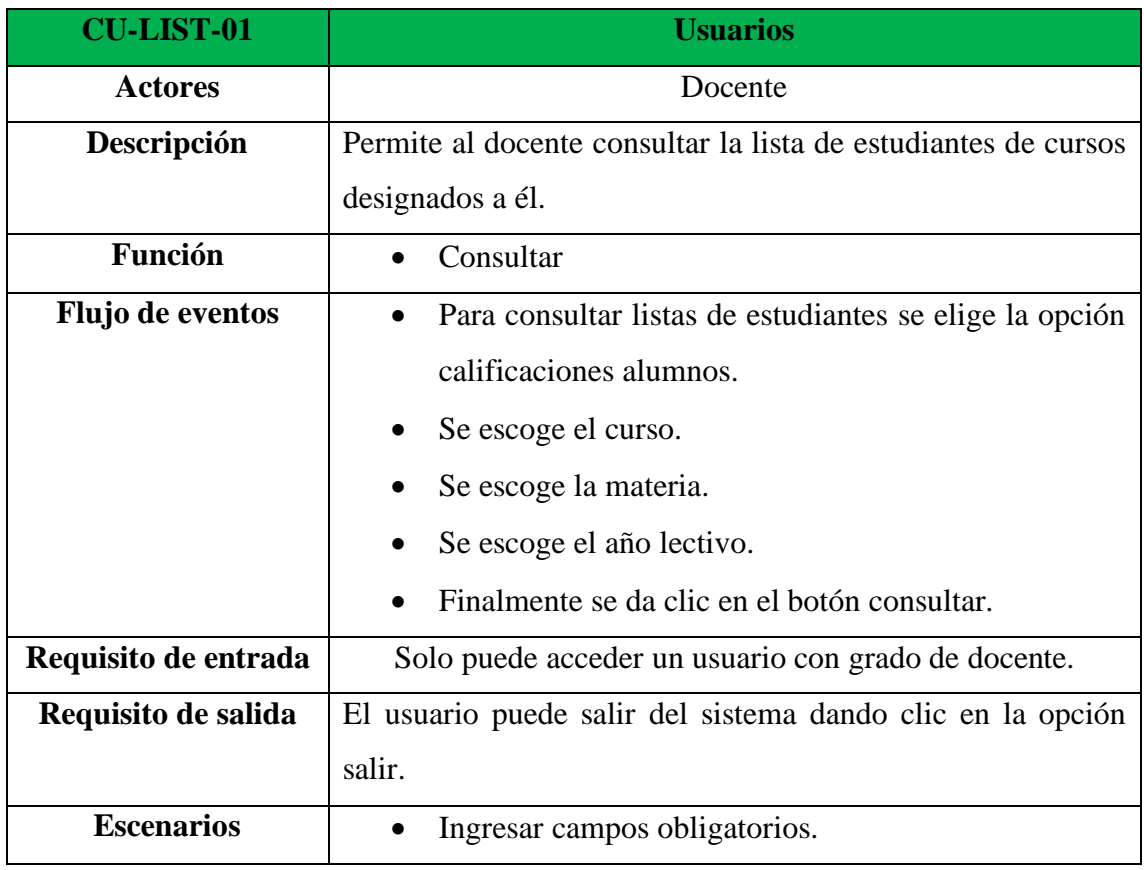

## **5.3.1.8 Caso de uso Calificaciones**

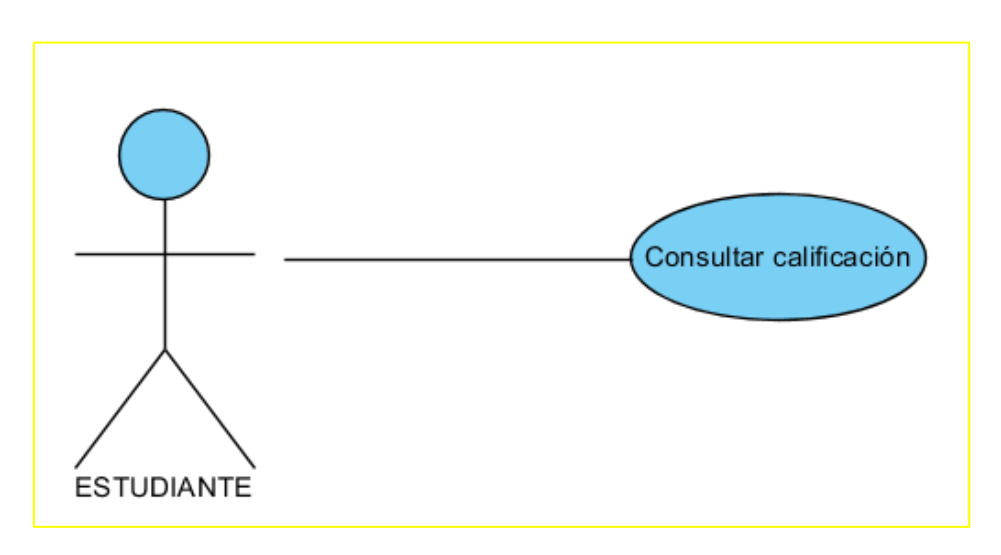

Grafico 14. Diagrama caso de uso. Calificaciones.

Elaborado por: Autor

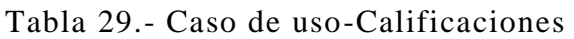

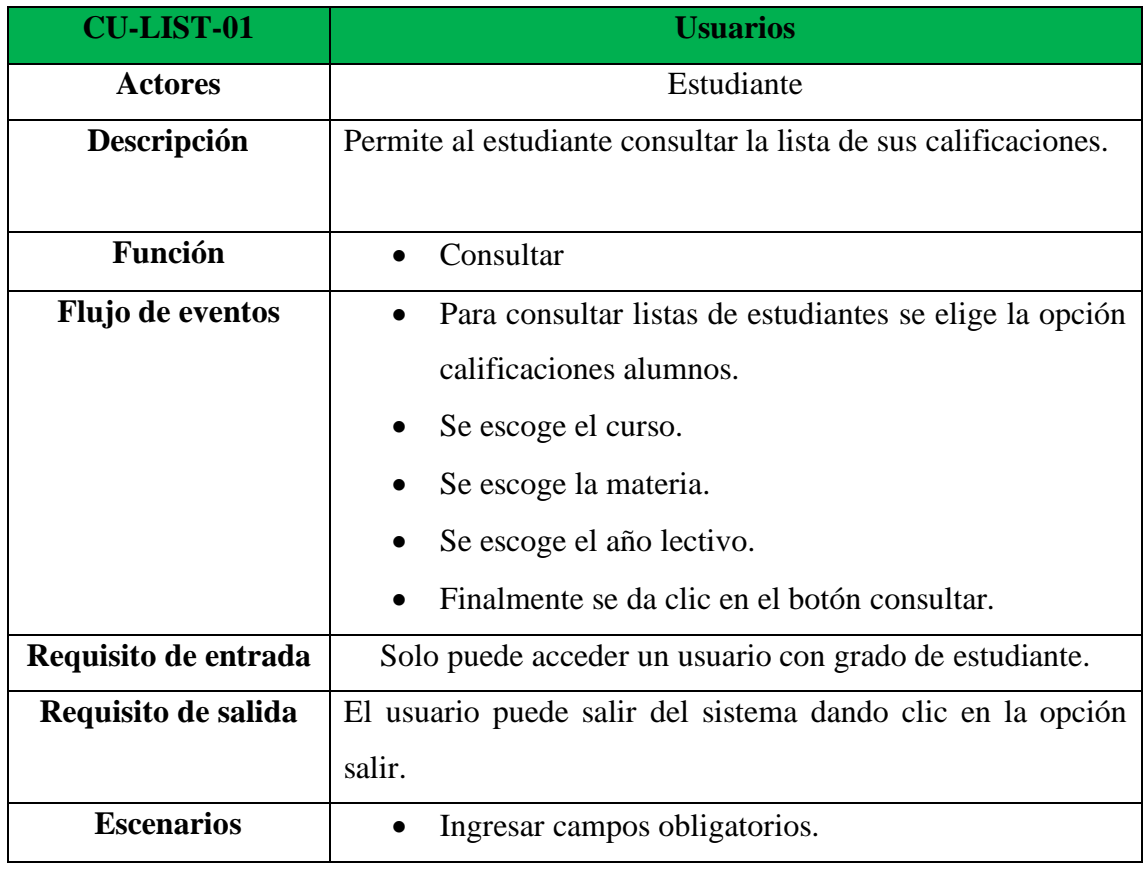

### **5.3.2 Diagramas de secuencia.**

### **5.3.2.1Diagrama de secuencia creación de usuario.**

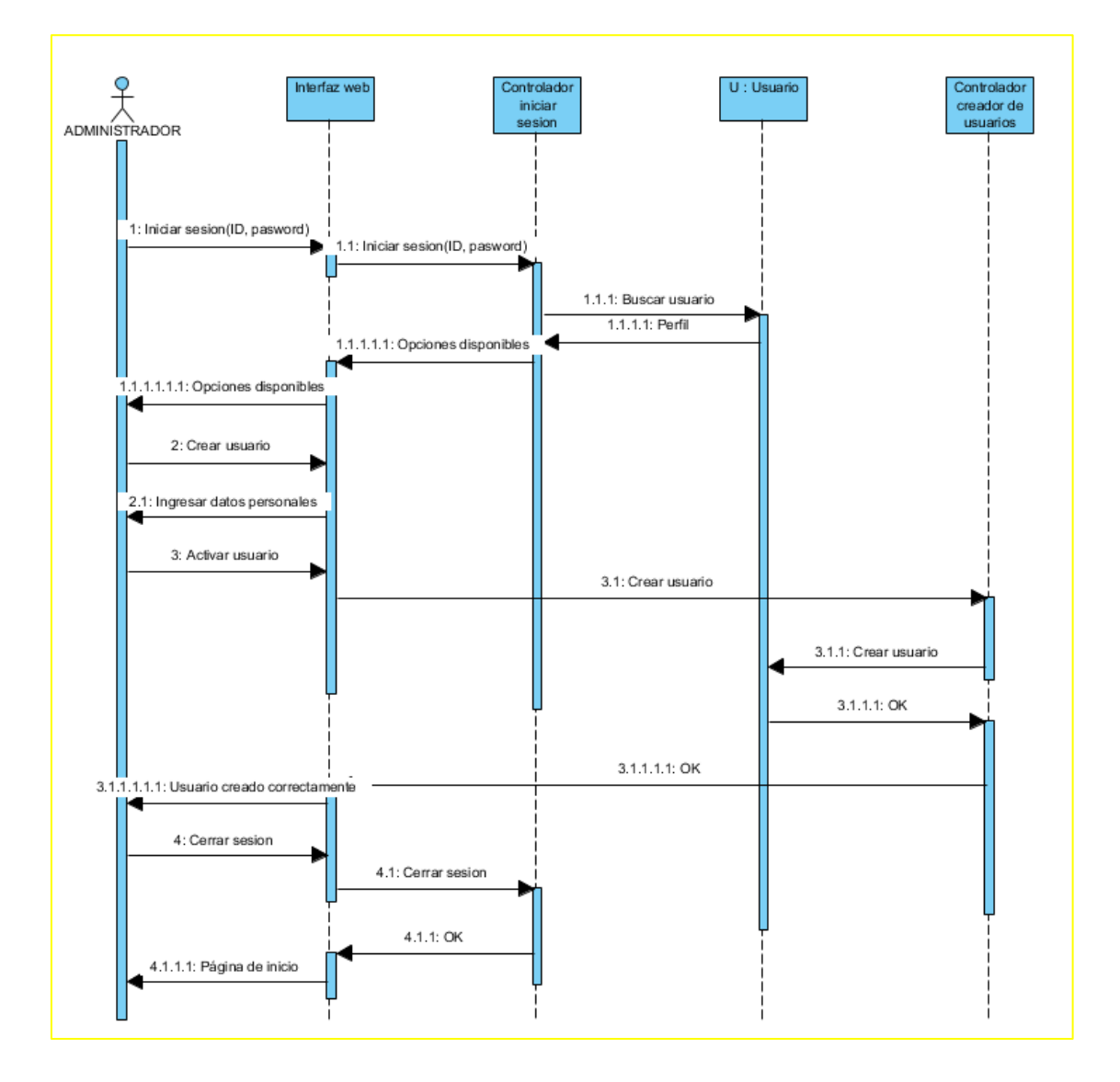

Grafico 15.- Diagrama de secuencia. Módulo creación de usuario.

## **5.3.2.2 Diagrama de secuencia modificación de usuario.**

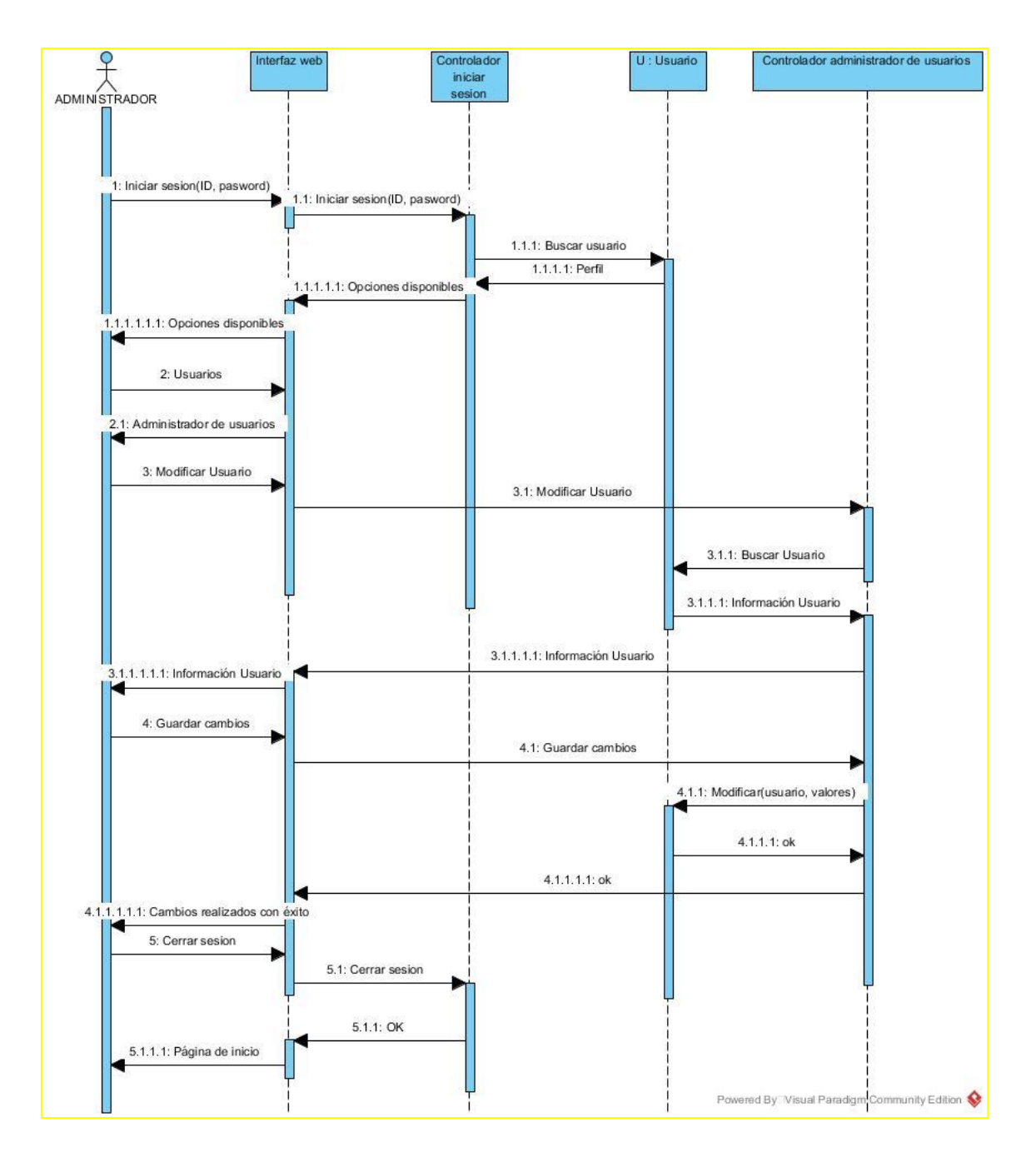

Grafico 16.- Diagrama de secuencia. Módulo modificación de usuario.

## **5.3.2.3 Diagrama de secuencia eliminación de usuario.**

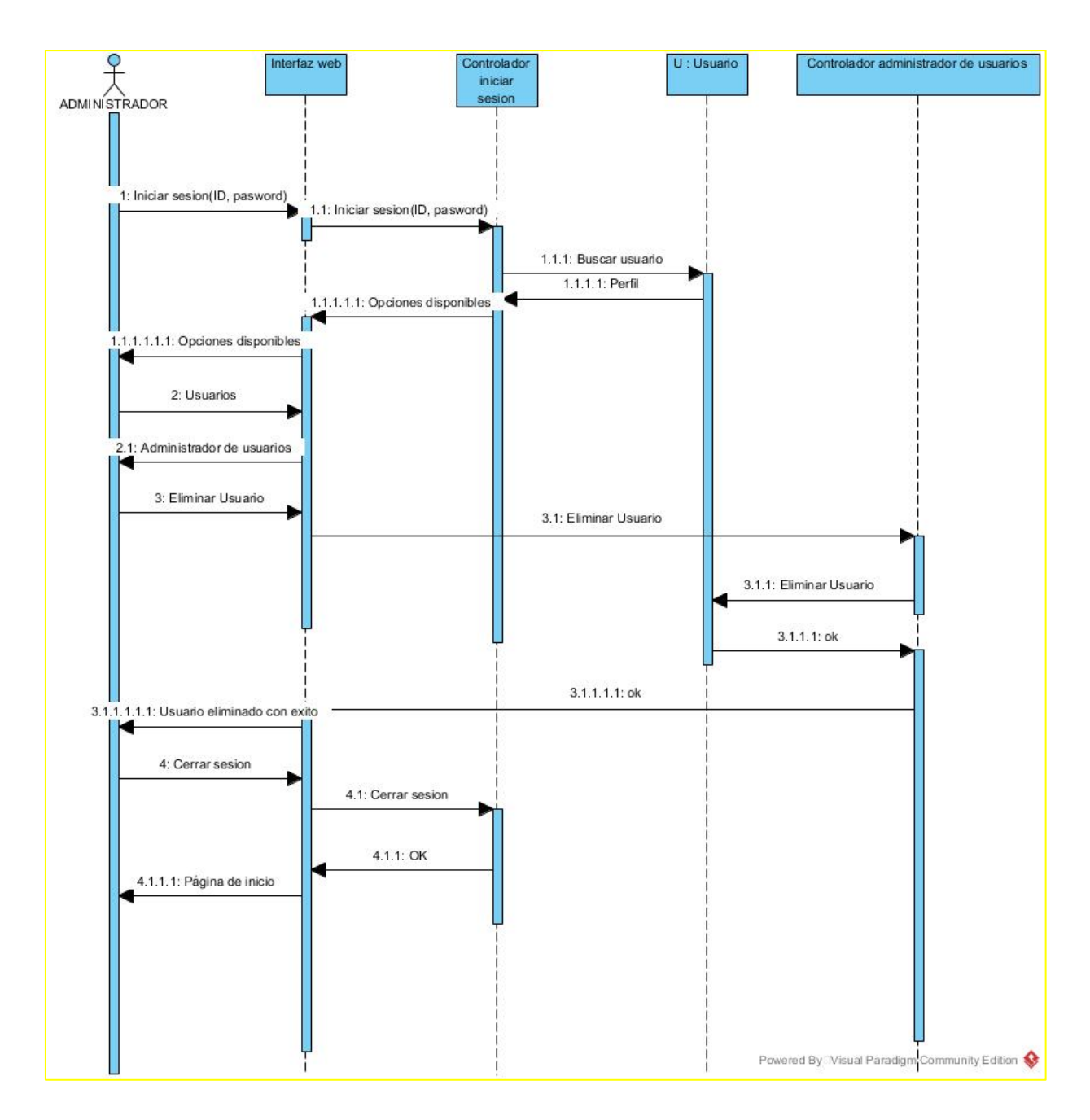

Grafico 17.- Diagrama de secuencia. Módulo eliminación de usuario.

## **5.3.2.4 Diagrama de secuencia matrícula.**

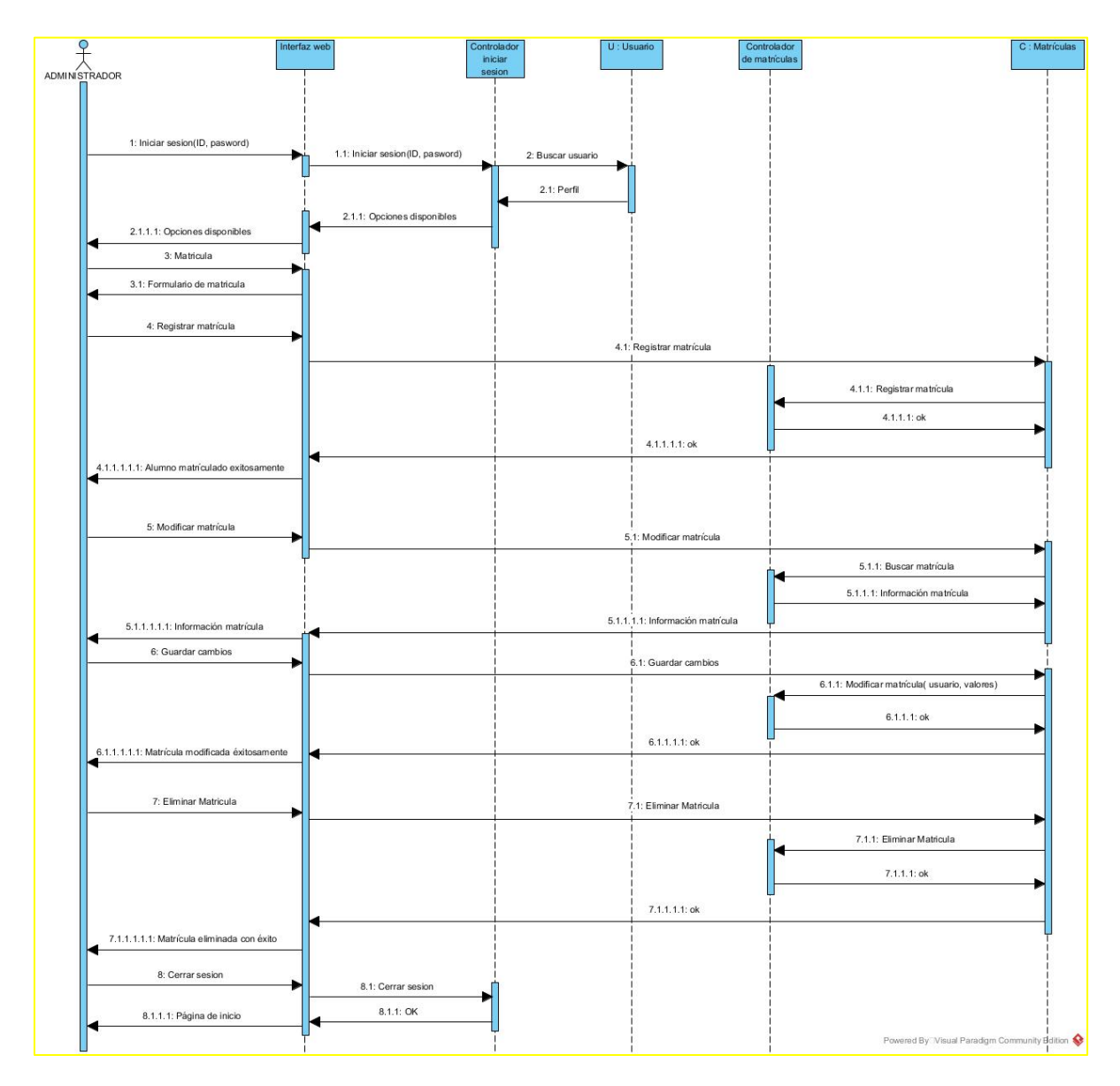

Grafico 18.- Diagrama de secuencia. Módulo matrícula.

## **5.3.2.5 Diagrama de secuencia curso.**

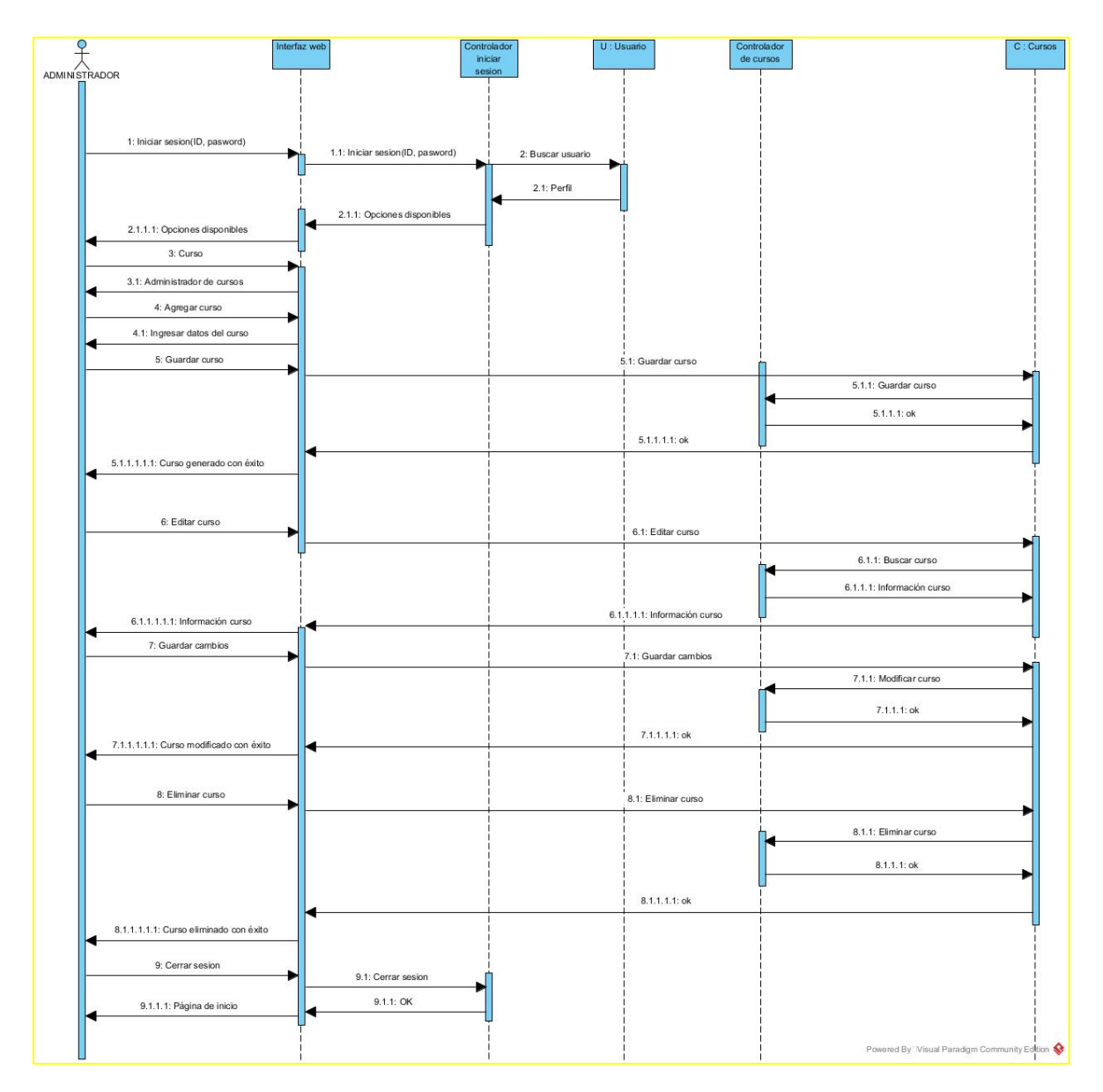

Grafico 19.- Diagrama de secuencia. Módulo curso.

## **5.3.2.6 Diagrama de secuencia materia.**

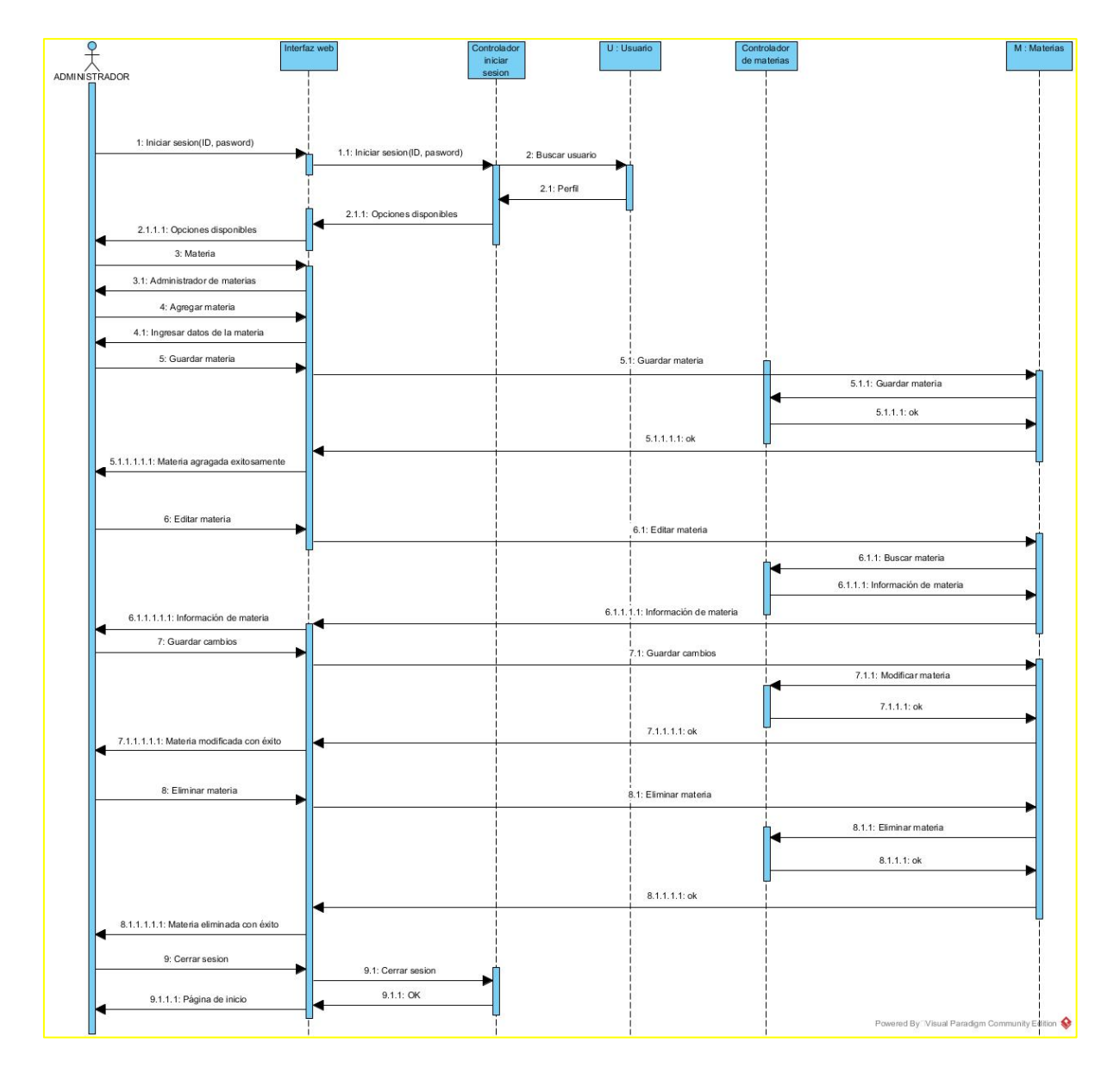

Grafico 20.- Diagrama de secuencia. Módulo materia.

## **5.3.2.7 Diagrama de secuencia lista.**

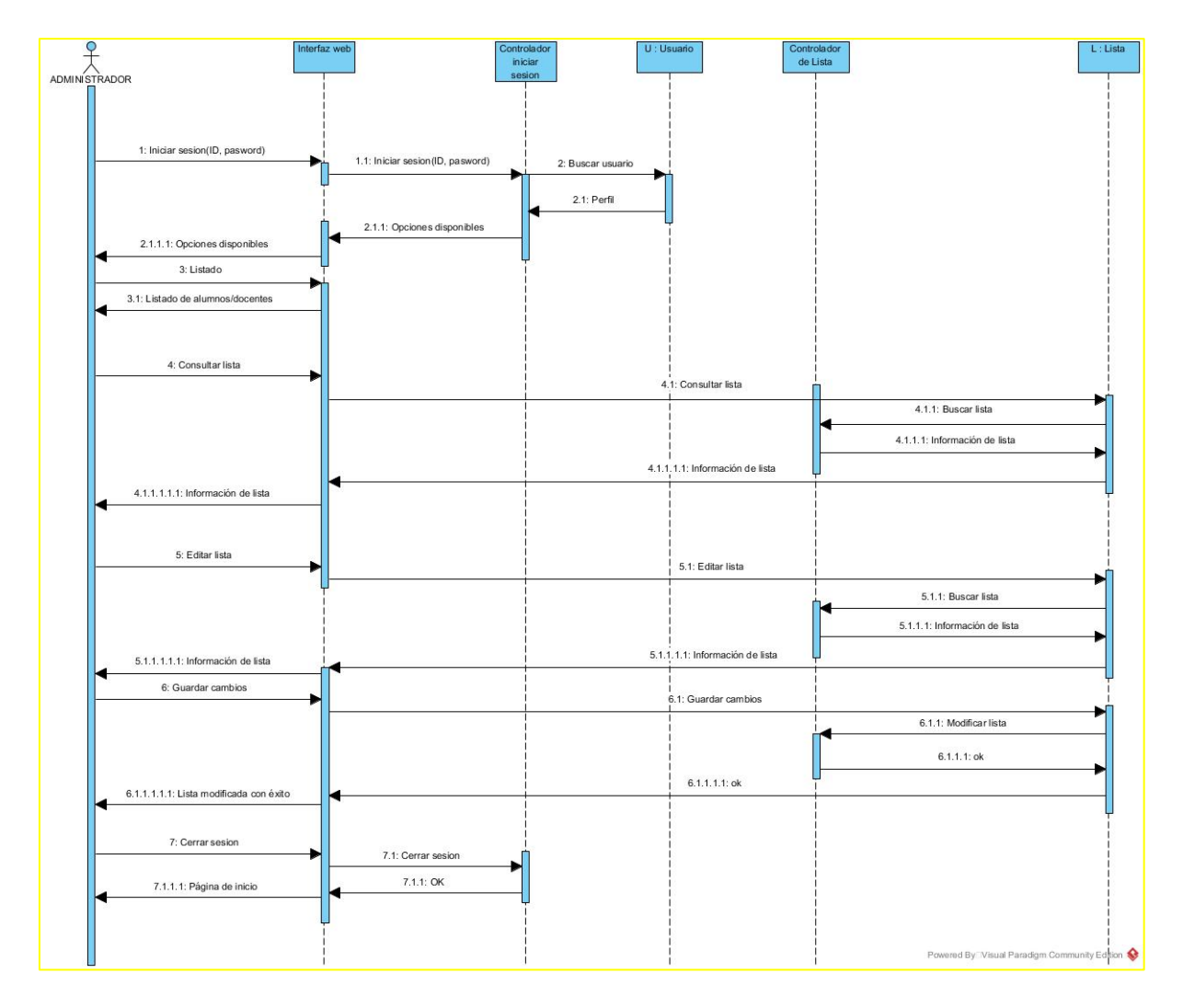

Grafico 21.- Diagrama de secuencia. Módulo lista.

## **5.3.2.8 Diagrama de secuencia calificaciones.**

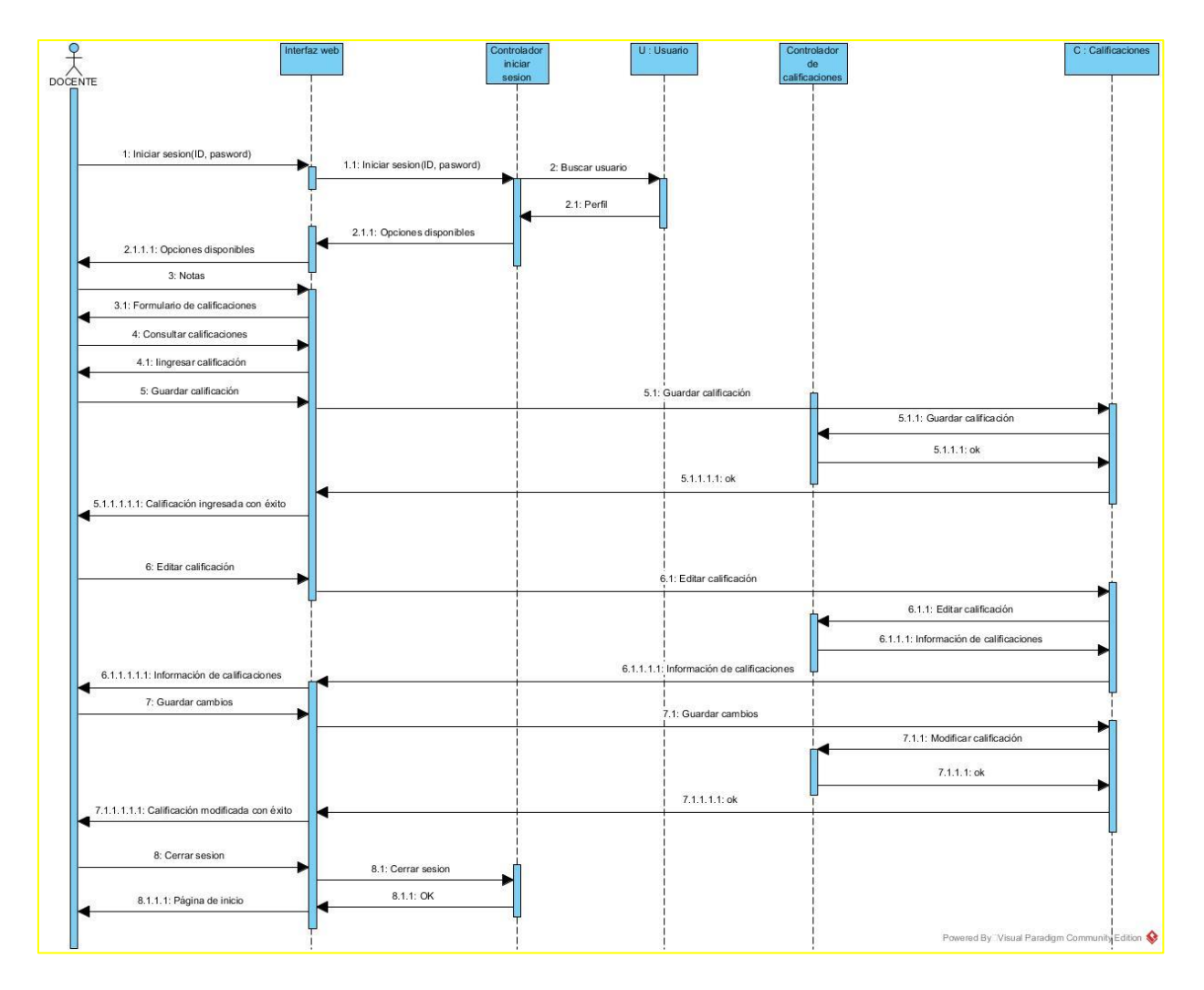

Grafico 22.- Diagrama de secuencia. Módulo calificaciones.

### **5.3.2.9 Diagrama de secuencia listado.**

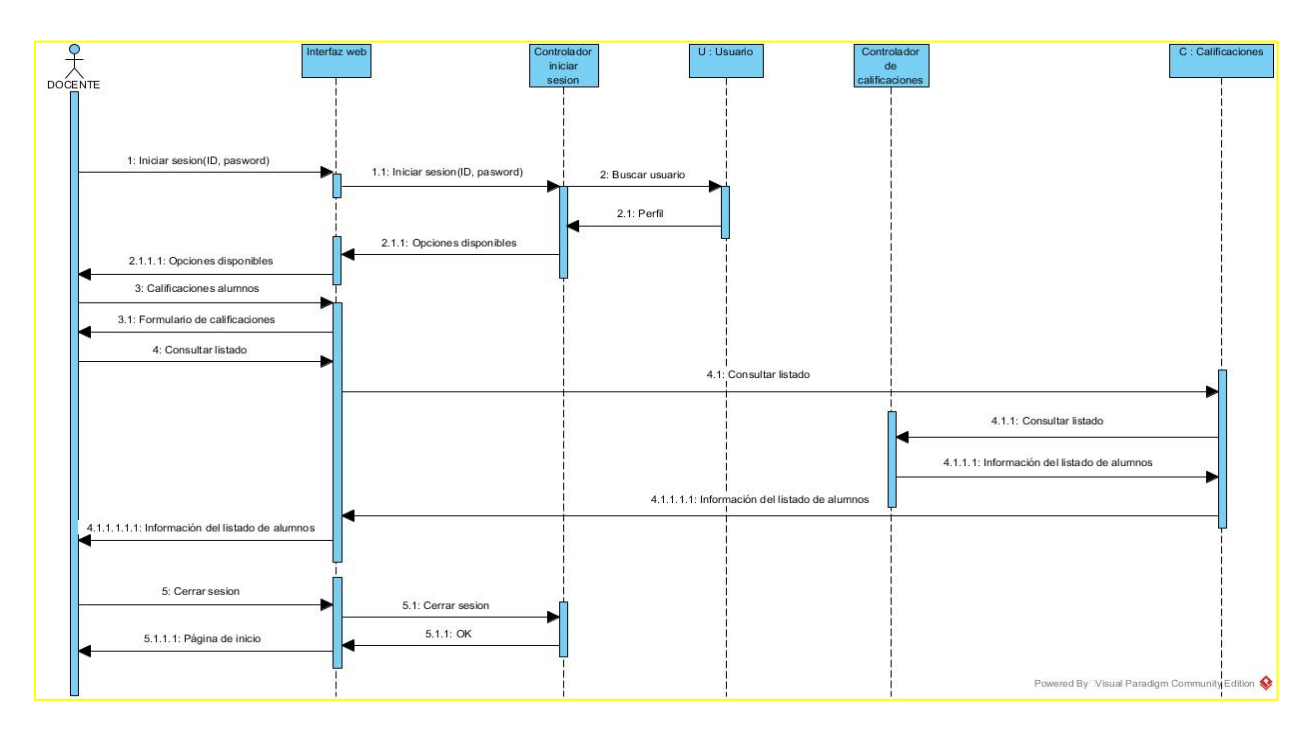

Grafico 23.- Diagrama de secuencia. Módulo listado.

Elaborado por: Autor

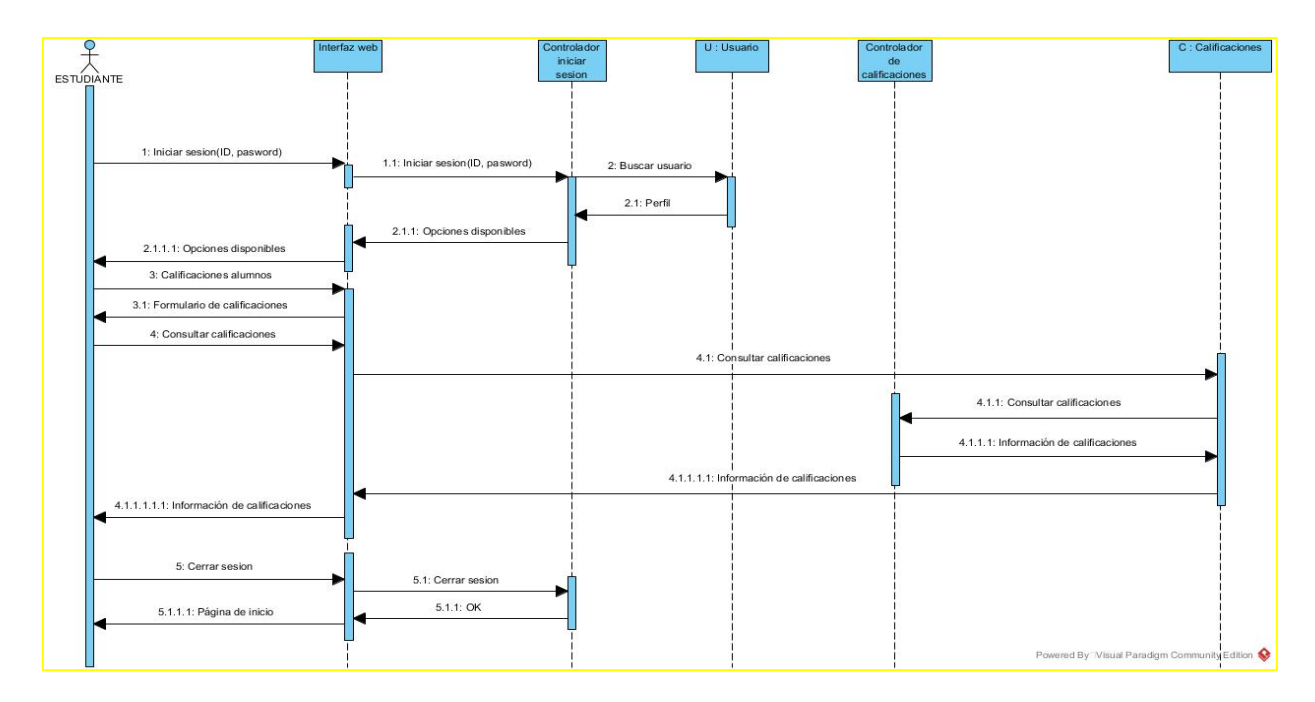

## **5.3.2.9 Diagrama de secuencia calificaciones estudiante.**

Grafico 24.- Diagrama de secuencia. Módulo calificaciones estudiantes.

### **5.3.3 Diagramas de actividad**

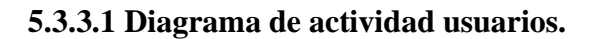

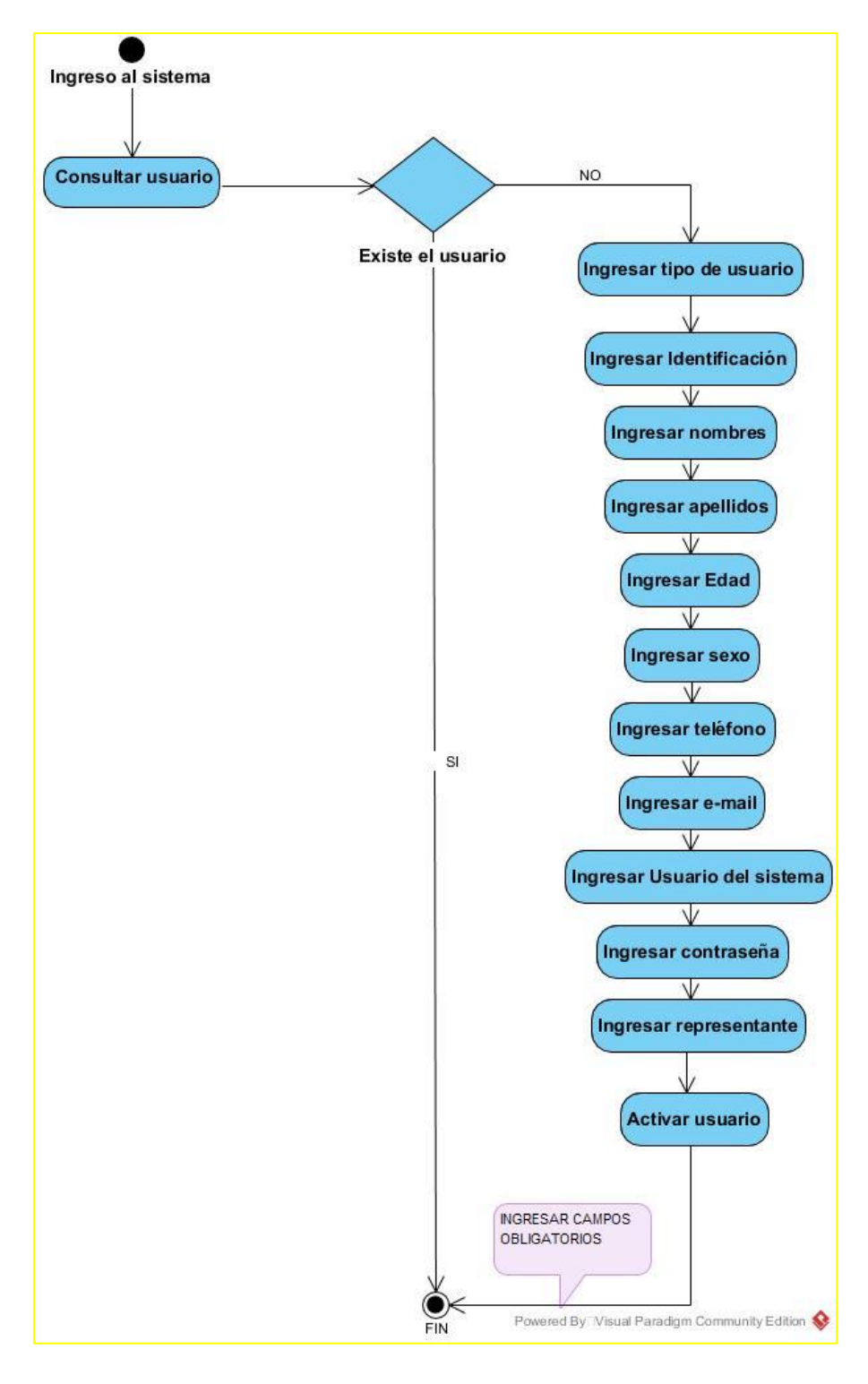

Grafico 25.- Diagrama de actividad. Modulo usuarios.

**5.3.3.2 Diagrama de actividad matriculación.**

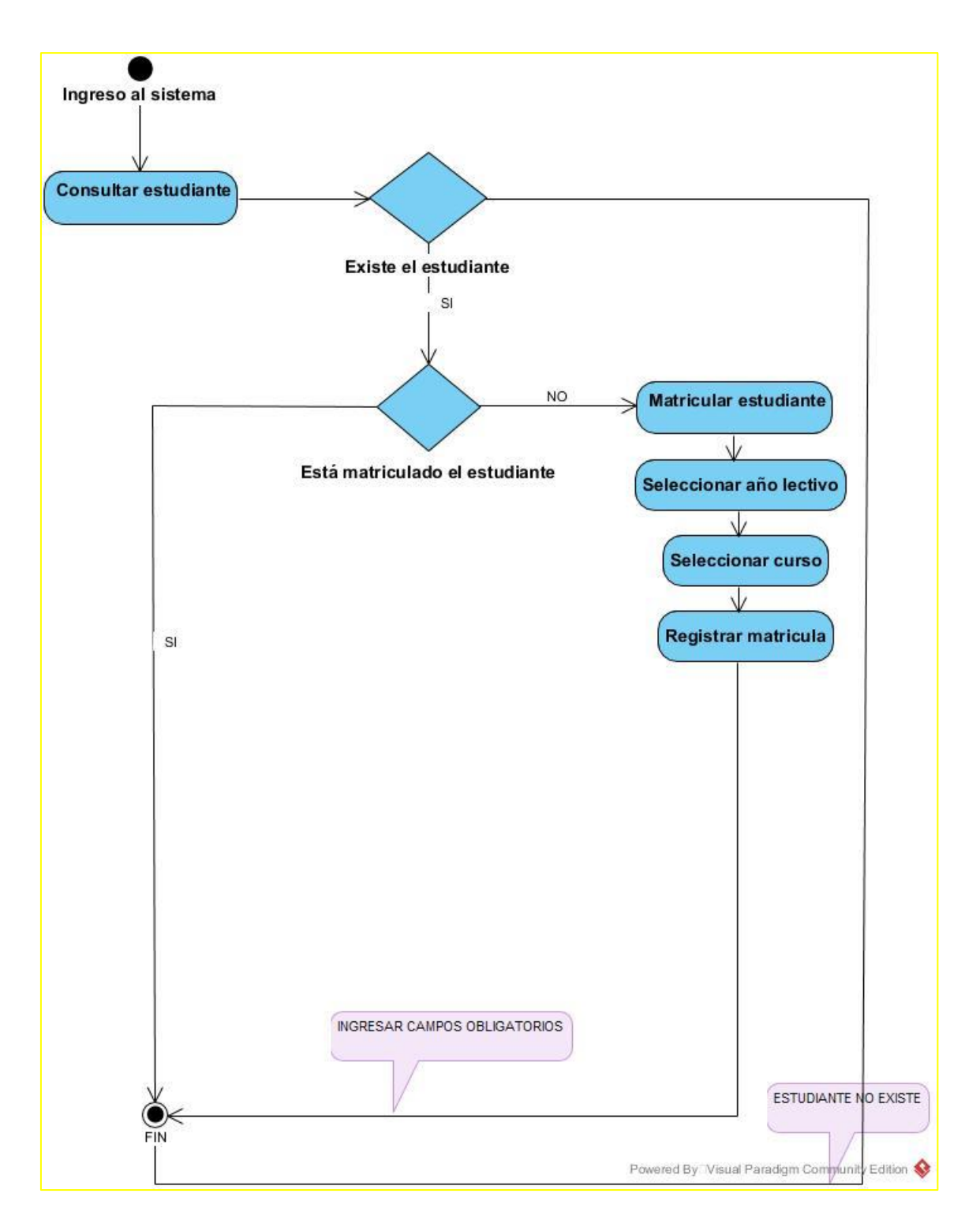

Grafico 26.- Diagrama de actividad. Módulo matriculación.

#### **5.3.3.3 Diagrama de actividad curso.**

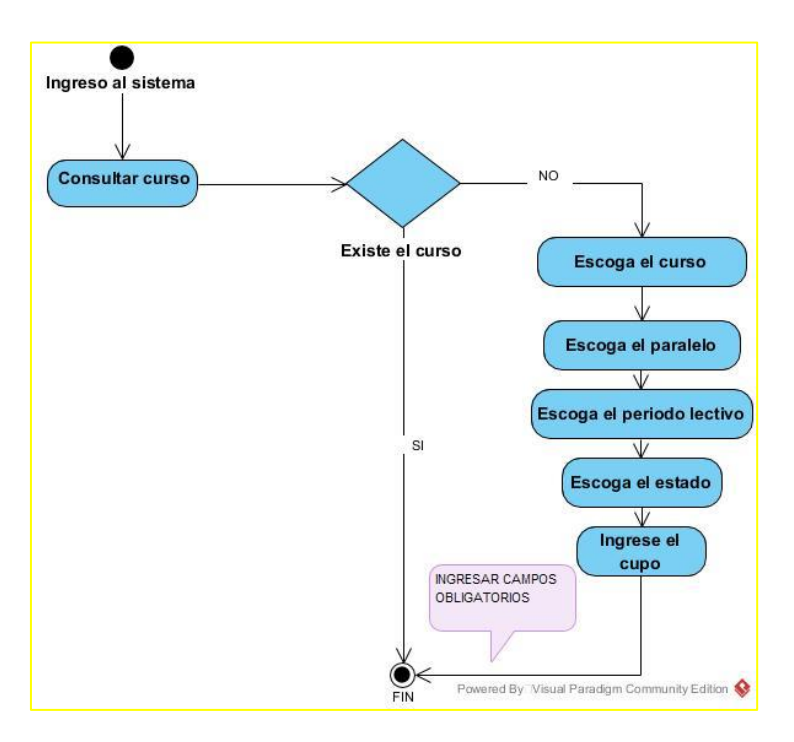

Grafico 27.- Diagrama de actividad. Módulo Curso.

Elaborado por: Autor

### **5.3.3.4 Diagrama de actividad materia.**

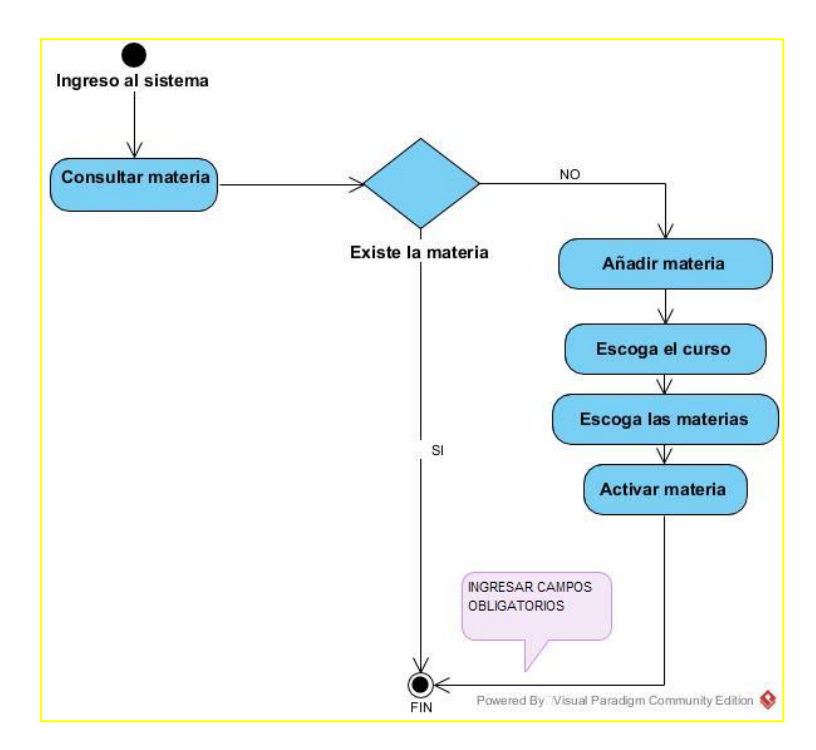

Grafico 28.- Diagrama de actividad. Módulo materia.

#### **5.3.3.5 Diagrama de actividad listado.**

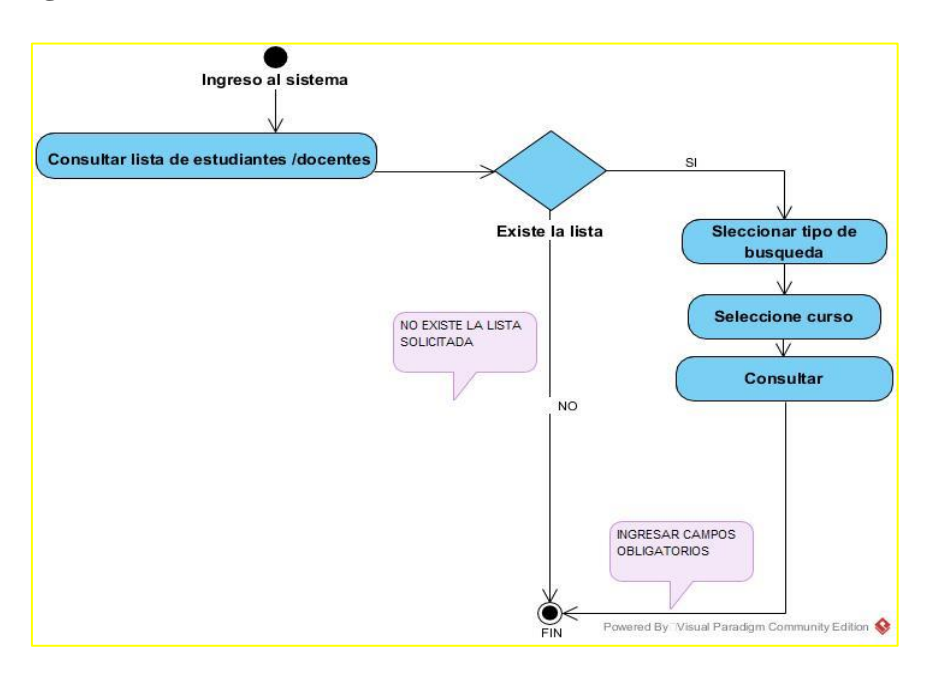

Grafico 29.- Diagrama de actividad. Módulo listado.

Elaborado por: Autor

### **5.3.3.6 Diagrama de actividad notas.**

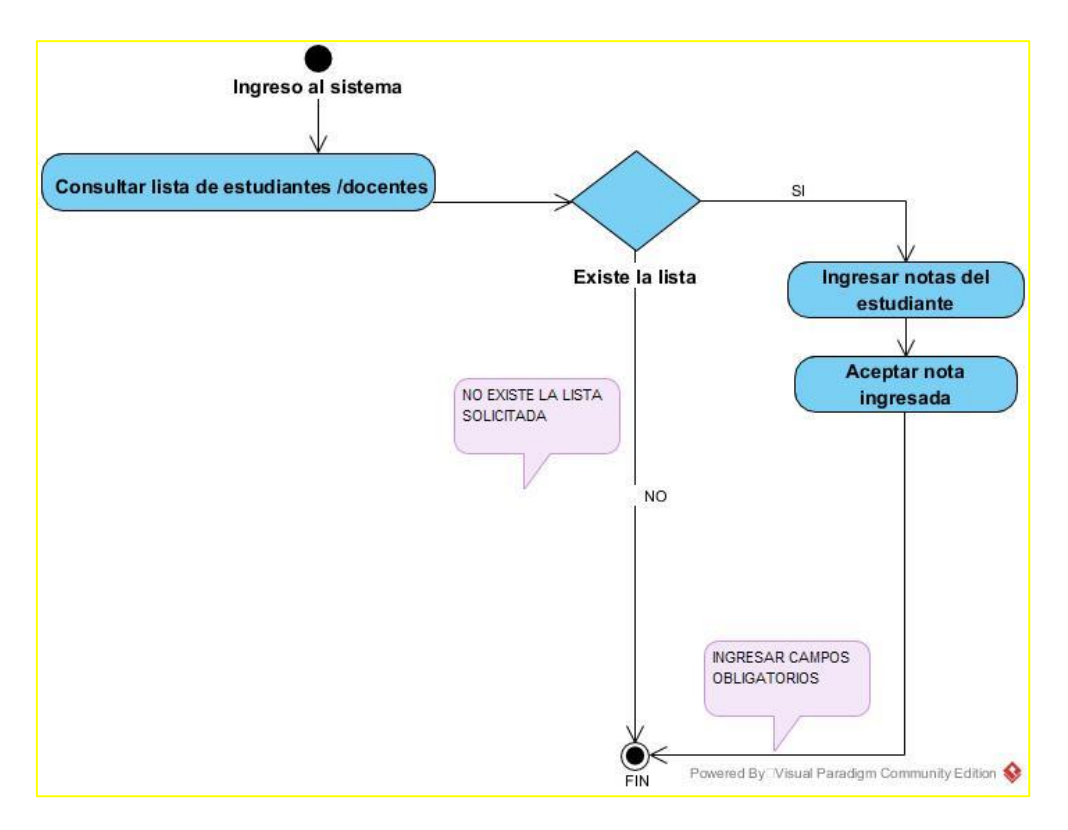

Grafico 30.- Diagrama de actividad. Módulo notas.

### **5.3.4 Diagrama entidad-relación BD.**

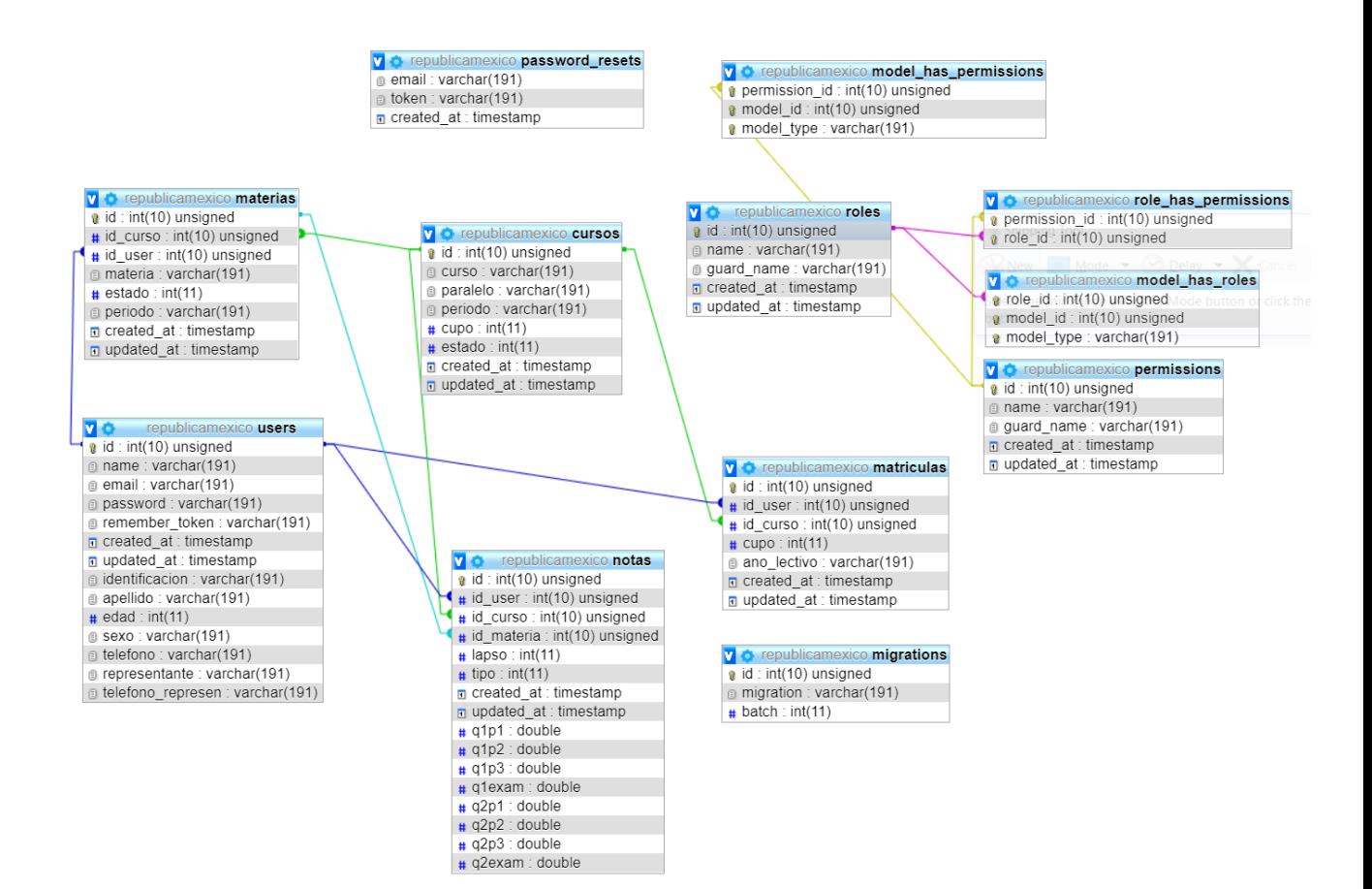

Grafico 31.- Diagrama entidad-relación BD general.

#### Elaborado por: Autor

### **5.3.5. Diccionario de Datos**

#### **5.3.5.1. Cursos**

Esta tabla se utiliza para almacenar los cursos que se presentan en el sistema

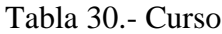

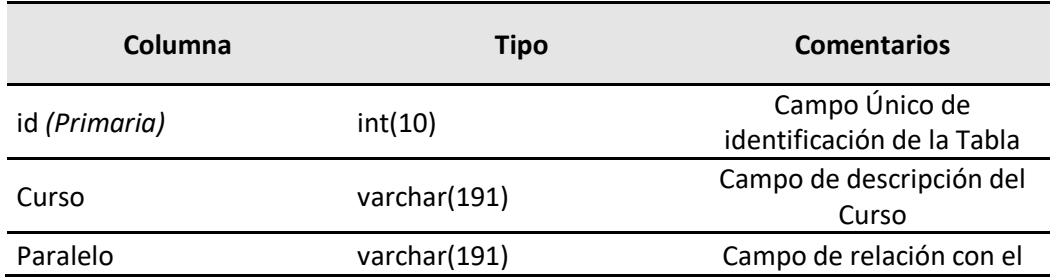

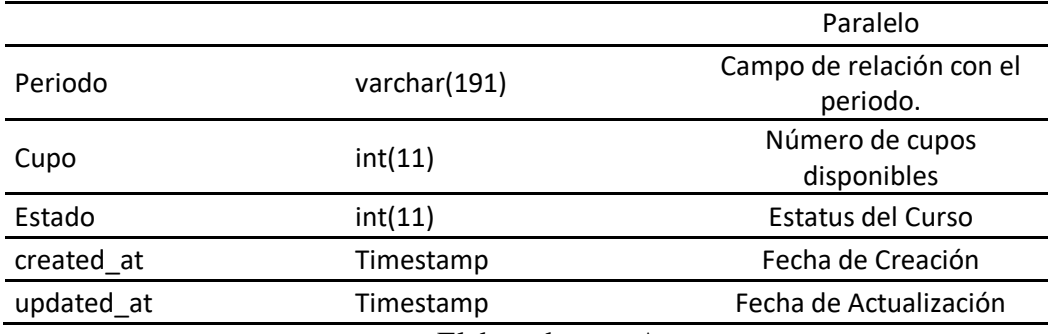

### **5.3.5.2. Materias**

Esta tabla contiene los datos de las materias que se imparten

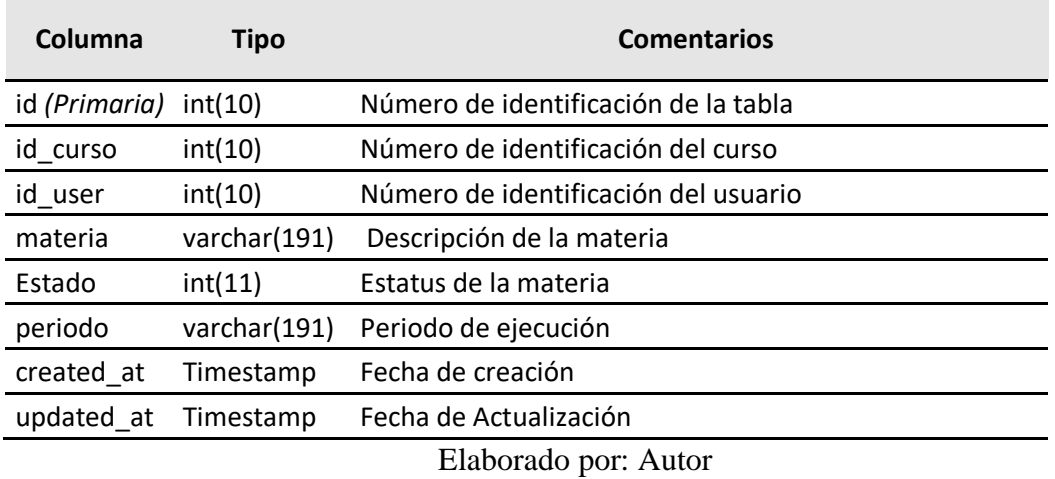

#### Tabla 31.-Materias

### **5.3.5.3. Matriculas**

Esta tabla se guarda la información de las matriculas estudiantil relacionadas con los alumnos y los cursos programados.

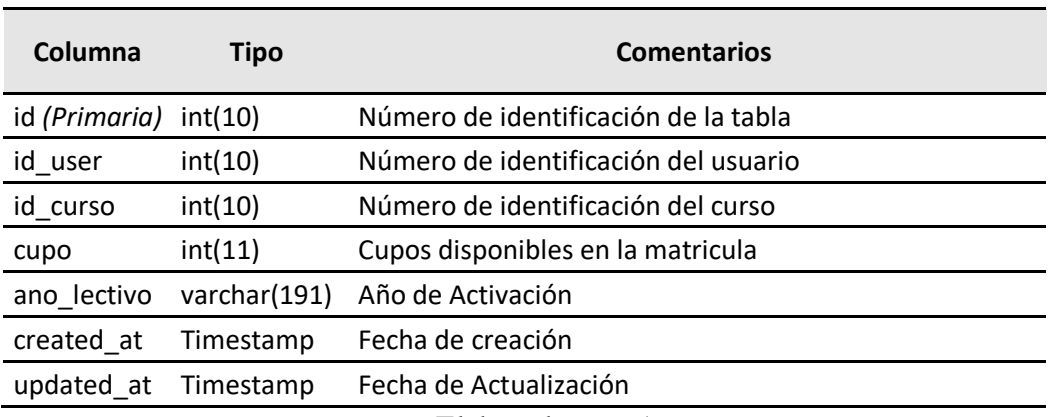

#### Tabla 32.-Matriculas

### **5.3.5.4. Model has Permissions**

Esta tabla administra los modelos de Menú por rol de usuario.

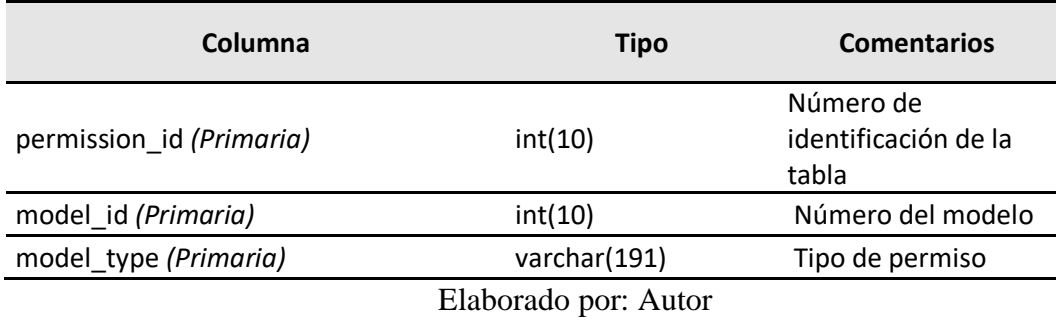

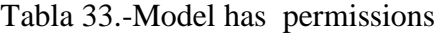

### **5.3.5.5. Model has roles**

Esta tabla relaciona los tipos de permisos con los roles de usuario

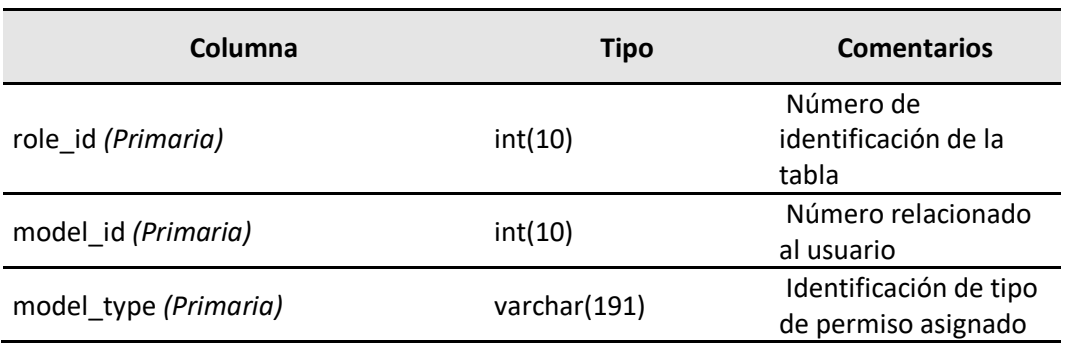

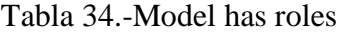

Elaborado por: Autor

### **5.3.5.6. Notas**

Tabla de administración de notas de los alumnos

Tabla 35.-Notas

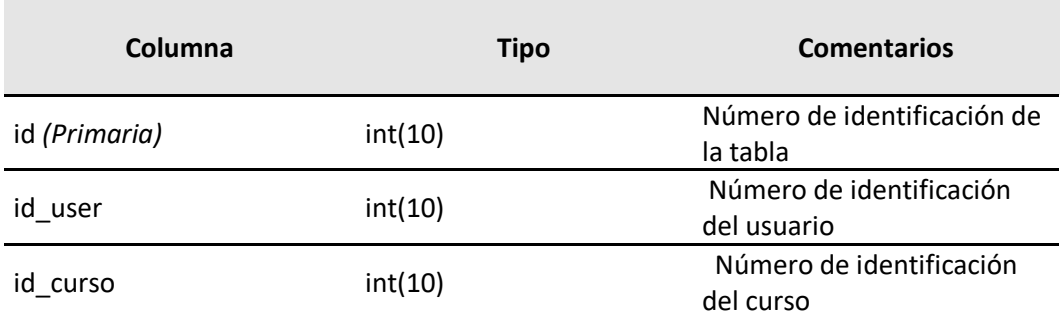

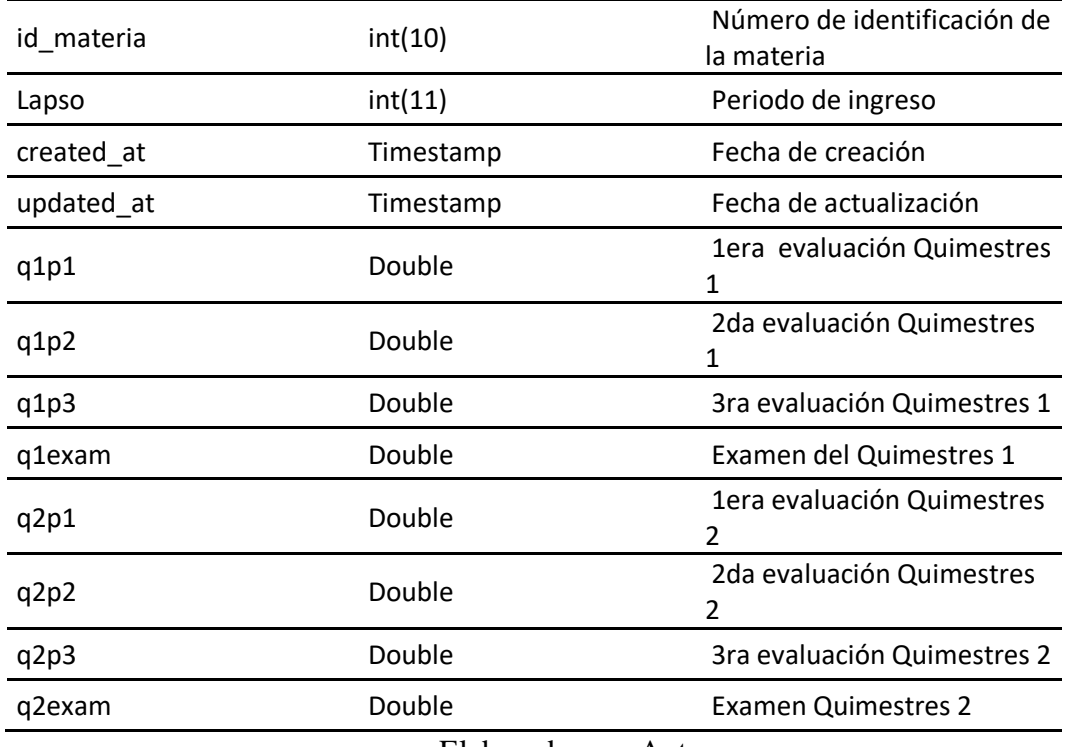

## **5.3.5.7. Parámetros**

## Tabla 36.- Parametros

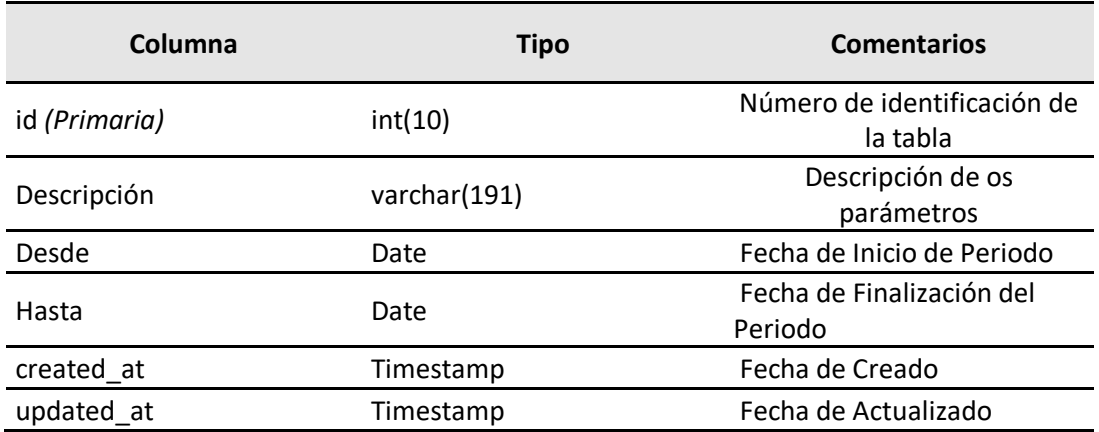

Elaborado por: Autor

### **5.3.5.8. Password Resets**

### Tabla 37.-Password Resets

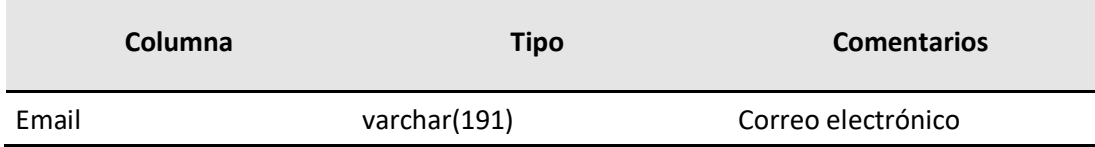

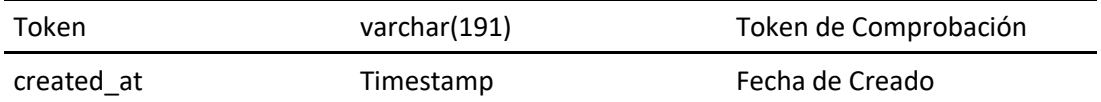

#### **5.3.5.9. Permissions**

#### Tabla 38.- Permissions

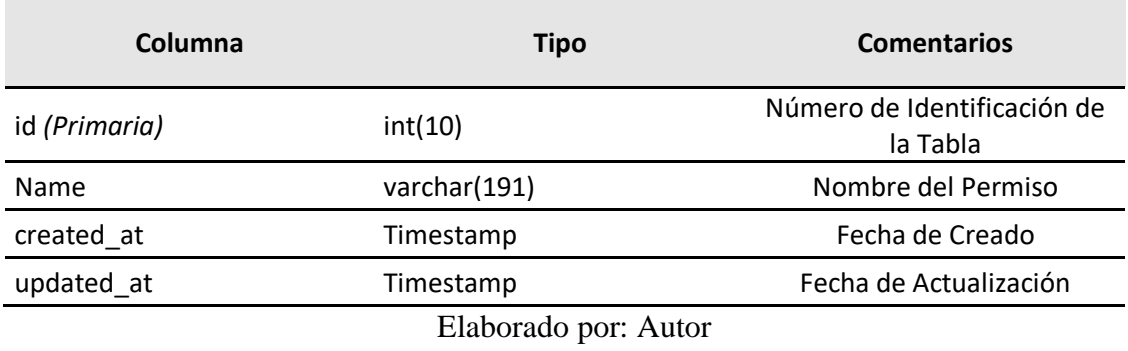

### **5.3.5.10. Roles**

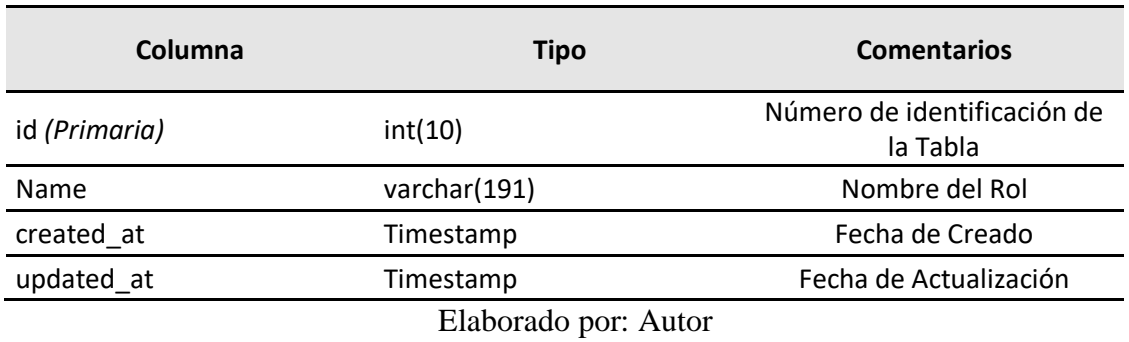

Tabla 39.- Roles

## **5.3.5.11. Role has Permissions**

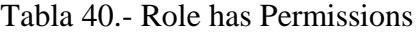

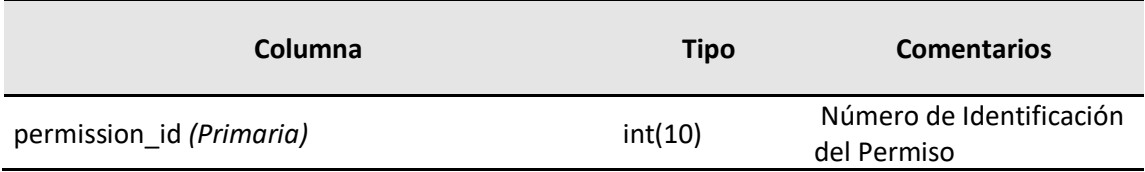

#### **5.3.5.11. Users**

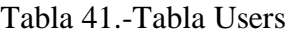

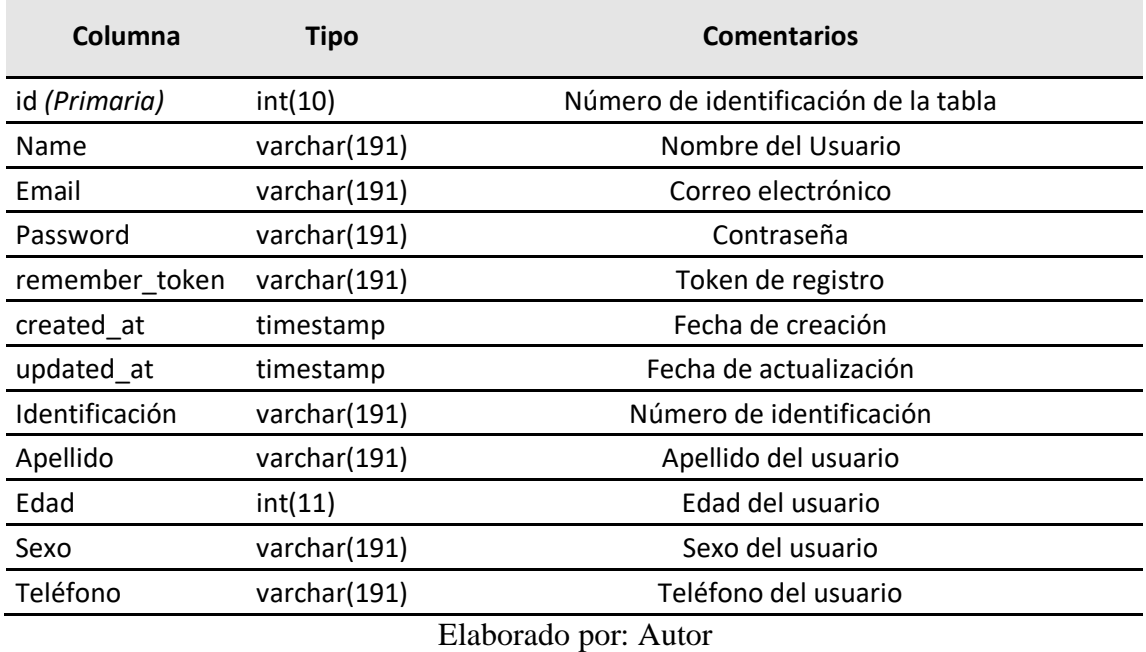

### **5.3.6 Diseño de Pantallas**

## **5.3.6.1. Crud de Usuarios**

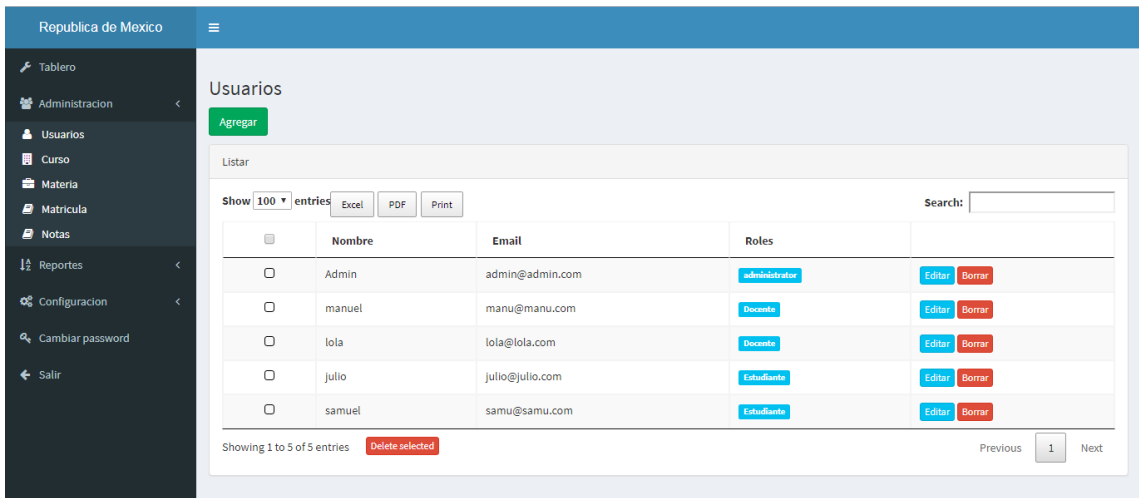

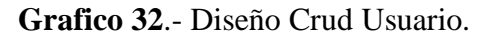

Fuente: Autor

## **5.3.6.2. Crud de Matriculación**

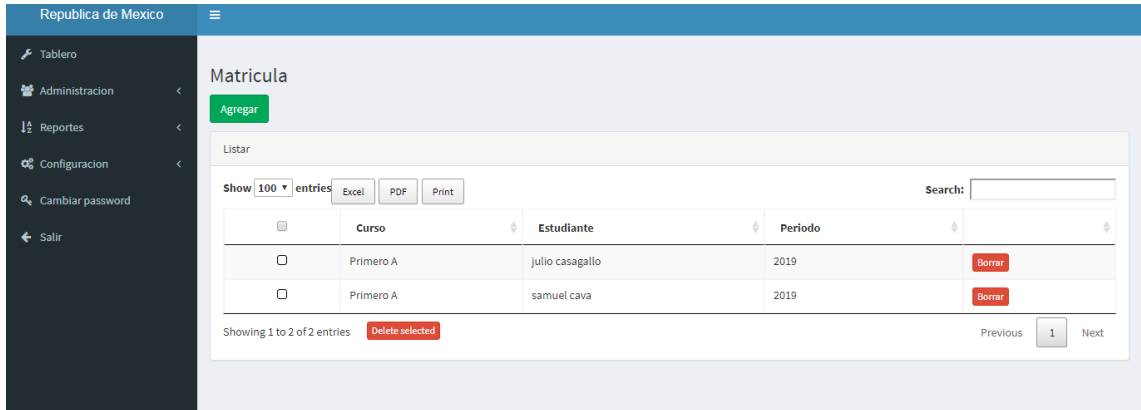

**Grafico 33**.- Diseño Crud Matriculación.

Fuente: Autor

### **5.3.6.3. Crud de Cursos**

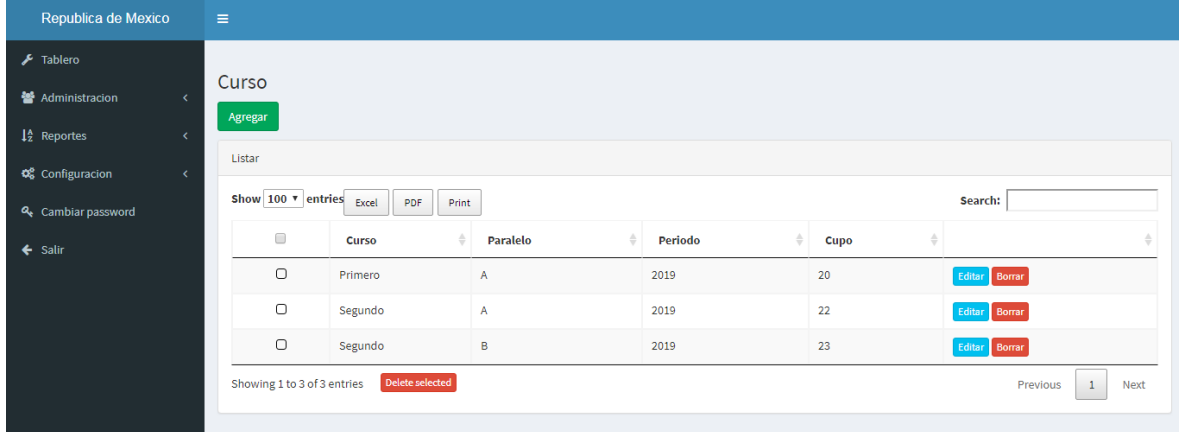

**Grafico 34**.- Diseño Crud Cursos.

Fuente: Autor

## **5.3.6.4. Crud de Materias**

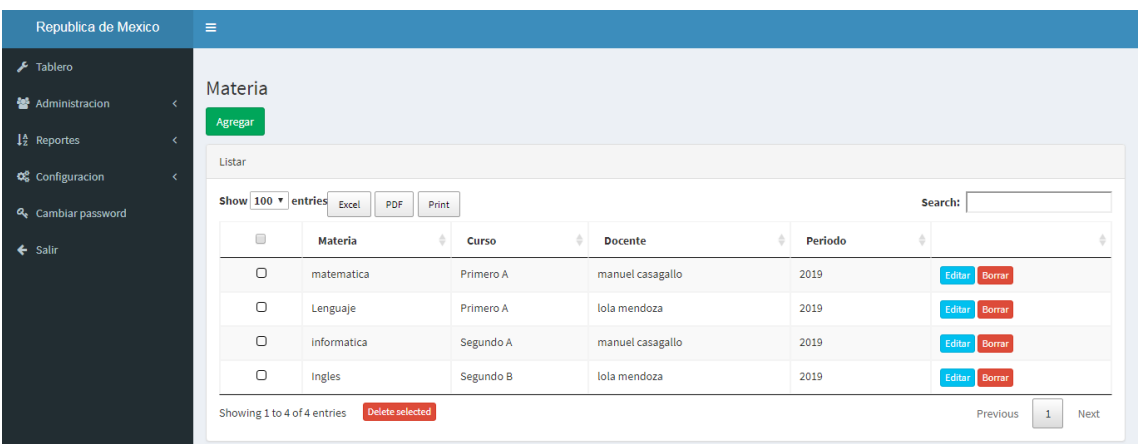

### **Grafico 35**.- Diseño Crud Materias.

Fuente: Autor

## **5.3.6.5. Crud de Docentes**

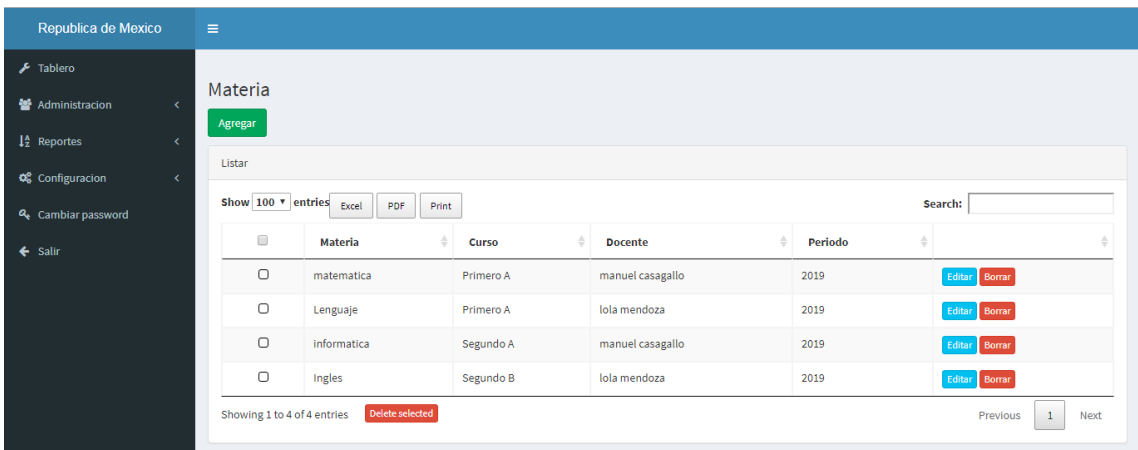

**Grafico 36**.- Diseño Crud Docentes.

Fuente: Autor

### **5.3.6.6. Crud de Estudiantes**

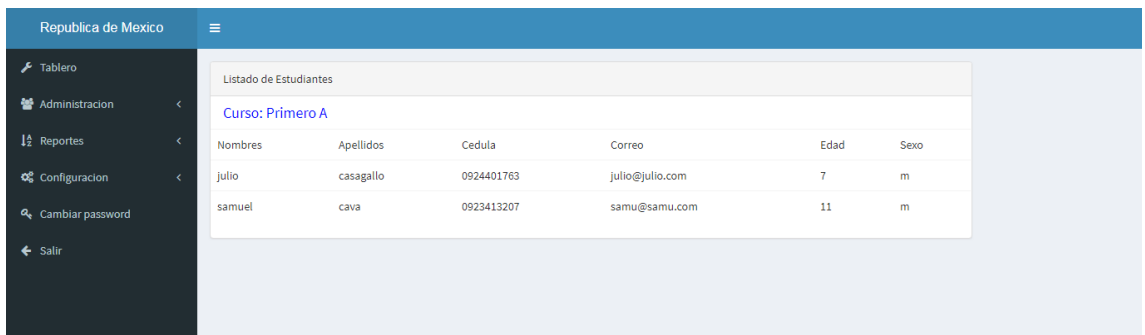

#### **Grafico 37**.- Diseño Crud Estudiantes.

Fuente: Autor

### **5.3.6.7. Crud de Calificaciones**

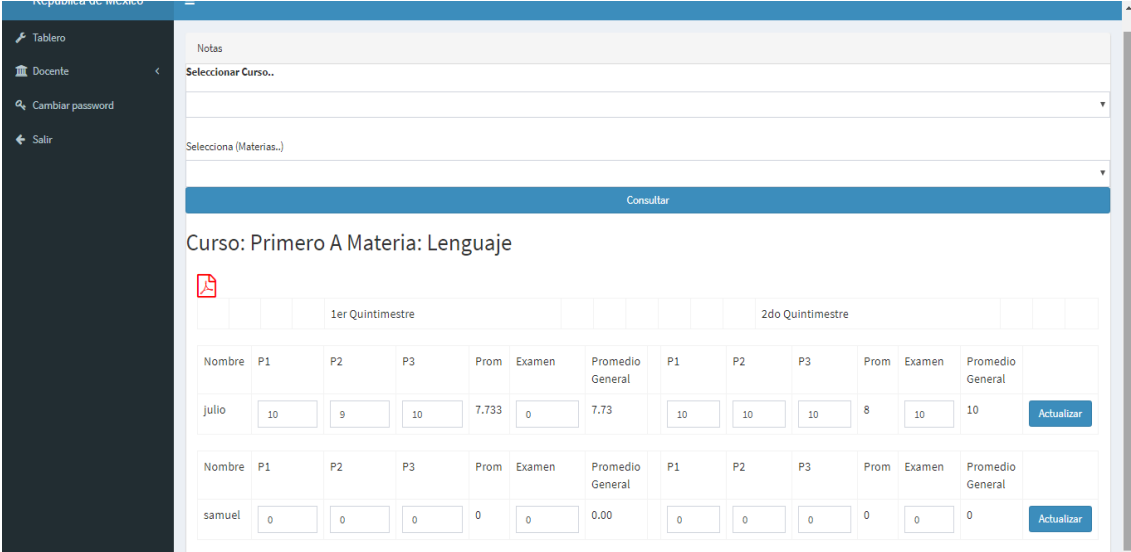

**Grafico 38**.- Diseño Crud Calificaciones.

Fuente: Autor

#### **5.4 Desarrollo e Implementación**

Se detalla el proceso que se pudo llevar a cabo para el diseño e implementación del sistema para el control académico de matriculación y calificaciones de la escuela de educación básica fiscal República de México.

### **5.4.1 Procedimiento de desarrollo**

Los pasos para el desarrollo de la aplicación web están definidos de la siguiente manera:

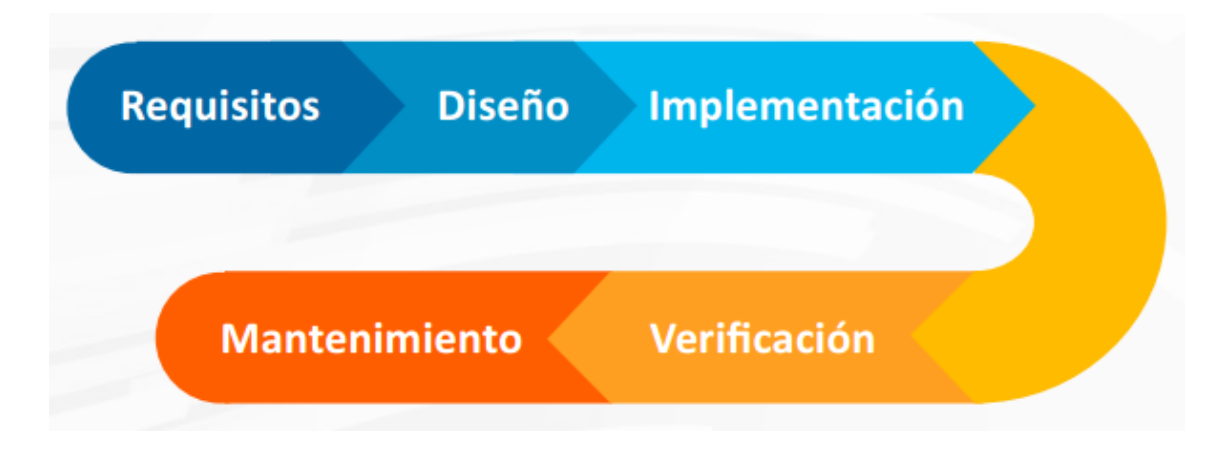

**Grafico 39**.-Etapas del desarrollo de software.

Fuente: (Northware, 2012)

**Requisitos del software**: Se realizó un análisis sobre las necesidades del plantel educativo conjuntamente con la directora para determinar las características que tendrá la aplicación web.

**Diseño**: Fase donde se diseñó la estructura interna del Sistema.

Implementación: Se realizó la programación del sistema de acuerdo a los requisitos planteados inicialmente en la primera fase.

**Verificación**: Se realizó la verificación del funcionamiento correcto del sistema comprobando la usabilidad del mismo y que los requisitos hayan sido satisfactorios.

**Instalación y Mantenimiento**: Finalmente se instaló el sistema haciendo las respectivas comprobaciones de los diferentes errores que podrían ocurrir en la fase de instalación, y la fase de mantenimiento sería más adelante cuando se requiera hacer alguna mejora o algún cambio en la aplicación web.

#### **5.4.1.1. Arquitectura Cliente -Servidor**

Para la arquitectura cliente servidor se utilizó este modelo de aplicación distribuida ya que las tareas se reparten entre los proveedores de recursos o servicios, llamados servidores y en la cual los demandantes, son llamados clientes. Un cliente realiza peticiones a otro programa, el servidor, quien le da respuesta.

#### **5.4.1.2. Infraestructura MVC**

Para la creación de la infraestructura se utilizó el Framework llamado Larabel en la cual se creo un MVC la cuales contiene un modelo de datos conectado a la BD Mysql, las vistas son manejadas a través de blade en los view, que interactúan funcionalmente con funciones conectadas a un controlador.

#### **5.4.2 Proceso de Implementación**

Para el proceso de implementación del software se cumplieron las siguientes etapas de desarrollo:

**Preparación**: Se desarrolló un cronograma de actividades donde se detallan las actividades a realizar en los tiempos y fechas estimadas.

**Análisis**: Se realizó el análisis de los requerimientos que se plantearon conjuntamente con la directora de la institución educativa.

**Implementación**: Se realizó el proceso de desarrollo y configuración del sistema dando utilidad a las herramientas informáticas necesarias para el desarrollo de la aplicación web.

**Puesta en marcha**: Se realizó la puesta en marcha de la aplicación web realizando las pruebas necesarias para su correcto funcionamiento.

**Gestión de la transición**: En esta etapa se hizo la entrega del sistema a los beneficiarios del mismo y se les dio las respectivas tutorías acerca del manejo y funcionamiento de la aplicación web.

#### **6. RESULTADOS**

#### **6.1 Plan de Pruebas**

En el proceso del plan de prueba se tomó varios escenarios para realizar diferentes pruebas con la finalidad de obtener resultados sean estos satisfactorios o errores que podrían ocurrir en el momento de que algún usuario este utilizando el sistema.
## **6.1.1. Pruebas Unitarias**

# **6.1.1.1. Prueba Crear Usuario Administrador**

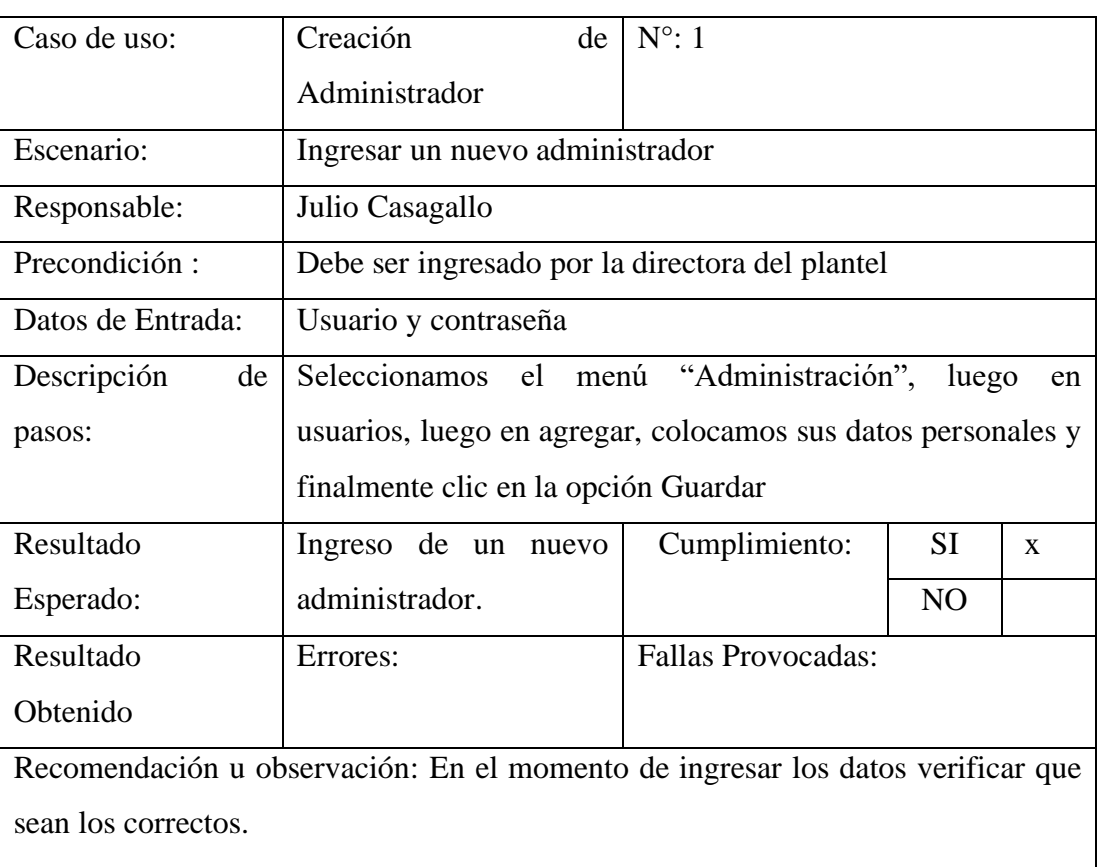

# Tabla 42.- Pruebas Unitarias – Creación de Usuario Administrador

Elaborado por: Autor

# **6.1.1.2. Prueba Crear Usuario Docente**

#### Tabla 43.- Pruebas Unitarias – Creación de Usuario Docente

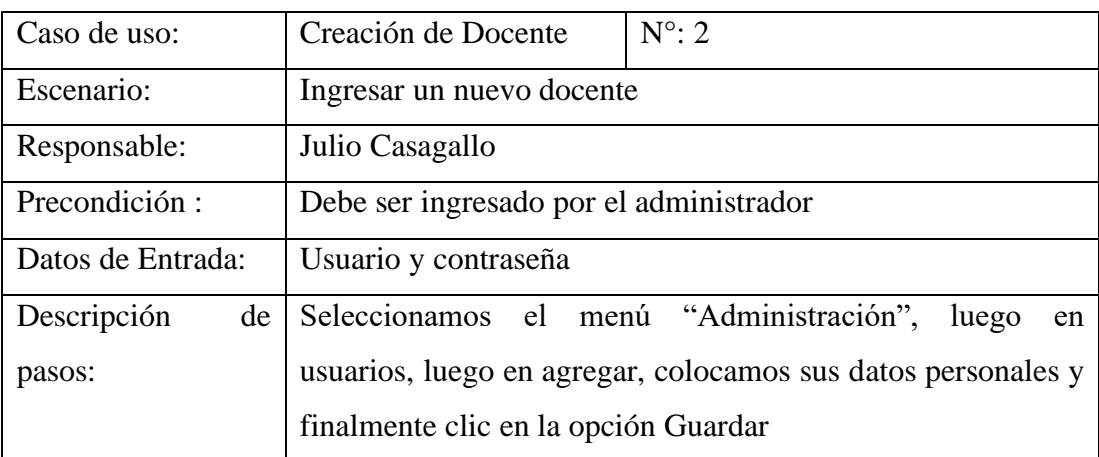

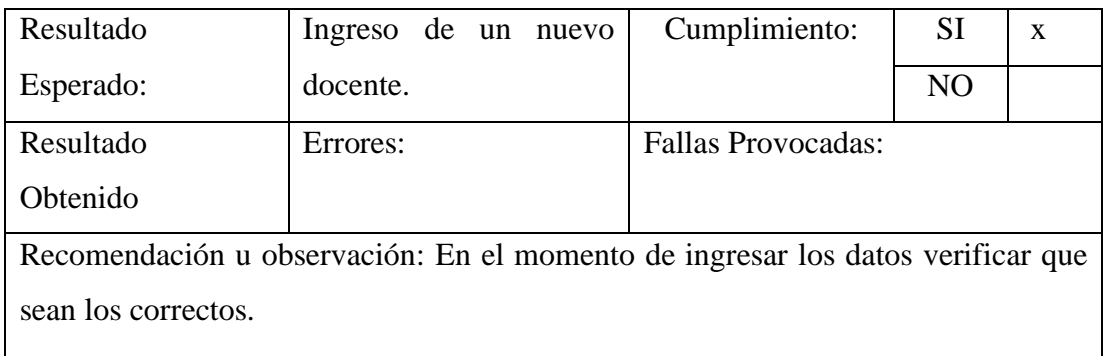

# **6.1.1.3. Prueba Crear Usuario Estudiante**

Tabla 44.- Pruebas Unitarias – Creación de Usuario Estudiante

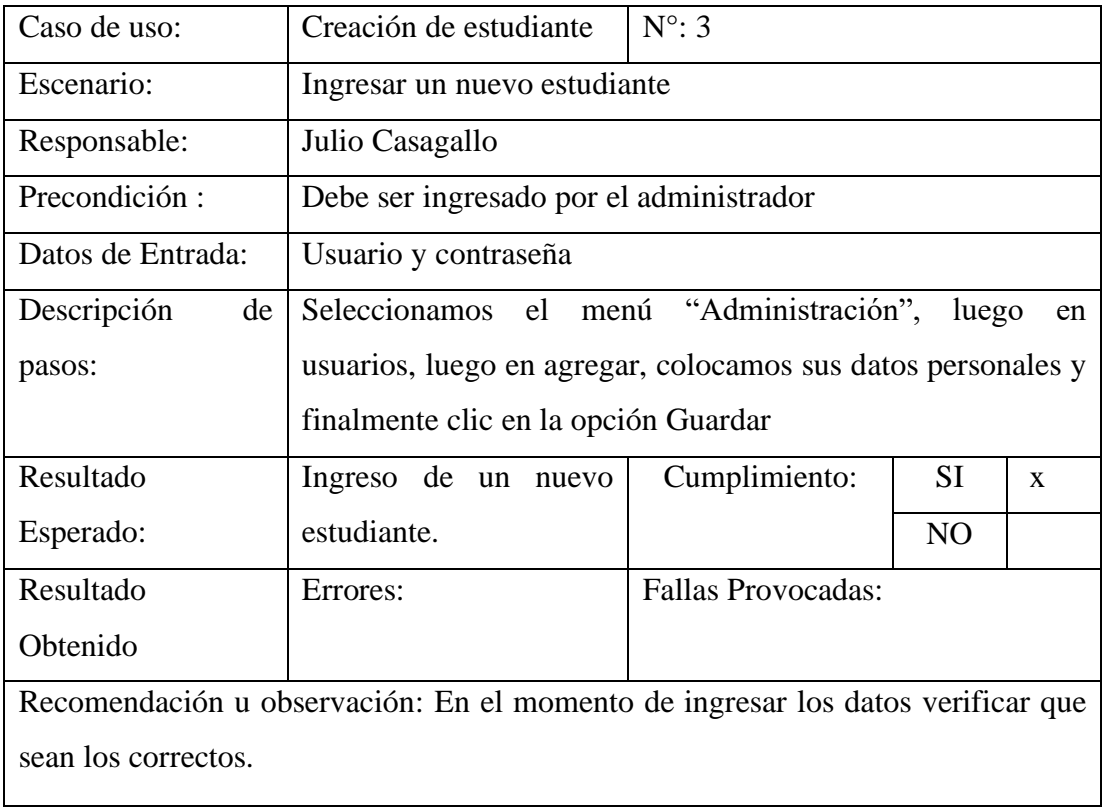

Elaborado por: Autor

## **6.1.1.4. Prueba Crear Curso**

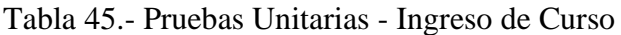

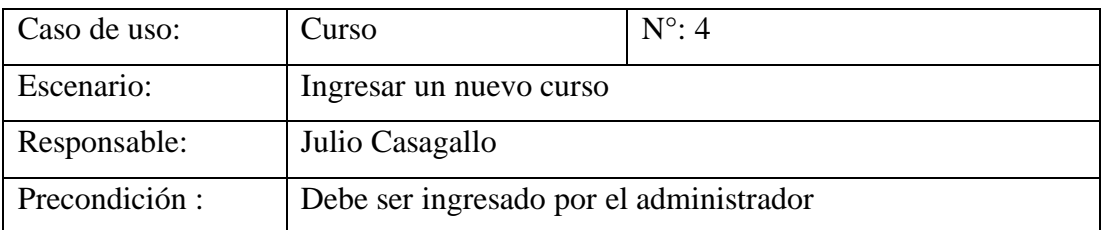

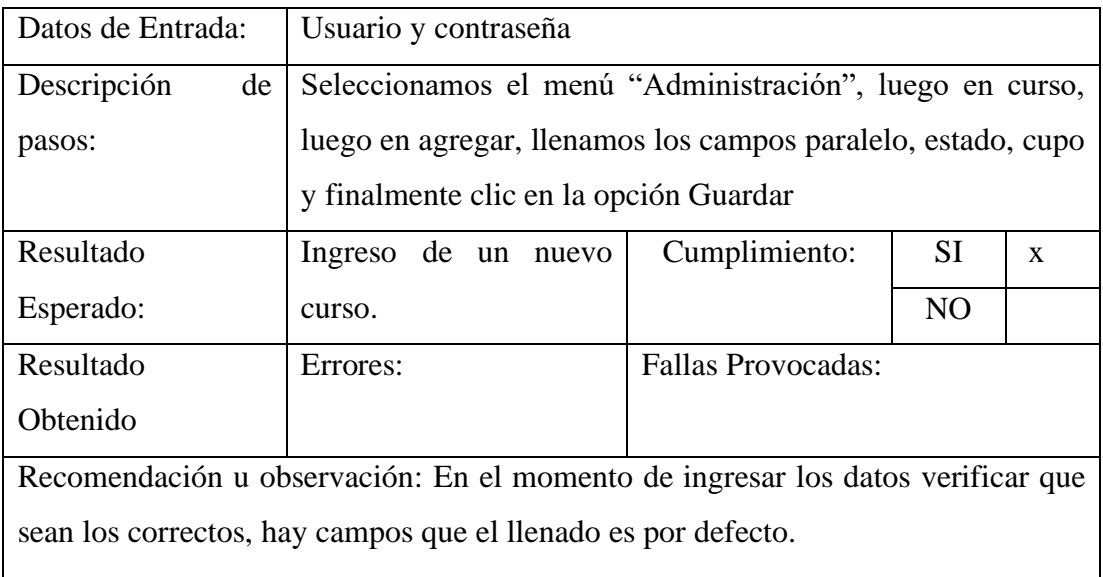

### **6.1.1.5. Prueba Crear Usuario Materia**

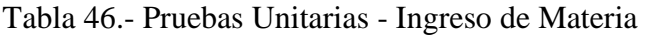

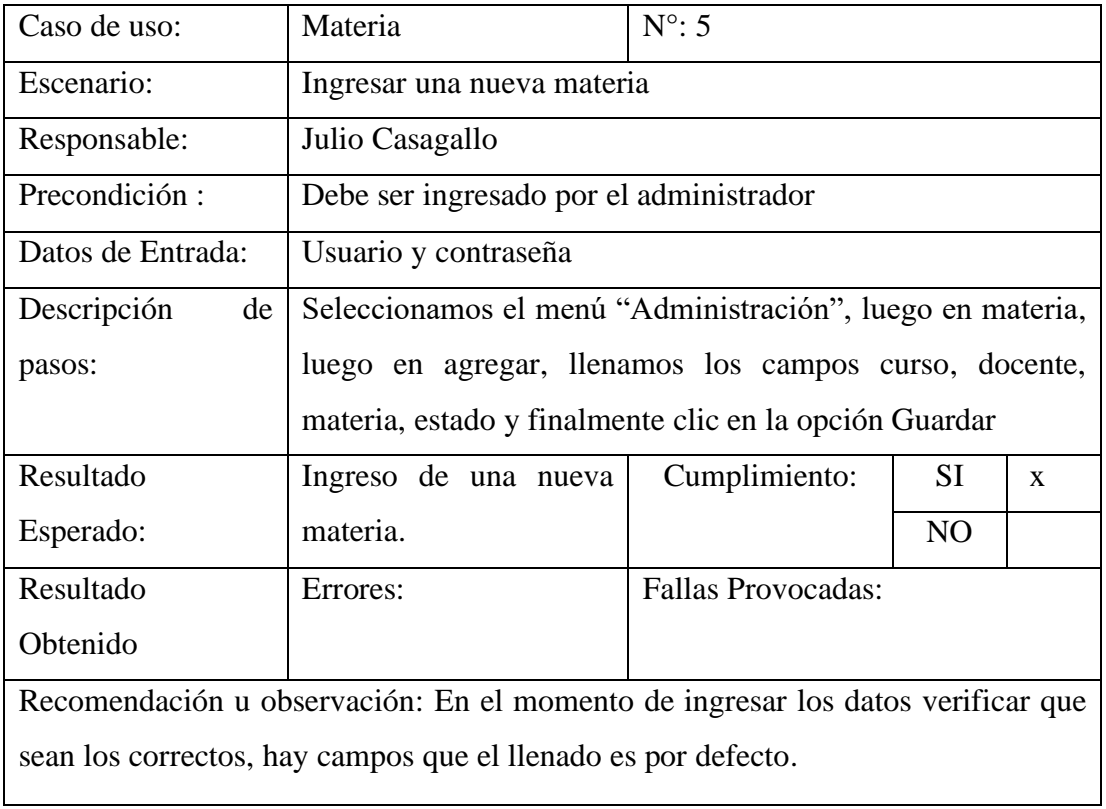

Elaborado por: Autor

# **6.1.1.6. Prueba Crear Matricula**

Tabla 47.- Pruebas Unitarias – Matricular Estudiante

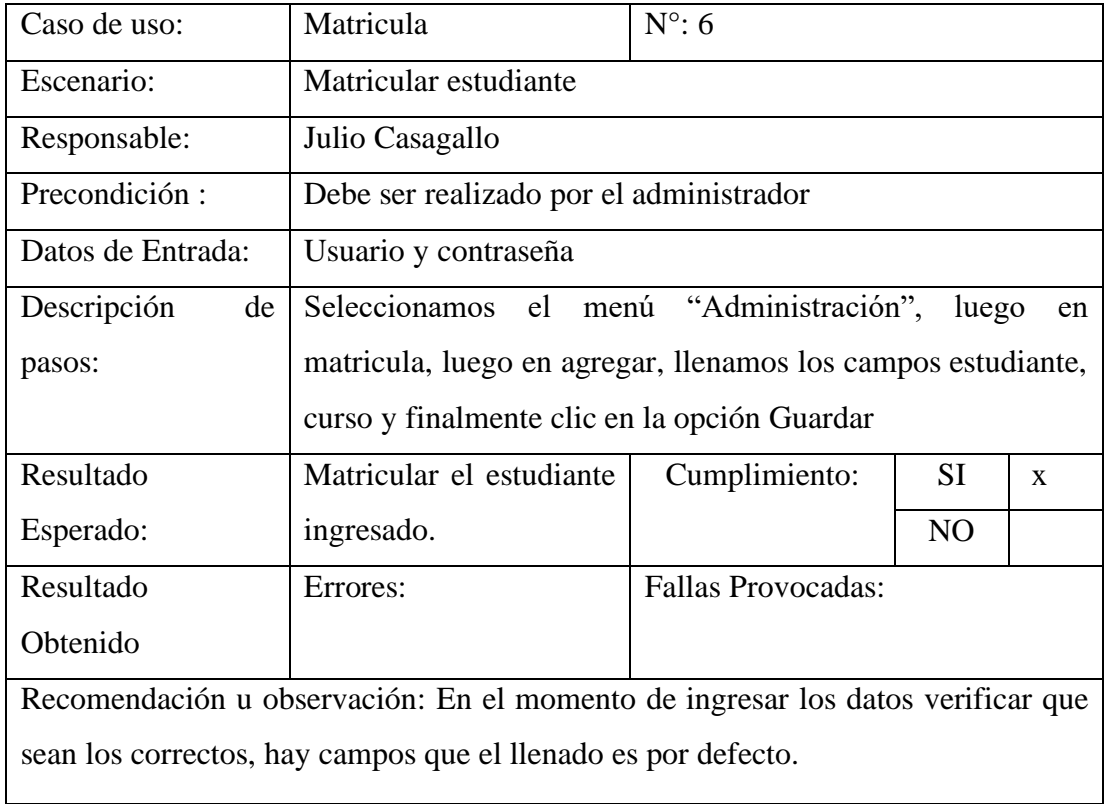

# **6.1.1.7. Prueba Generación de Lista**

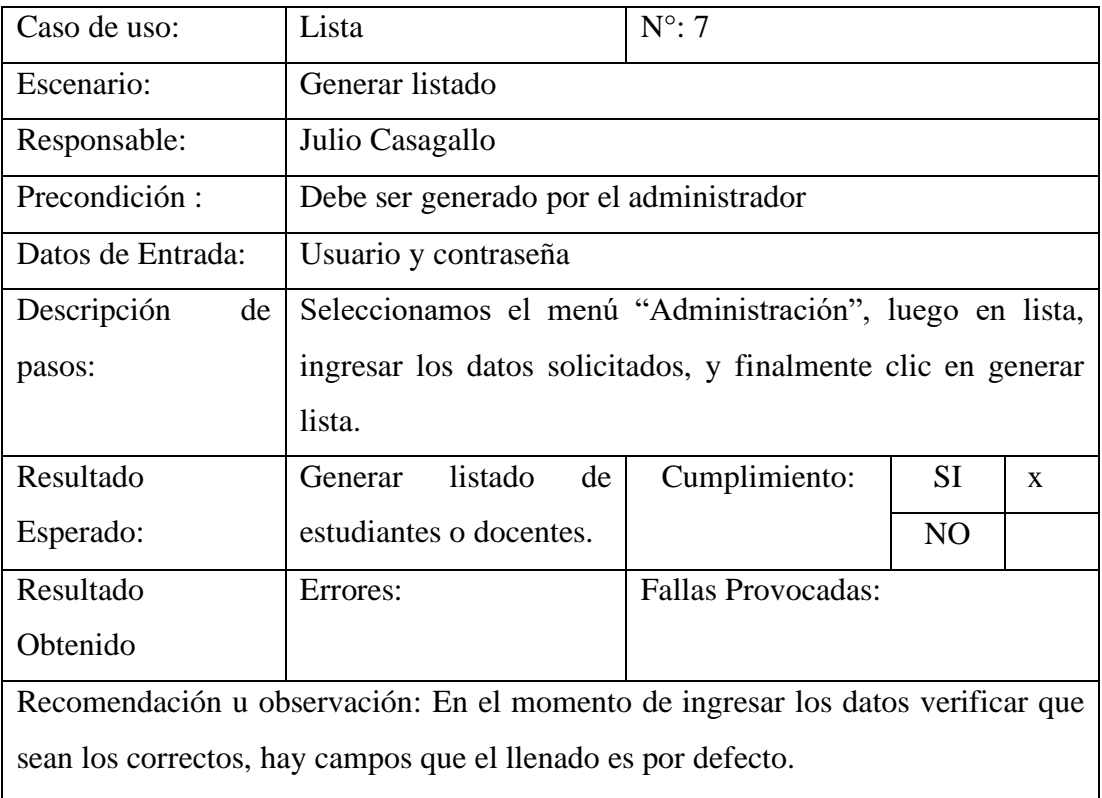

# Tabla 48.- Pruebas Unitarias – Generar Lista

# **6.1.1.8. Prueba Ingreso de Calificaciones**

## Tabla 49.- Pruebas Unitarias – Ingreso de Calificación

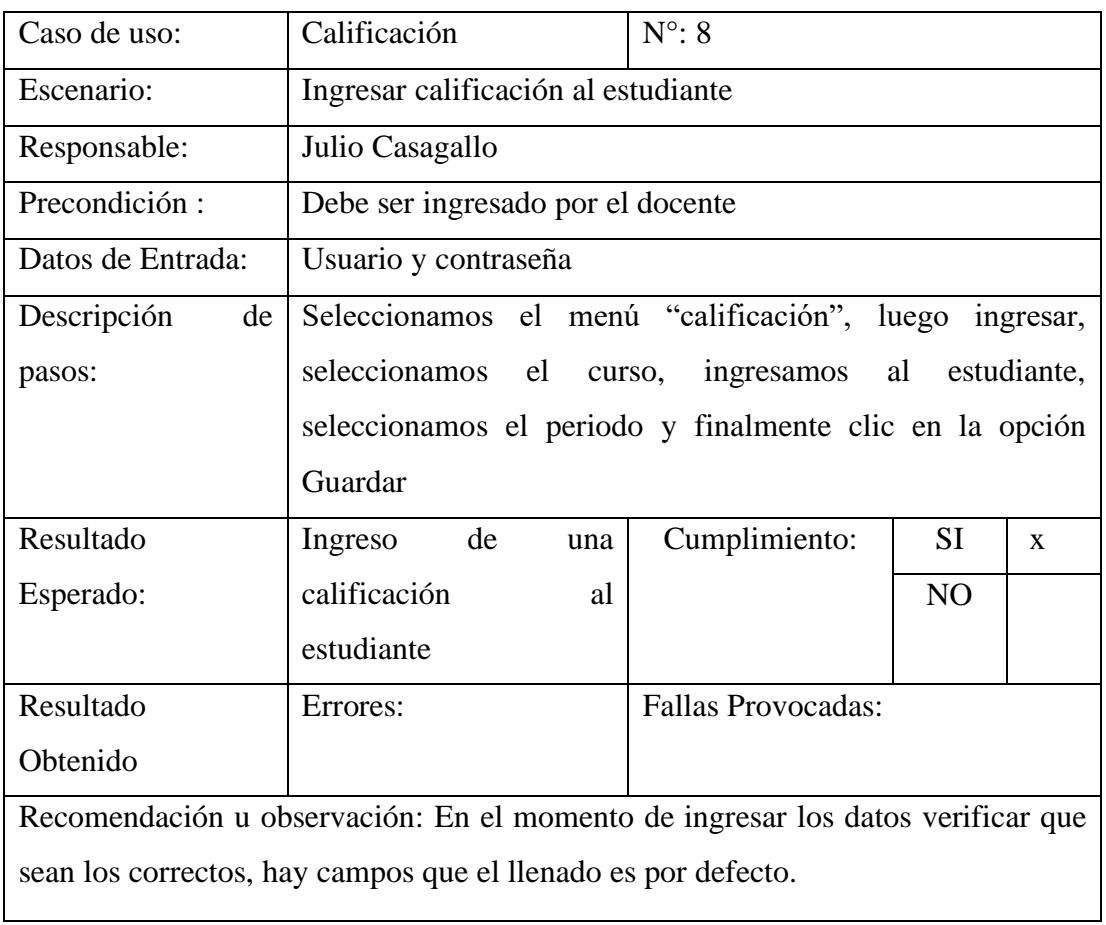

Elaborado por: Autor

# **6.1.1.9. Prueba Generar Lista de Estudiantes**

Tabla 50.- Pruebas Unitarias – Generar Listado de Estudiante

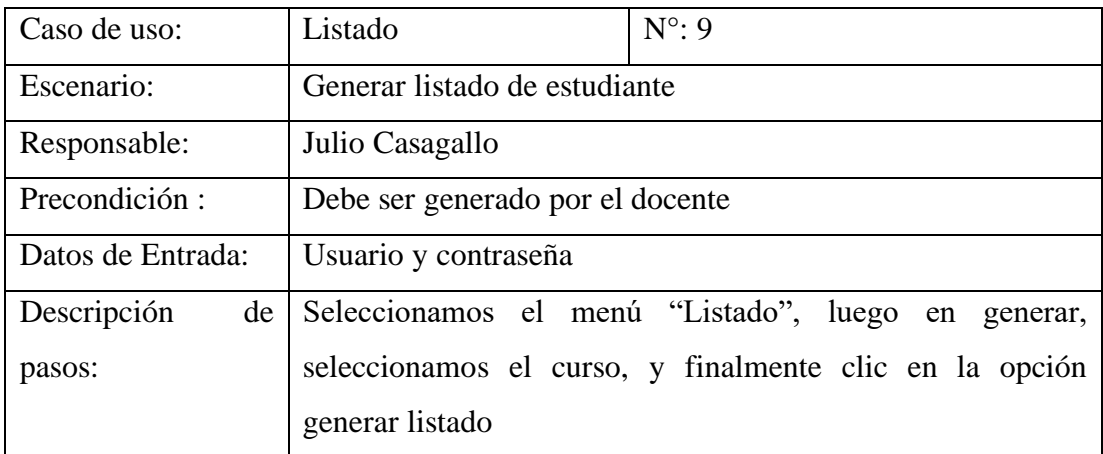

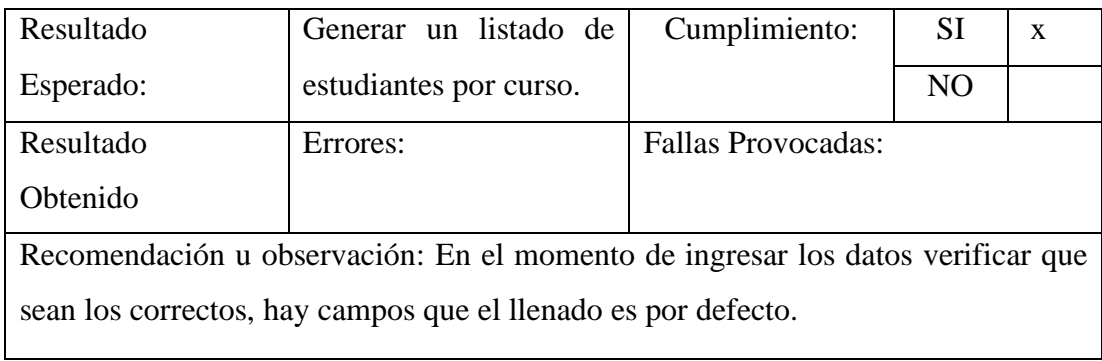

# **6.1.1.10. Prueba Visualizar Calificaciones**

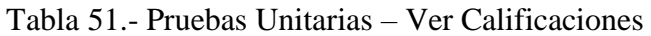

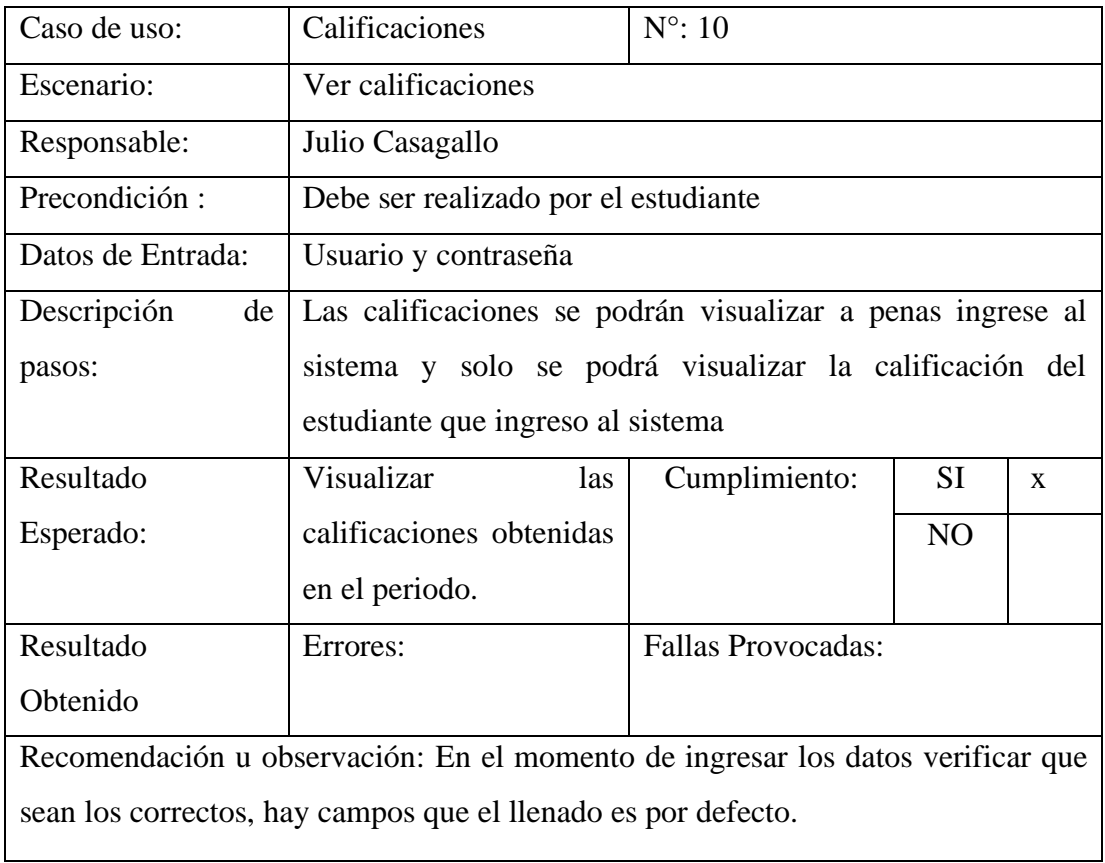

Elaborado por: Autor

# **6.1.1.11. Prueba Modificar Usuario**

# Tabla 52.- Pruebas Unitarias – Modificar Usuario

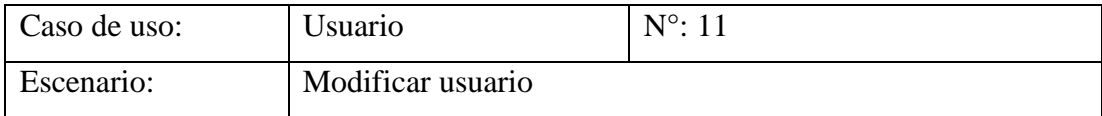

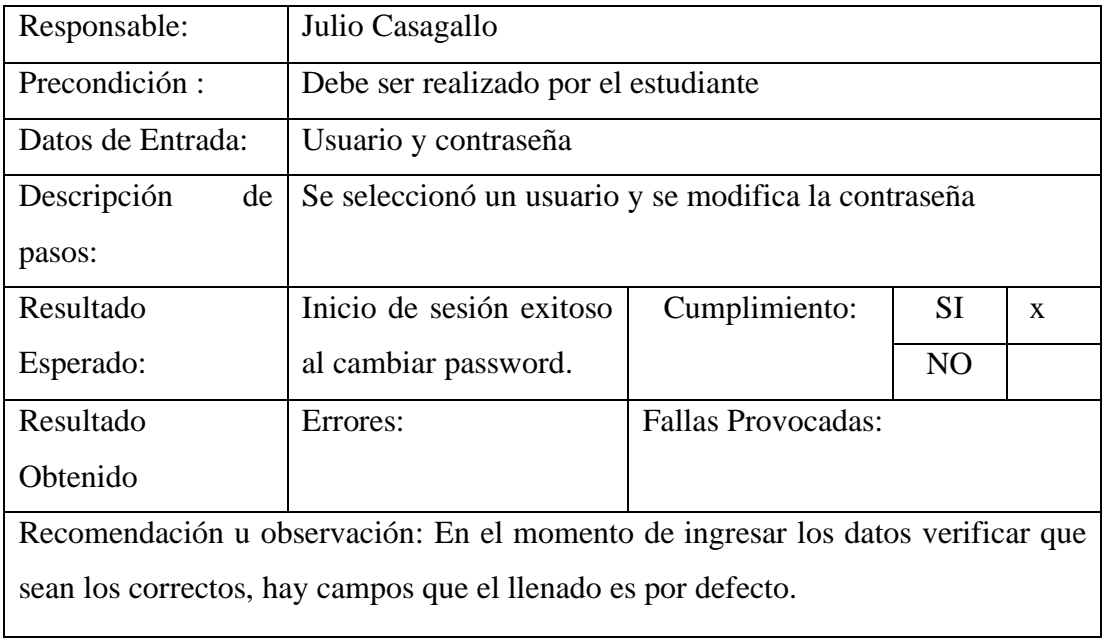

# **6.1.1.12. Prueba Ingreso de Matriculación Repetida**

Tabla 53.- Pruebas Unitarias – Ingreso de Matriculación repetida

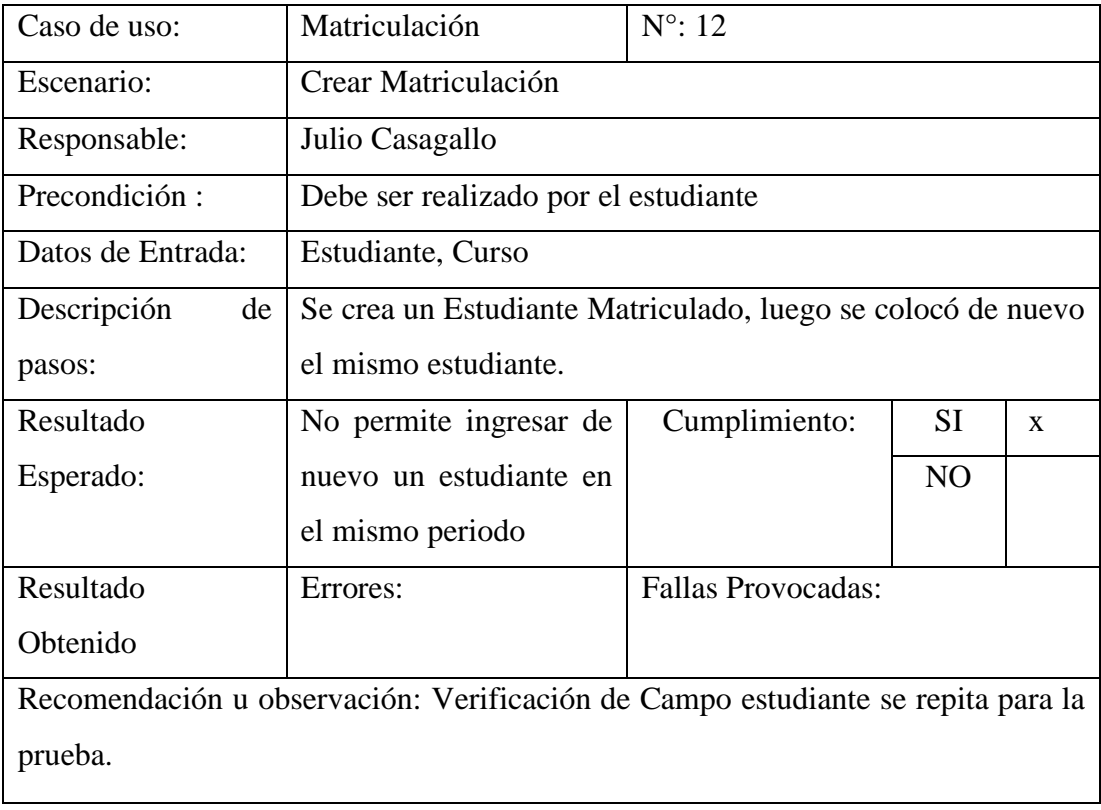

Elaborado por: Autor

# **6.1.1.13. Prueba de Inyección Maliciosa SQL**

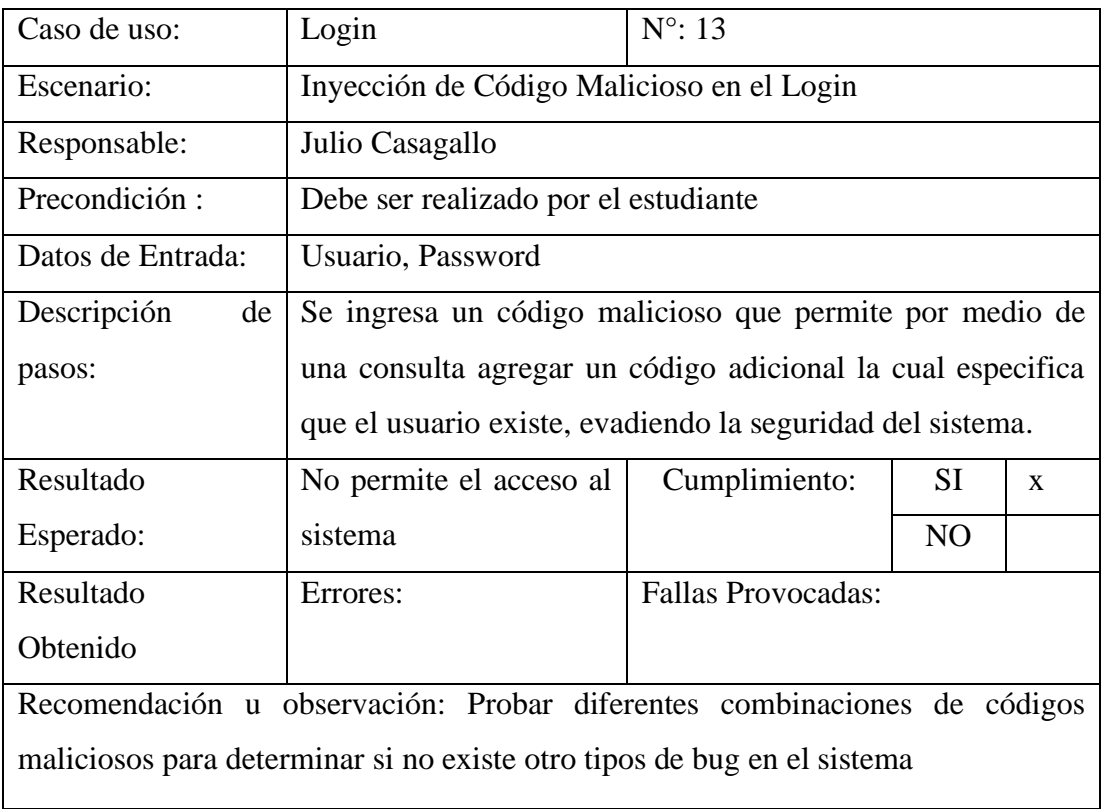

Tabla 54.- Pruebas Unitarias – SQL Inyección

Elaborado por: Autor

# **6.1.1.14. Prueba de Rendimiento Mysqlslap**

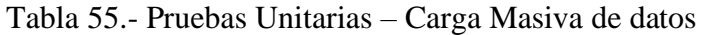

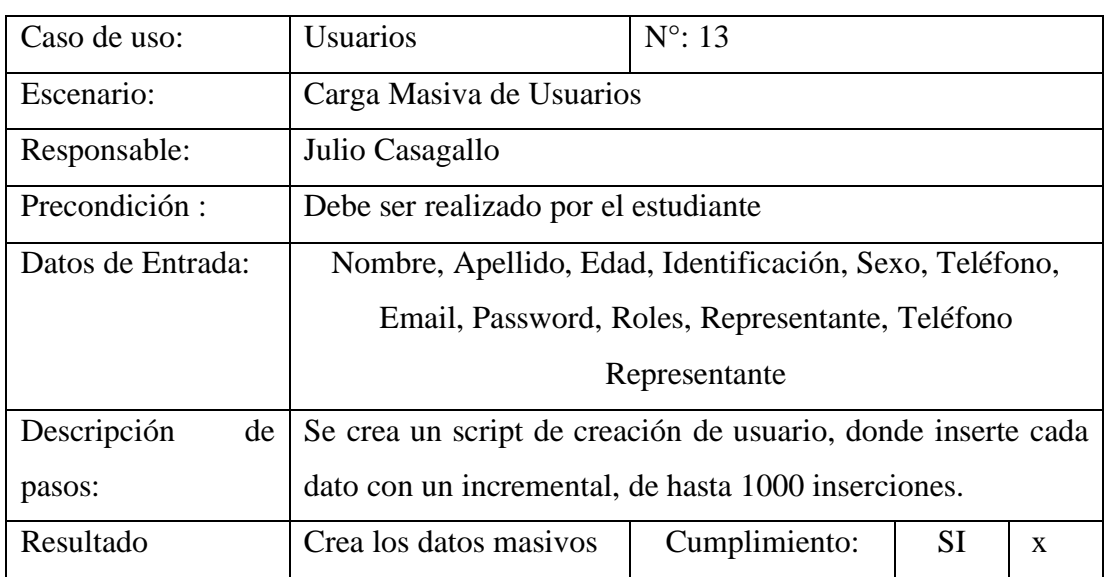

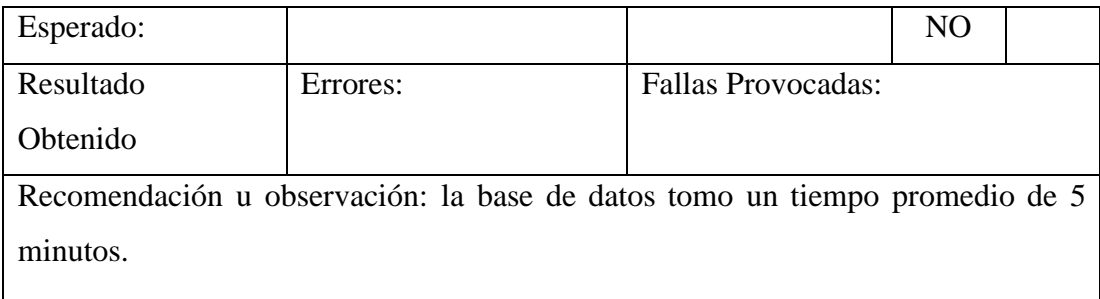

## 6.2 Análisis del Resultado

# • **Creación del sistema apropiado para la automatización de los procesos académicos**

Se realizó un trabajo de acuerdo a los requerimientos básicos que se establecieron en conjunto, además de crear un entorno de trabajo de fácil manejo para el usuario.

Se comprobó el correcto funcionamiento de los datos que se ingresaron y que estos a su vez sean validados por el sistema.

## • **Crear una fuente de datos personales asociados a cada usuario**

Se estableció una estructura de datos de cada usuario en particular para poder hacer la identificación del mismo y generar también dicha información para poder tener un ordenamiento simplificado de quienes conforman el plantel educativo.

Este conjunto de datos de quienes conforman docentes y estudiantes llevan un orden de acuerdo al periodo en el cual han sido creados y se ha obtenido un historial de los mismos para procesos futuros.

# • **Establecer un control académico por los padres o representantes de cada estudiante**

El trabajo que se realizó en el sistema para la visualización de calificaciones de cada estudiante se vio de manera satisfactoria por los docentes del plantel, ya que se crea un espíritu de responsabilidad en cada padre de familia o representante del estudiante.

También con el afán de mejorar el control académico se podría desarrollar más adelante ciertas herramientas como boletines, citaciones o anuncios para que la relación del representante este activa en conjunto con la institución educativa.

#### **6. CONCLUSIONES.**

En base a la herramienta desarrollada los directivos del plantel pueden brindar mejoras al manejo de datos en las diferentes actividades administrativas de la unidad. La automatización de los procesos de matriculación mejoraran significativamente, reduciendo tiempos y aumentando la confiabilidad de los datos de cada matrícula realizada, debido a que la información se almacena en una base de datos, evitando la pérdida de información.

La herramienta brinda facilidad a los docentes para el cálculo de los promedios de cada alumno, puesto que brinda la opción del ingreso de calificaciones, además lleva los promedios por cada curso y paralelo encomendados al docente, el mismo que podrá consultar la plataforma en cualquier momento ingresando su usuario y contraseña, reduciendo los fallos y pérdidas de información de las notas de cada Quimestres.

Los estudiantes y padres de familia pueden acceder a la plataforma en cualquier momento para consultar las calificaciones de cada materia que está cursando el estudiante, esto permite a los padres de familia un seguimiento del estado académico en cada materia de su representado. Reduciendo de esa manera el tiempo que se requiere para la entrega de calificaciones de cada ciclo. La herramienta es bastante intuitiva y fácil de comprender, y no hay necesidad de mayor capacitación para los que participan de ella. Esto garantiza que la herramienta se va a utilizar de forma óptima.

#### **7. RECOMENDACIONES.**

- Implementar un módulo para el control de asistencia de estudiantes y docentes, para eliminar el uso de registro físico.
- Realizar un plan de mantenimiento preventivo para los dispositivos que componen la herramienta, para garantizar el buen estado y la duración a futuro.
- Efectuar un respaldo de la base de datos, para aumentar la confiabilidad del sistema.

# 8. REFERENCIAS BIBLIOGRÁFICAS

Desarrolloweb. (24 de Octubre de 2016). Desarrolloweb. Obtenido de www.Desarrolloweb.com

Ecured. (7 de Febrero de 2017). ECURED. Obtenido de https://www.ecured.cu/Lenguaje\_de\_Programaci%C3%B3n

- Jaramillo Valbuena, S., Augusto Cardona, S., & Villa Zapata, A. (2008). Programación Avanzada en Java. En S. Jaramillo Valbuena, S. Augusto Cardona, & A. Villa Zapata, Programación Avanzada en Java (pág. 207). Quindio: Ediciones Elizcom.
- Northware. (15 de Mayo de 2012). northware. Obtenido de https://www.northware.mx/wp-content/uploads/2012/11/Cascada2.png
- Platzi. (5 de Marzo de 2013). Platzi. Obtenido de https://platzi.com/blog/que-espostgresql/
- Pontecier, F. (23 de Noviembre de 2015). Librosweb. Obtenido de www.librosweb.es
- Raiolanetworks. (16 de Enero de 2011). Raiolanetworks. Obtenido de https://raiolanetworks.es/blog/que-es-bootstrap/
- Rodríguez, P. M. (s.f.). MANTENIMIENTO DE PORTALES DE INFORMACIÓN. En P. M. Rodríguez, MANTENIMIENTO DE PORTALES DE INFORMACIÓN (pág. 213). Vision Libro.

# **9. ANEXOS**.

Manual de Usuario

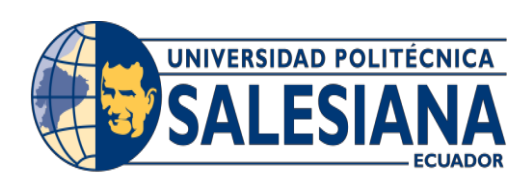

# UNIVERSIDAD POLITÉCNICA SALESIANA

# SEDEGUAYAQUIL

CARRERA: INGENIERÍA DE SISTEMAS

Proyecto Técnico previo a la obtención del título de:

INGENIERO DE SISTEMAS

TEMA:

DISEÑO E IMPLEMENTACIÓN DE SISTEMA PARA EL CONTROL ACADÉMICO DE CALIFICACIONES Y MATRICULACIÓN DE LA ESCUELA DE EDUCACIÓN BÁSICA FISCAL "REPÚBLICA DE MÉXICO"

MANUAL DE USUARIO

AUTOR:

JULIO ISAAC CASAGALLO MENDOZA

DIRECTOR:

MSC. ALICE NARANJO S.

Guayaquil, AGOSTO, 2019

# Índice de Contenidos

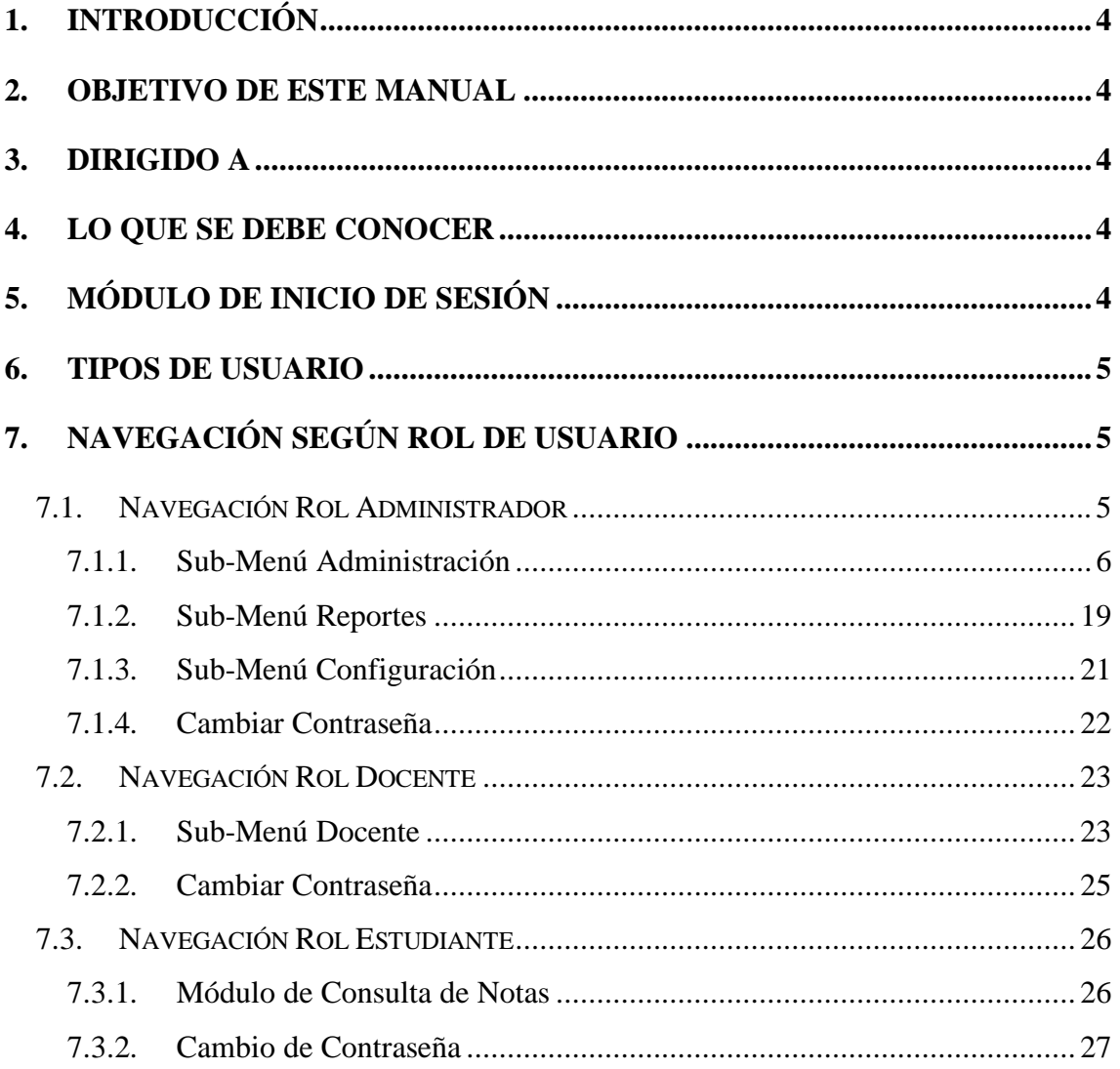

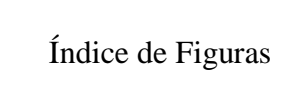

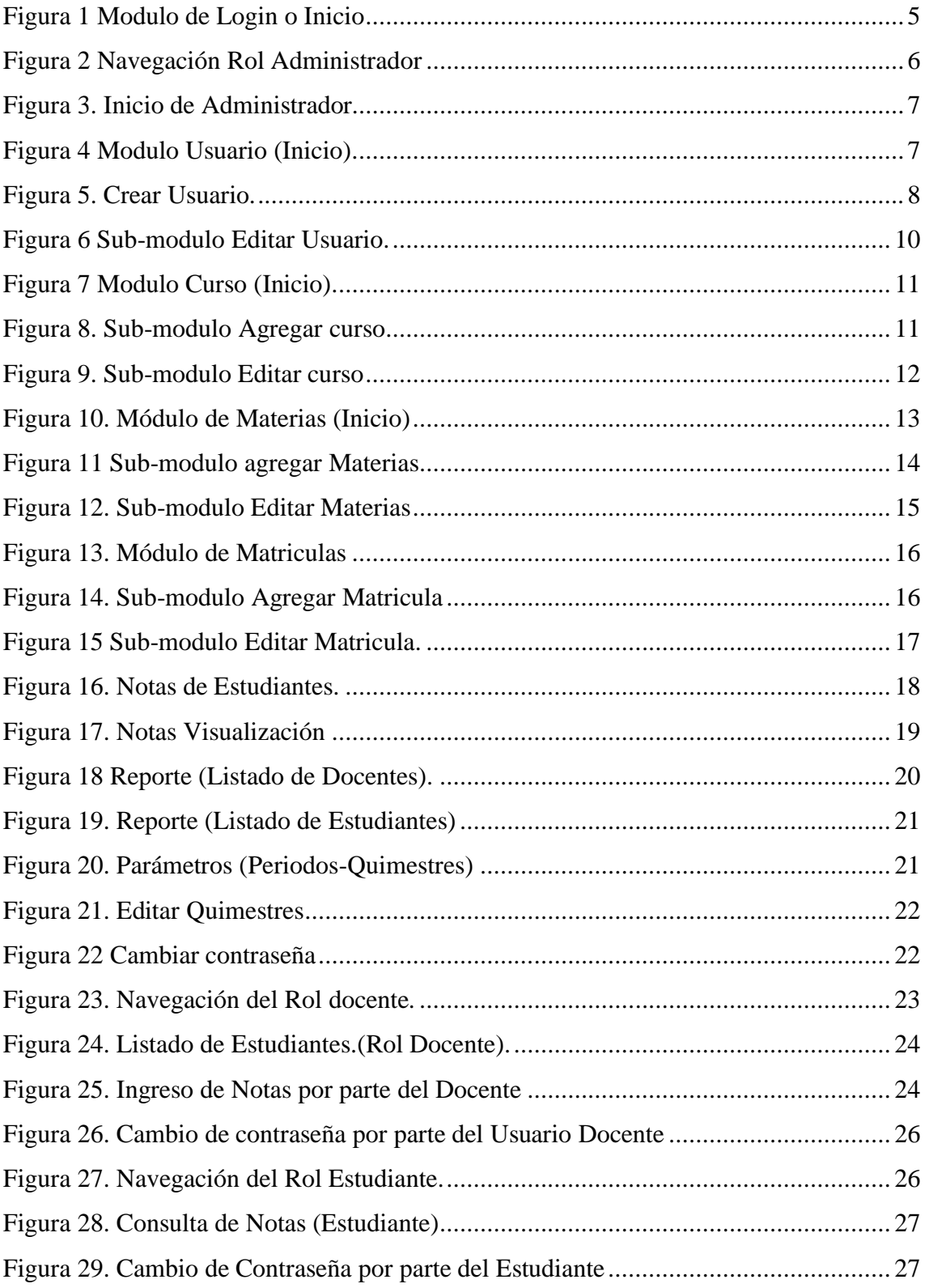

#### <span id="page-88-0"></span>**1. Introducción**

El siguiente manual de usuario es un trabajo de instrucciones elementales donde se detallada el manejo del Sistema para el control académico de calificaciones y matriculación de la escuela de educación básica fiscal Republica de México.

El sistema fue realizo cumpliendo los requerimientos planteados en un inicio, observando las necesidades que requería la institución educativa para tener un control automatizado de los procesos de matriculación y calificación.

## <span id="page-88-1"></span>**2. Objetivo de este manual**

El objetivo del siguiente manual es:

- Detallar el funcionamiento operativo de la aplicación web.
- Guiar al operario del sistema a que tenga una herramienta ilustrativa para ver las instrucciones y pasos a seguir en los diferentes procesos que el sistema realiza.

## <span id="page-88-2"></span>**3. Dirigido a**

El siguiente manual va dirigido a la directora del plantel como administradora principal del sistema y a los docentes que son asignados a los diferentes cursos.

## <span id="page-88-3"></span>**4. Lo que se debe conocer**

Como prerrequisito para un buen manejo del sistema, los usuarios que interactúan con la aplicación web deben tener un conocimiento básico de programas utilitarios en computación y un manejo básico en Internet.

## <span id="page-88-4"></span>**5. Módulo de Inicio de Sesión**

Para poder Iniciar el sistema se debe colocar en el navegador la url: [http://uerepublicademexico.com](http://uerepublicademexico.com/) y luego de esto aparecerá la siguiente pantalla.

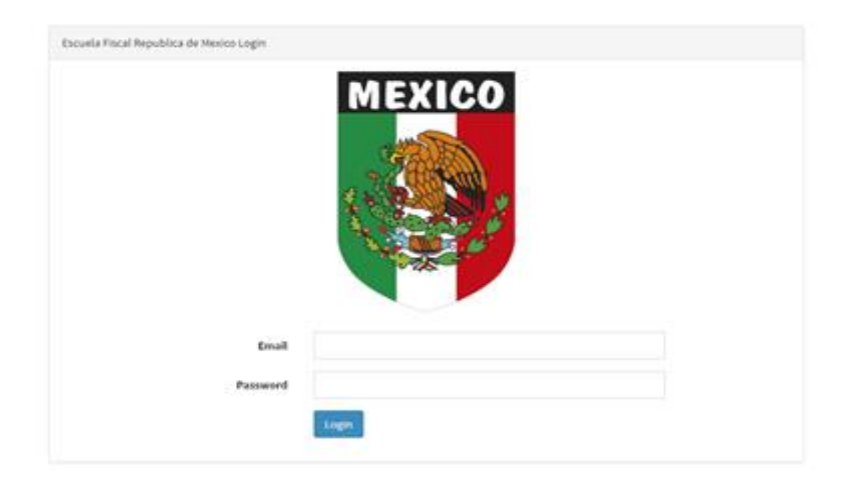

**Figura 1 Módulo de Login o Inicio**

<span id="page-89-3"></span>Al dar clip en Login, el sistema enviara dependiendo del rol de usuario a su respectivo navegador la cuales se explicara en el documento a continuación. Este módulo permite el acceso a las diferentes tareas dentro del sistema, permitiendo contener los diferentes niveles de seguridad, encriptación de contraseña y validación del usuario contra la base de datos de Mysql. Para tener acceso este deberá validarse a través de un correo electrónico previamente registrado y un Password de acceso.

- <span id="page-89-0"></span>**6.** Tipos de Usuario
- Usuario Administrador
- Usuario Docente
- Usuario Estudiante
- <span id="page-89-1"></span>**7.** Navegación según rol de Usuario

El sistema presenta tres (3) tipos de Menú de navegación las cuales muestra el acceso diferentes asignados según su nivel

## <span id="page-89-2"></span>**7.1. Navegación Rol Administrador**

El menú de Navegación para el rol de administración está disponible en todos los módulos, permite interaccionar con los diferentes módulos que tiene acceso el administrador, esta divididos en cuatro (4) módulos principales y a su vez contienen sub-módulos con funcionabilidades.

Aquí puede configurar las opciones que controlan el modo en que trabaja en el área de administración. Esto incluye, por ejemplo, datos para acceder al área de administración, Modulo de docente y módulo de estudiantes.

También se ingresan los datos que alimentan a los campos cursos, materias, matriculación de estudiantes y visualización de notas por parte del administrador.

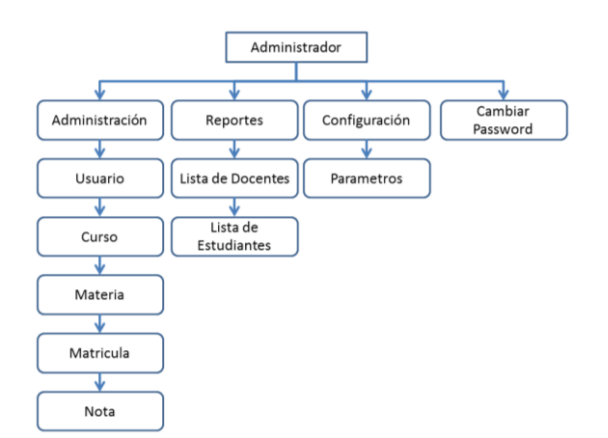

**Figura 2 Navegación Rol Administrador**

#### <span id="page-90-1"></span><span id="page-90-0"></span>**7.1.1. Sub-Menú Administración**

A continuación se presenta los sub-módulos enlace de las principales funcionabilidades de los procesos del sistema, está integrada de una forma descendente con orden necesario para la inserción de información, consulta, modificación o eliminación de datos en la base de datos del sistema.

#### **Página de Inicio Administrador**

Luego del inicio de sesión se presenta la pantalla de inicio de administrador en la cual contiene un menú de forma vertical en la parte izquierda de la pantalla, la cual presenta la navegación de acceso a los módulos y sub-módulos del sistema.

El contenido dinámico incluye datos e información leídos de la base de datos, y se inserta en la página justo antes de mostrar la página web. De este modo, se asegura que los valores están actualizados. Se debe incluir los datos sobre el usuario administrador, luego los curso, los docentes que impartirán las materias, luego se selecciona las materias que va a impartir cada docente para luego poder utilizar la matriculación de los estudiantes

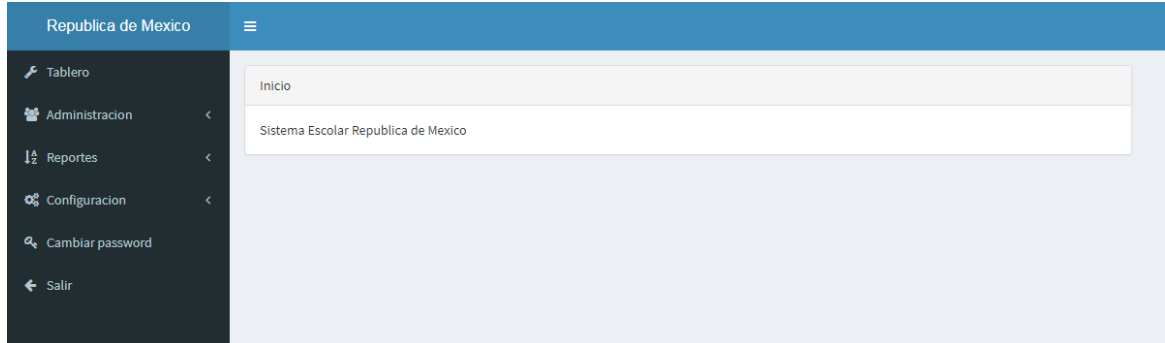

## **Figura 3. Inicio de Administrador**

#### <span id="page-91-0"></span>**Módulo de Usuario**

Este módulo representa los usuarios que tienen acceso al sistema, estos tienen 3 niveles distintos de acceso en las cuales se describirán a medida que se presenten los módulos. En la siguiente imagen se muestran descritos un círculo numerado donde se detallaran luego de la imagen cada numeración, estos botones numerados tienen una funcionabilidad dentro de cada módulo:

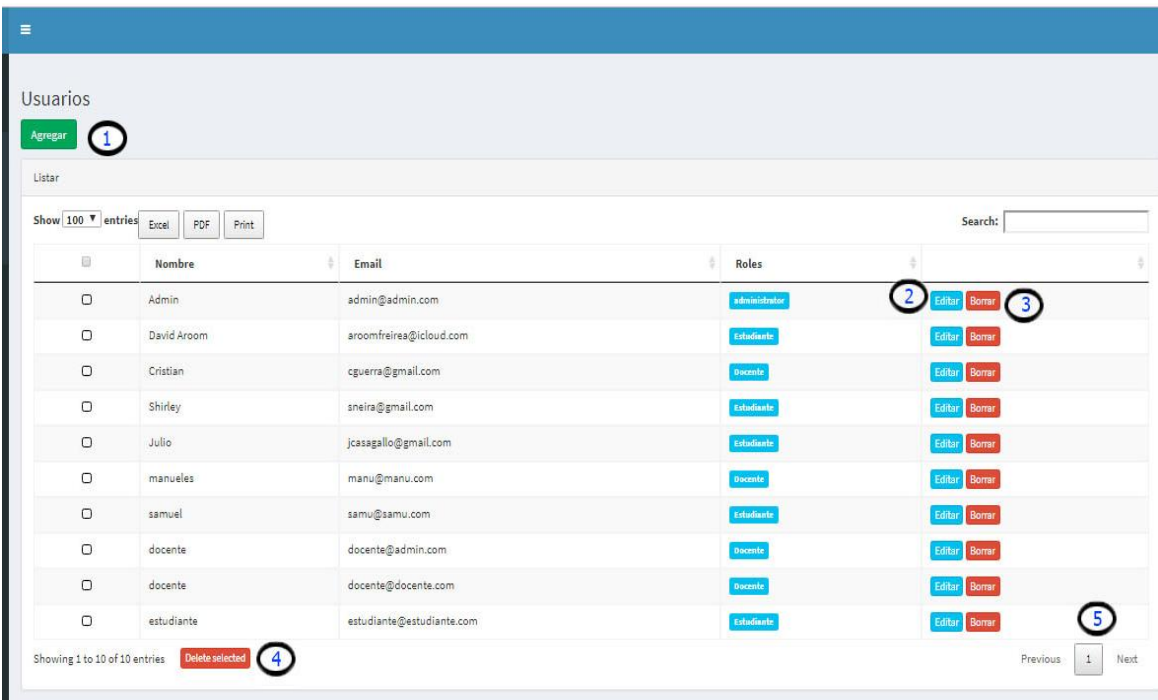

# **Figura 4 Módulo Usuario (Inicio).**

<span id="page-91-1"></span>1). Agregar: Este enlaza con el sub-modulo agregar usuario a la base de datos, la cual contiene todos los campos necesarios para crear un usuario del sistema.

2). Editar: Este enlaza con el sub-modulo Editar, en la cual edita la información de los ítems seleccionado en el módulo.

3). Borrar: este botón elimina la información de la base de datos del ítem seleccionado.

4). Borrar Selección: este botón permite eliminar múltiples datos de varios campos a la vez mientras se seleccionen en el checkbox.

5). Numeración: esta es una herramienta que permite visualizar la información de forma ordenada, paginando cuando la cantidad sobrepasa cantidades mayor a 10 o si se selecciona en Show otra forma de mostrar los datos por cantidades mayor (10, 25, 50,100).

## **Sub-Módulo Agregar Usuario**

En este Sub-módulo es una herramienta de ingresos de datos de los usuarios del sistema, en las cuales se presentan los campos necesarios para cargar a la base de datos, al finalizar la carga de datos se guardan en el botón (Guardar).

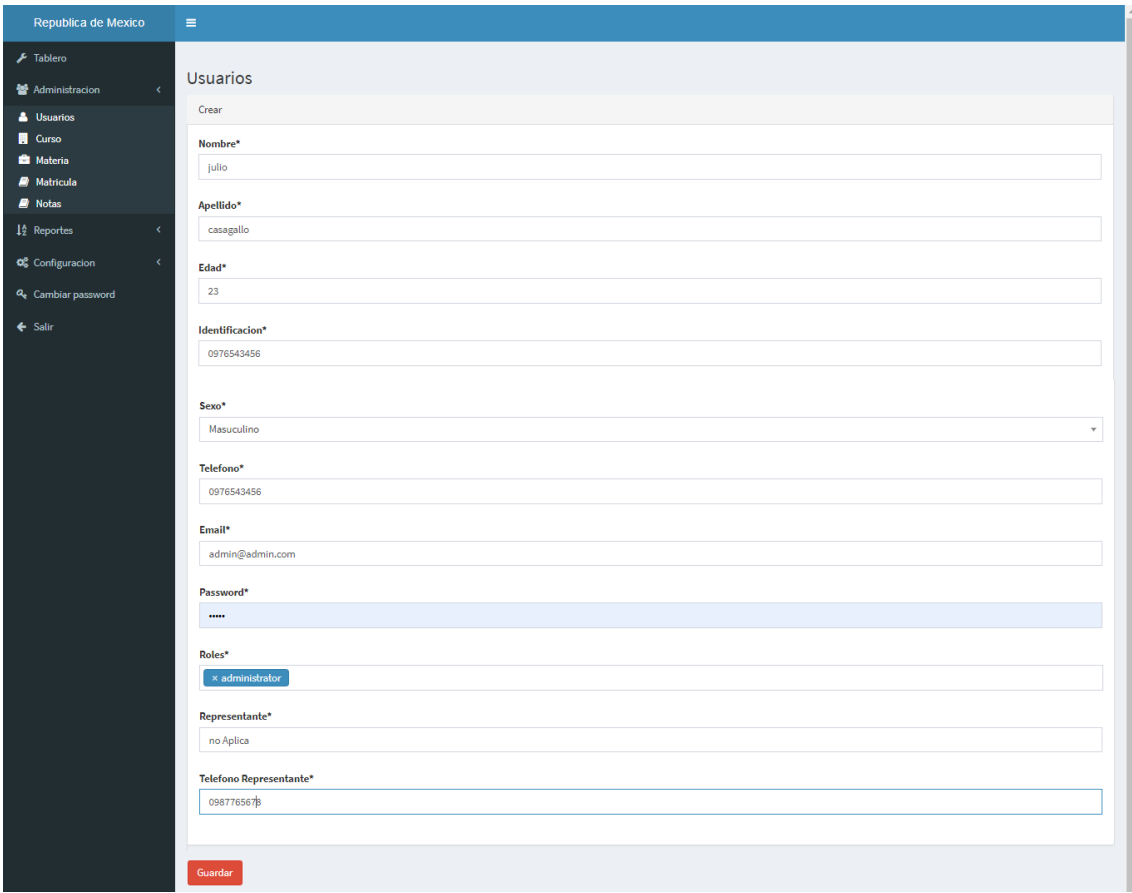

<span id="page-92-0"></span>**Figura 5. Crear Usuario.**

Los campos principales que son requeridos o importantes se describen a continuación:

**Identificación:** Campo en la cual se ingresa el número de cedula o pasaporte del usuario a ingresar

Identificacion\* 0976543456

Email: Este campo es utilizado a la vez como usuario del sistema por ende es muy importante anexarlo

admin@admin.com

**Email\*** 

Password: en este campo permite validar al usuario a través de contraseña o Password, a su vez es encriptado por el sistema a la base de datos, permitiendo una mejor seguridad e integridad de los datos

**Password**  $\overline{\phantom{a}}$ 

Roles: Este campo permite identificar al usuario, dando niveles de privilegios que desee el administrador (Administrador, Docente, Estudiante)

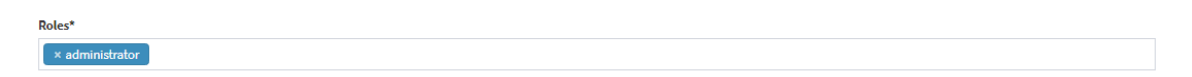

Los campos Representante y teléfono de representante, se utiliza para el usuario Estudiante ya que sirve como referencia al momento de una emergencia, o entrega de información

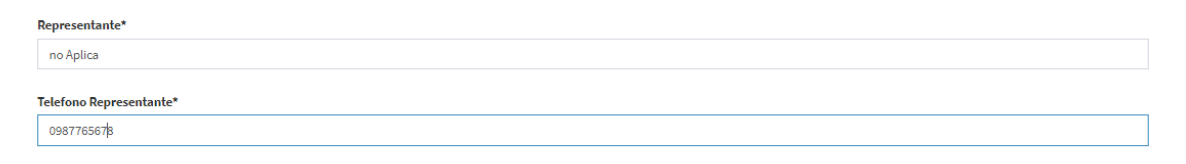

Al culminar el llenado de la información relevante se da clip en el botón guardar para completar el proceso.

#### **Sub-Módulo Editar Usuario**

En este módulo se modifican los datos del usuario seleccionado previamente en el módulo de inicio de usuario. Contiene los campos de acceso para cambiar si se perdiera datos de inicio de sesión del usuario el administrador ayudaría a recuperar.

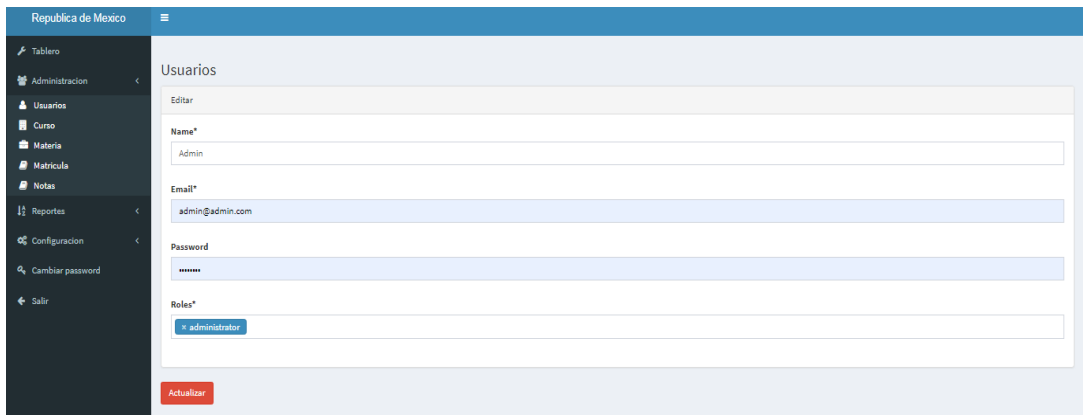

#### **Figura 6 Sub-módulo Editar Usuario.**

<span id="page-94-0"></span>Los campos permitidos por el administrador cambias son los siguientes:

Name: Nombre de usuario a cambiar

**Nam** Admin

Email: correo electrónico o usuario de inicio de sesión

Email admin@admin.com

Password: Esta se refiere a la contraseña de inicio de sesión del sistema

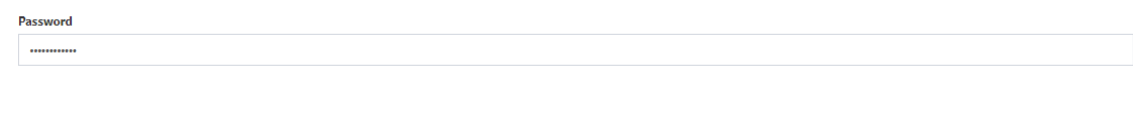

Roles: este permitira seleccionar el nivel de acceso al sistema por parte del usuario a registrar.

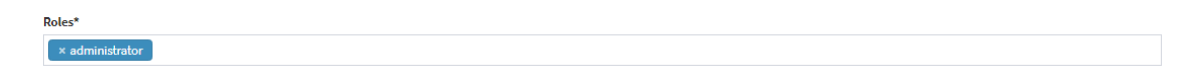

Luego de editar la información a cambiar se da clip en el botón Actualizar concluyendo la actualización de los datos.

Actualiza

#### **Módulo Cursos**

Este módulo permite administrar los cursos que se presentan en la institución, será una herramienta que permite enlazar con los diferentes sub-módulos como agregar y Editar la información de la base de datos, los botones ya fueron descritos en la **figura 4.**

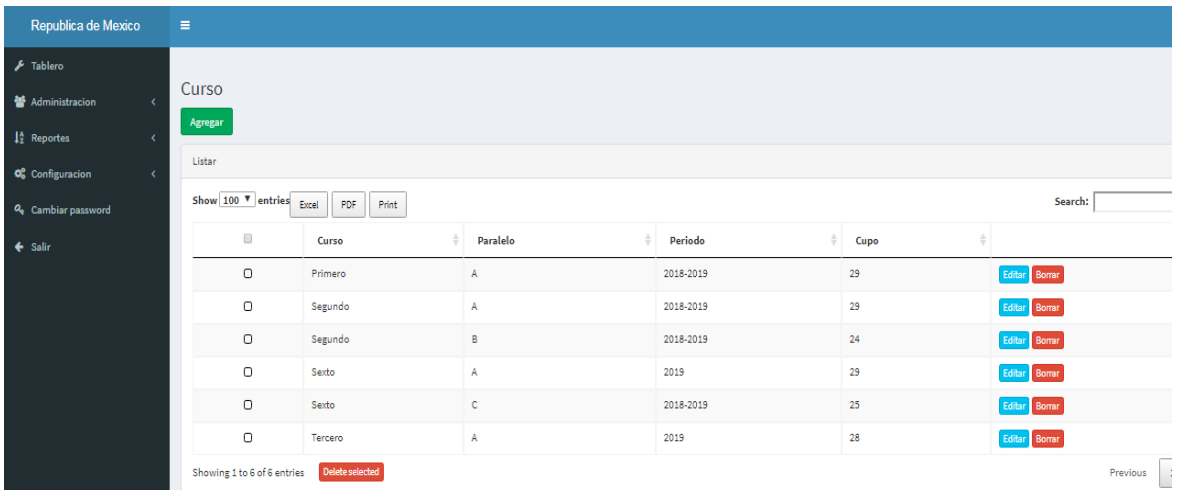

# **Figura 7 Módulo Curso (Inicio).**

# <span id="page-95-0"></span>**Sub-Módulo Agregar Curso**

Este sub-módulo permite agregar o configurar los cursos dentro del sistema, asignar los paralelos por curso y otros datos necesarios.

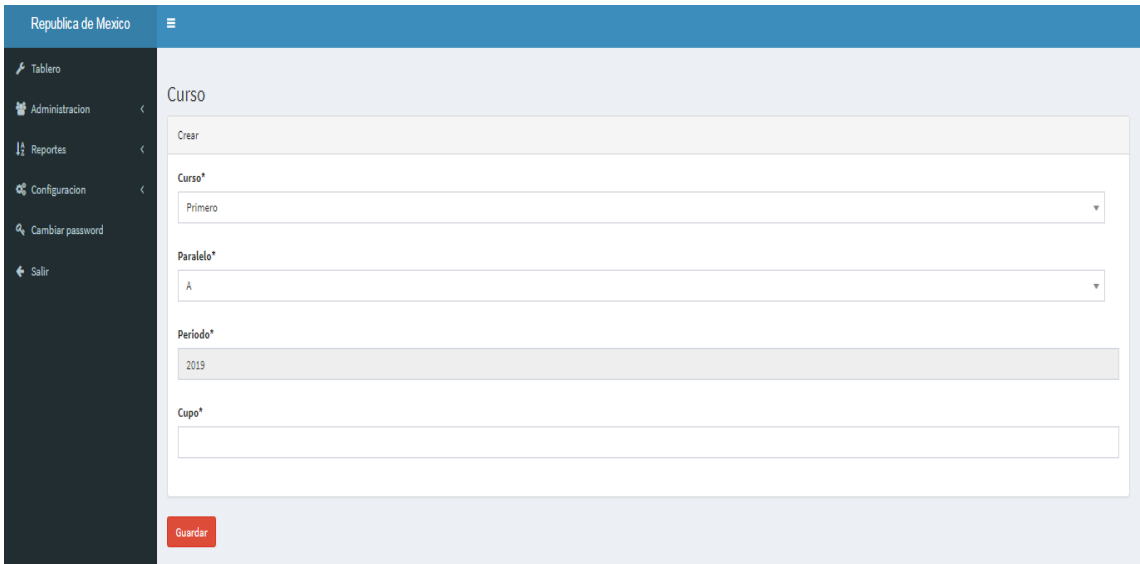

# **Figura 8. Sub-módulo Agregar curso**

<span id="page-95-1"></span>**Curso:** El campo seleccionar curso es una lista desplegable donde conecta a directo a la lista de cursos.

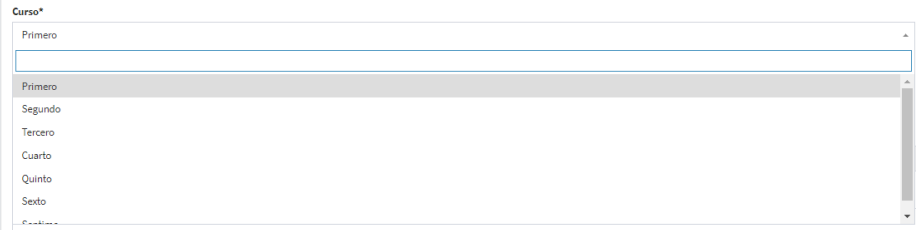

Luego de seleccionar el curso se selecciona el paralelo unido al curso

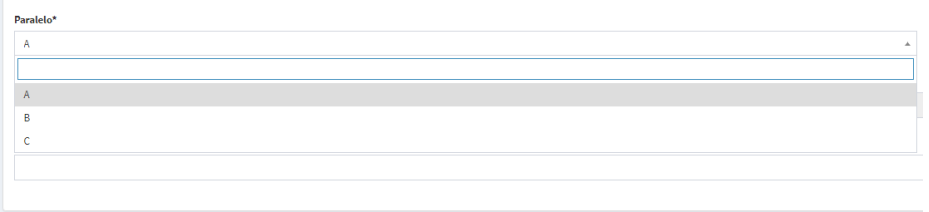

Para finalizar ingresando el número de estudiantes permitidos en el campo cupo.

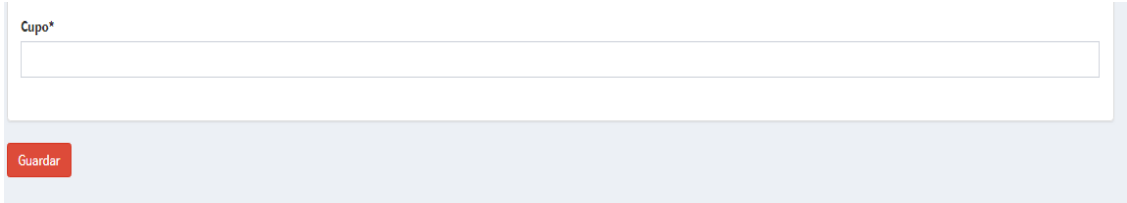

Al concluir se da clip en guardar para terminar el proceso.

## **Sub-Modulo Editar Curso**

El módulo de Editar curso permite editar la información del curso, cambiar de paralelo los cursos y cambiar la capacidad o número de cupos del curso.

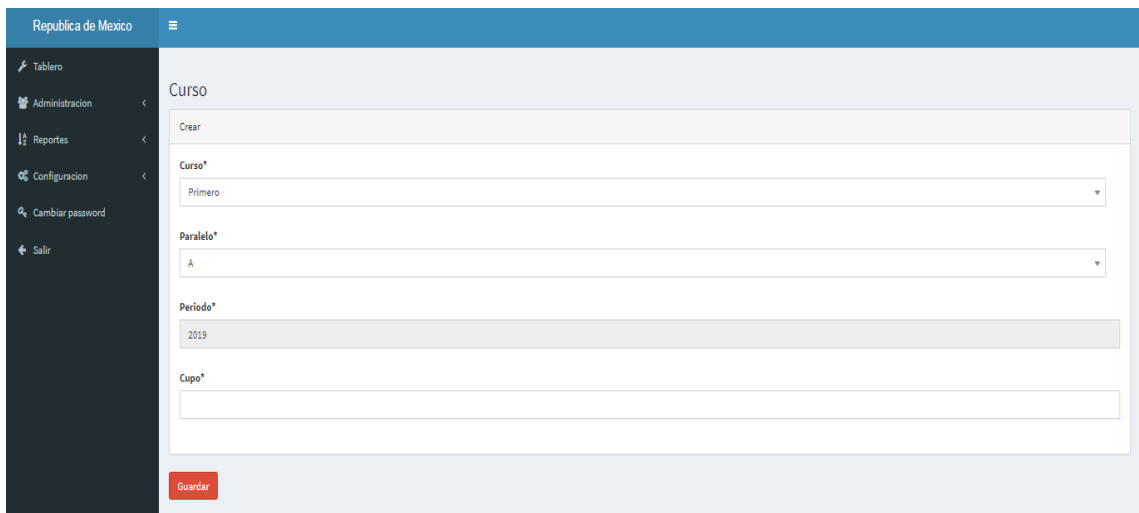

# **Figura 9. Sub-módulo Editar curso**

<span id="page-96-0"></span>El primer campo edita el nombre de curso, es un campo requerido.

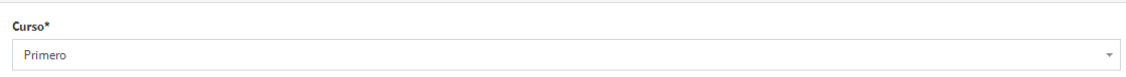

El segundo campo edita en la base el nombre del paralelo a configurar

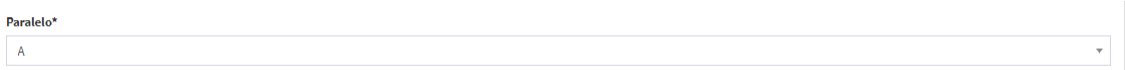

El tercer campo es automáticamente tomado del sistema, y el cuarto campo llamado cupo edita la cantidad de matriculaciones disponibles en el curso

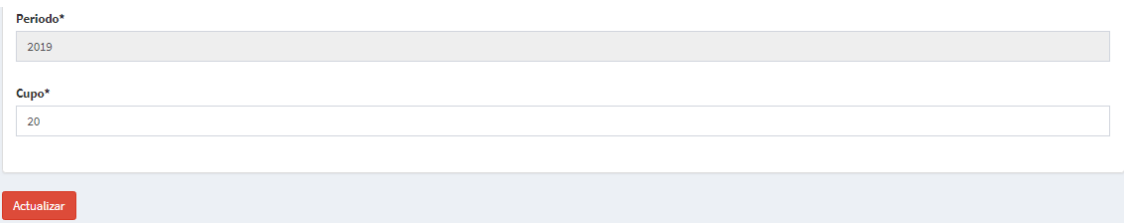

#### **Módulo Materias**

Este módulo permite administrar los datos referentes a las materias impartidas en la institución que van a ser manejadas en el sistema, es enlace a las diferentes funcionabilidades como agregar y editar datos de las materias en la base de datos.

| Republica de Mexico                                               | $\equiv$                                               |                 |           |                        |           |                  |  |
|-------------------------------------------------------------------|--------------------------------------------------------|-----------------|-----------|------------------------|-----------|------------------|--|
| $\biggarrow$ Tablero<br>誉 Administracion<br>$\epsilon$            | Materia                                                |                 |           |                        |           |                  |  |
| $\frac{15}{2}$ Reportes<br>×<br>O <sub>S</sub> Configuracion<br>× | Agregar<br>Listar                                      |                 |           |                        |           |                  |  |
| Q <sub>v</sub> Cambiar password                                   | Show 100 V entries<br>Search:<br>PDF<br>Print<br>Excel |                 |           |                        |           |                  |  |
| $\leftarrow$ Salir                                                | $\Box$                                                 | Materia         | Curso     | <b>Docente</b>         | Periodo   |                  |  |
|                                                                   | $\circ$                                                | Matematicas     | Primero A | docente docente        | 2018-2019 | Editar Borrar    |  |
|                                                                   | $\circ$                                                | Lenguaje        | Primero A | <b>Cristian Guerra</b> | 2018-2019 | Editar Borrar    |  |
|                                                                   | $\Box$                                                 | Matematicas s   | Segundo A | manueles casagallo     | 2018-2019 | Editar Borrar    |  |
|                                                                   | $\circ$                                                | Lenguaje s      | Segundo A | <b>Cristian Guerra</b> | 2018-2019 | Editar Borrar    |  |
|                                                                   | $\hfill \Box$                                          | Lenguaje        | Segundo B | Cristian Guerra        | 2018-2019 | Editor Borrar    |  |
|                                                                   | $\Box$                                                 | programacion    | Primero A | manueles casagallo     | 2019-2020 | Editor Borrar    |  |
|                                                                   | $\hfill \Box$                                          | termo           | Sexto A   | manueles casagallo     | 2018-2019 | Editor Borrar    |  |
|                                                                   | Showing 1 to 7 of 7 entries                            | Delete selected |           |                        |           | Next<br>Previous |  |

Figura 10. Módulo de Materias (Inicio)

#### <span id="page-97-0"></span>**Sub-Módulo Agregar Materia**

Este sub-módulo permite agregar materias a la base de datos, para su utilización en el sistema, su configuración contiene campos relacionados con los docentes y el curso donde va a ser impartido.

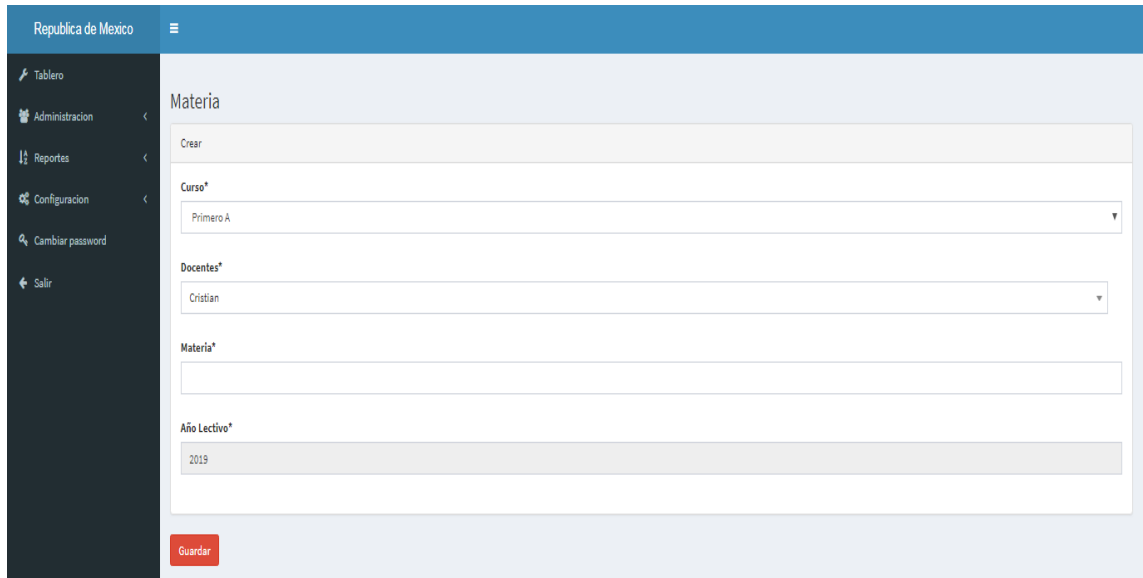

## **Figura 11 Sub-módulo agregar Materias**

<span id="page-98-0"></span>Para anexar materias a la lista guardada en la base de datos se debe colocar primero el campo. Curso, donde se enlaza el curso con la materia

 $Curso*$ Primero A

Materia<sup>\*</sup>

Luego de ella se selecciona el docente que va a impartir dicha materia en el campo **Docentes** 

 $\bar{\mathbf{v}}$ 

Docentes\*  $\overline{\mathbf{r}}$ manuel

Luego se coloca el nombre de la materia.

Al finalizar el mismo sistema tomara automáticamente el año electivo, dando click en guardar al finalizar el proceso de ingreso.

Año Lectivo\* 2019

### **Sub-Módulo Editar Materias**

Este módulo permite editar la información de las materias que están en la base de datos, permitiendo cambiar las materias tanto de docente, como de curso.

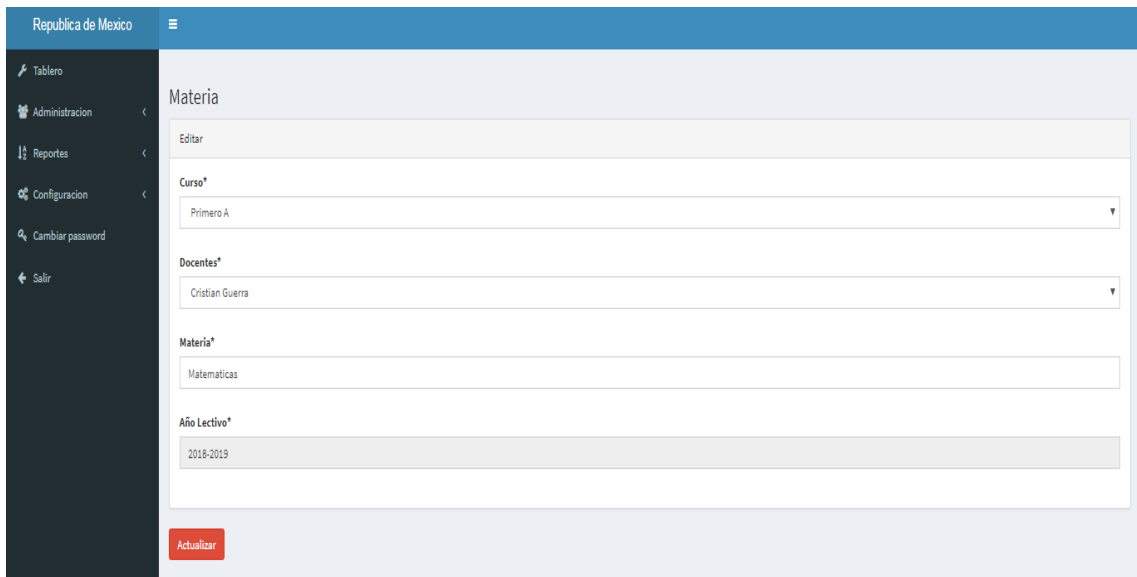

## **Figura 12. Sub-módulo Editar Materias**

<span id="page-99-0"></span>El primer campo selecciona para cambiar la materia de curso

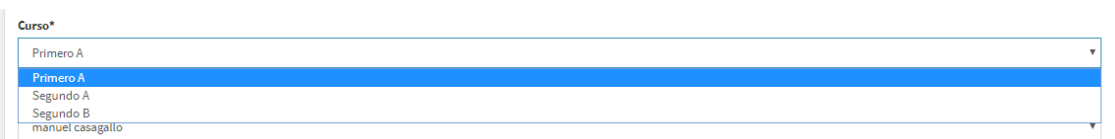

## El Segundo campo permite cambiar la materia de docente

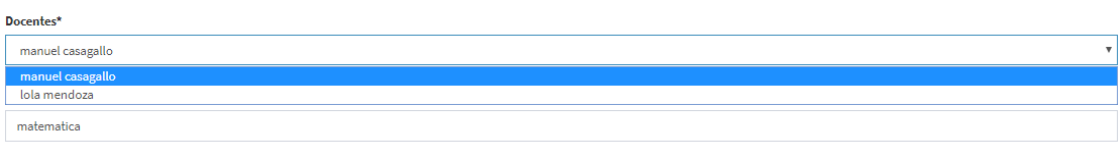

#### El tercer campo cambia la materia de nombre

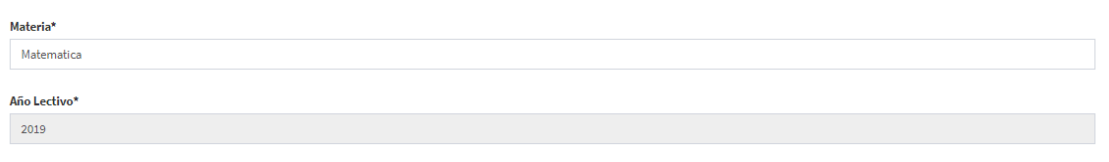

#### **Módulo Matriculas**

Este módulo permite administrar la inscripción de matrícula por parte del administrador, asignando el curso a los estudiantes, conteniendo las restricciones necesarias por el curso, que están previamente configuradas.

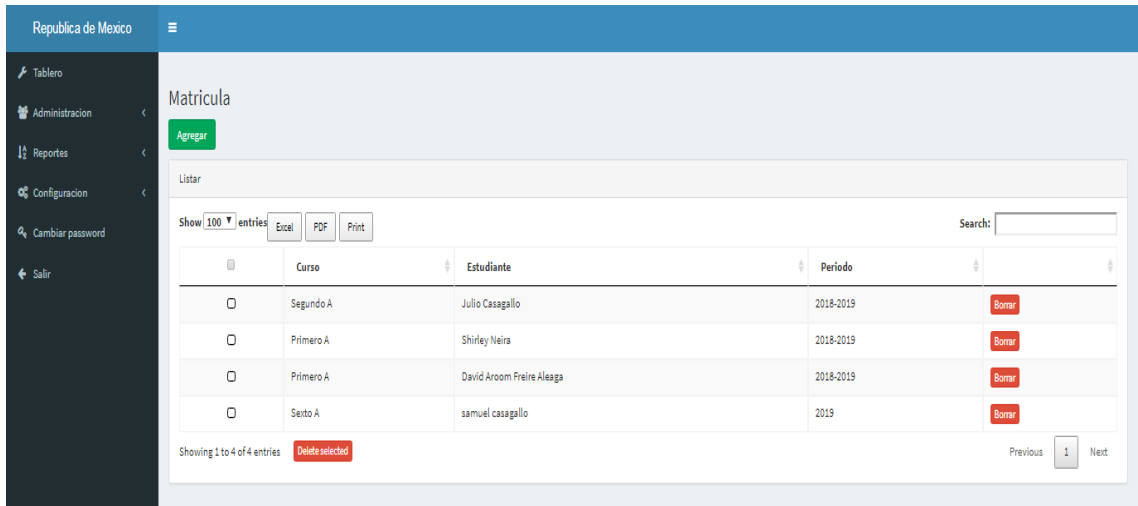

## **Figura 13. Módulo de Matriculas**

#### <span id="page-100-0"></span>**Sub-módulo Agregar Matricula**

Este sub-modulo permite agregar nuevas inscripciones de matrícula permitiendo seleccionar el estudiante a matricular y agregarlo en la base de datos.

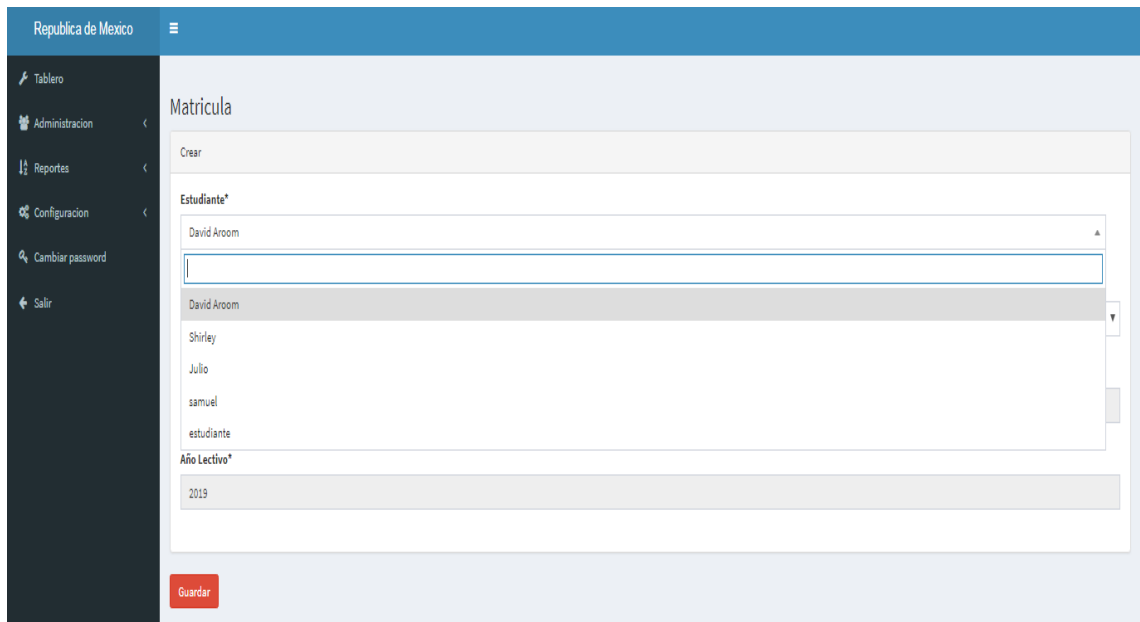

## **Figura 14. Sub-módulo Agregar Matricula**

<span id="page-100-1"></span>Para agregar una matrícula el primer campo se selecciona el estudiante a matricular

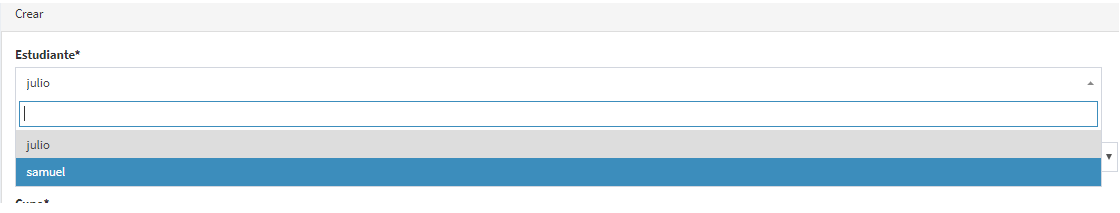

El segundo campo se selecciona en la lista desplegable el curso a matricular

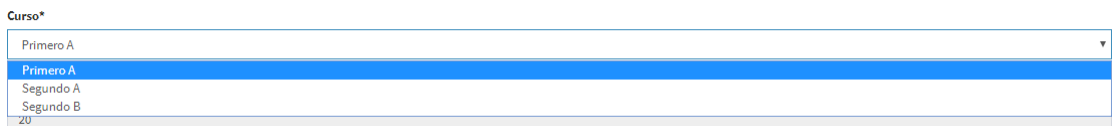

Los demás campos son automáticos para el sistema.

## **Sub-modulo Editar Matricula**

En este módulo el administrador tiene acceso a cambiar la matriculación de un estudiante, cambiarlos de curso editando directamente esta información en la base de datos.

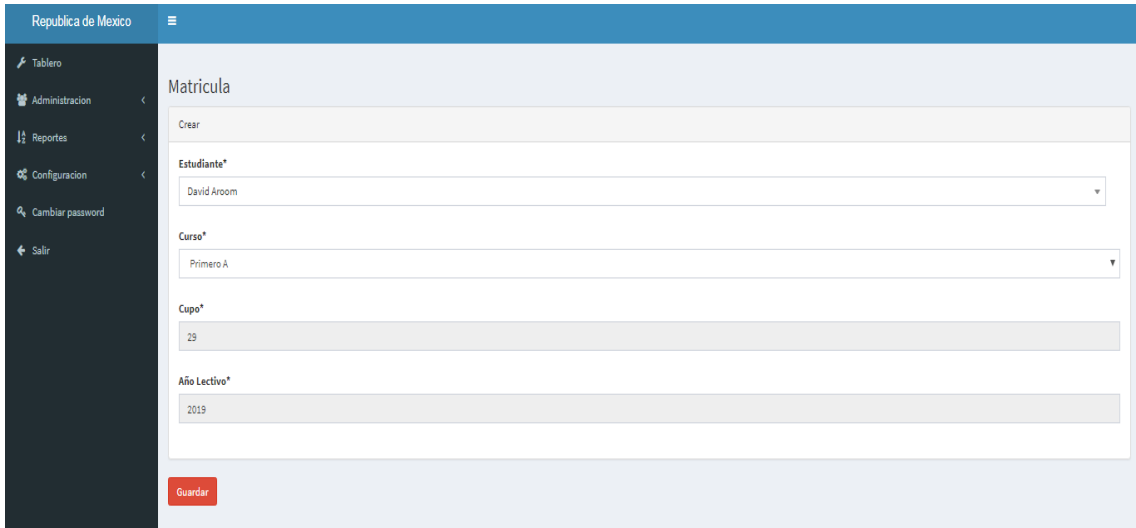

# **Figura 15 Sub-módulo Editar Matricula.**

<span id="page-101-0"></span>En el siguiente campo es una lista de los estudiantes que se van a matricular siendo una herramienta para cambiar de estudiante la matricula

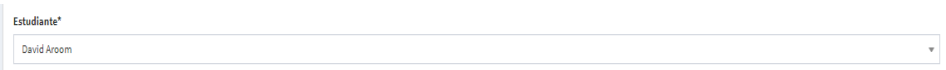

El campo curso se cambia de curso el estudiante matriculado, los demás campos son automáticos en el sistema.

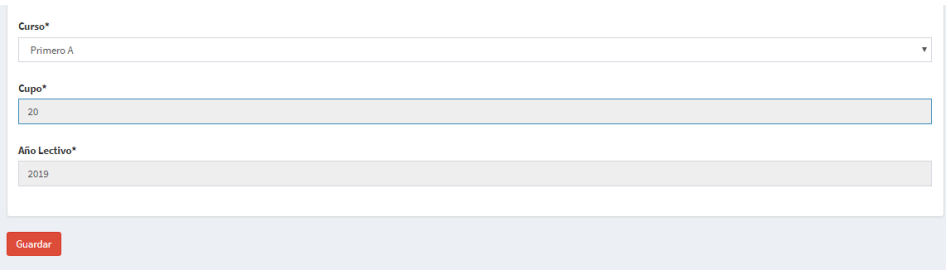

## **Módulo Notas**

En este módulo el administrador puede visualizar las notas de los cursos por materia, e imprimir un reporte, primero sale una herramienta select desplegable con los datos del curso a consultar y luego se selecciona la materia, ya que se seleccione estas opciones de da clip en el botón consultar, mostrando los datos de los estudiantes matriculados.

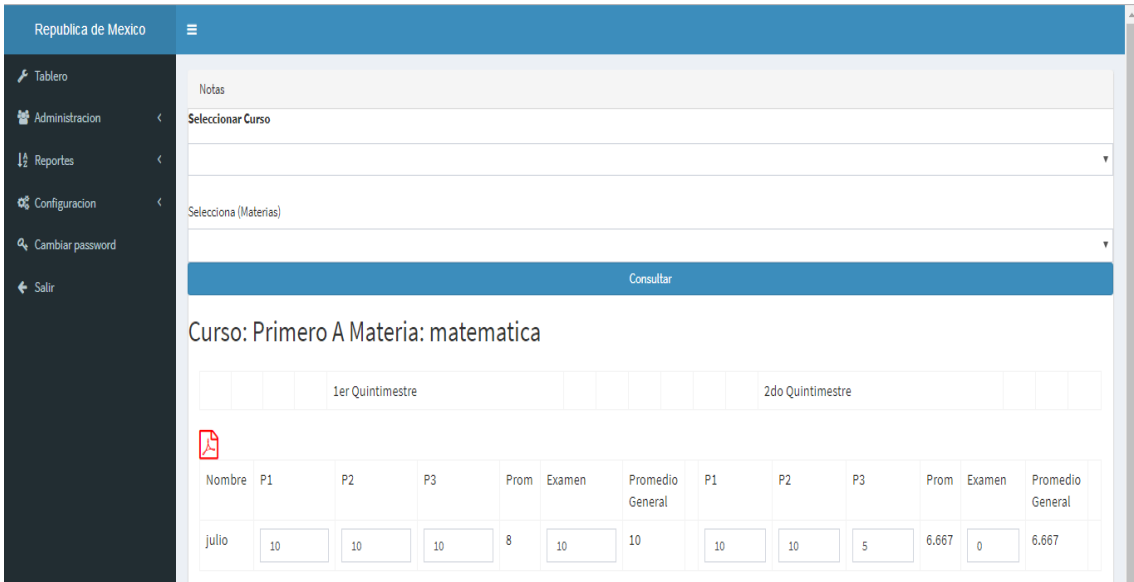

# **Figura 16. Notas de Estudiantes.**

<span id="page-102-0"></span>Primero sale una lista desplegable con los cursos que están previamente inscritos.

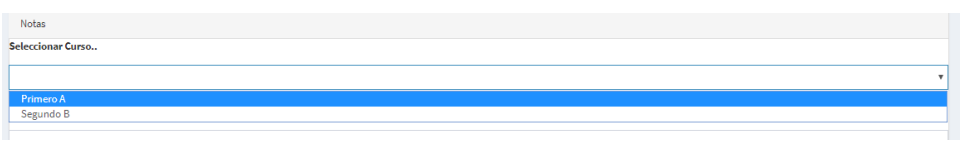

Luego de seleccionar el curso se selecciona la materia para luego dar clip en consultar.

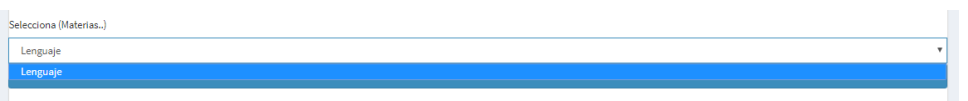

Al dar clip en consultar aparece los estudiantes matriculados por materia en la cual podrá actualizar los datos de las calificaciones.

El primer campo es el nombre del estudiante, los campos (p1,p2, p3) son los parciales del quimestres, el campo (prom) es el promedio de los 3 parciales luego está el campo examen y siguiente el promedio general de la materia.

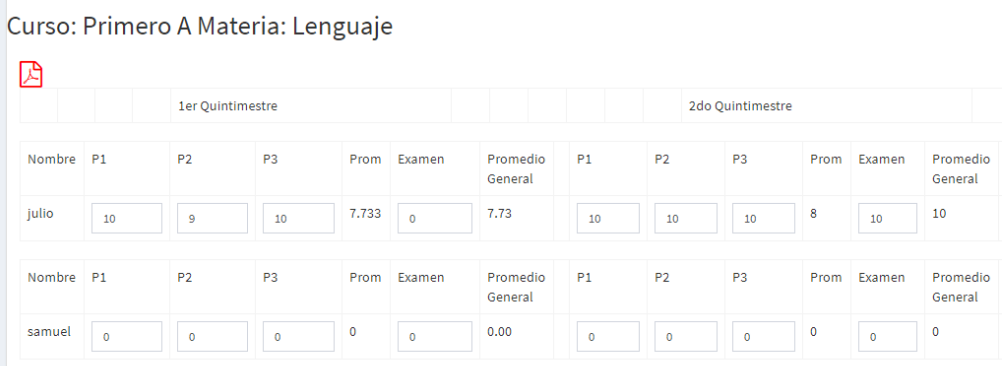

## **Figura 17. Notas Visualización**

#### <span id="page-103-1"></span><span id="page-103-0"></span>**7.1.2. Sub-Menú Reportes**

En este módulo se pude visualizar la información en forma de listado de los datos cargados tanto de los docentes que imparten las materias, como de los estudiantes que han sido matriculados.

#### **Lista de Docentes**

Este módulo se puede visualizar los docentes que imparten las diferentes materias, dependiendo el curso previamente inscrito por parte del administrador del sistema.

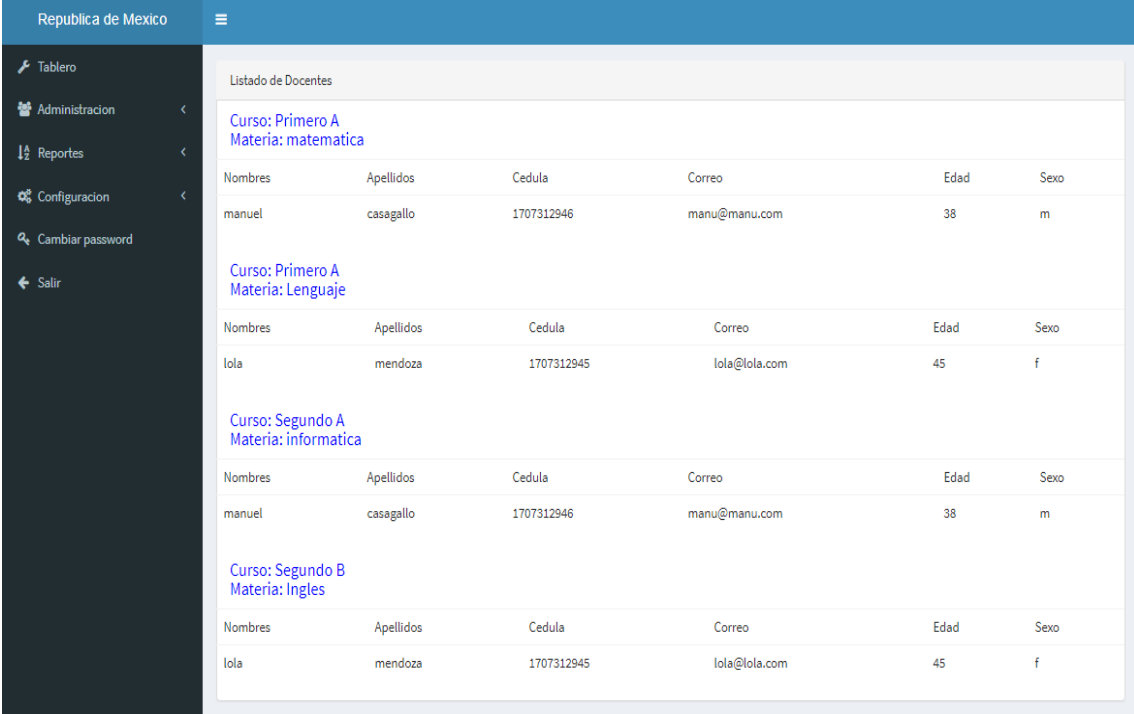

# **Figura 18 Reporte (Listado de Docentes).**

## <span id="page-104-0"></span>**Lista de Estudiantes**

En este módulo de reporte se muestran todos los estudiantes matriculados en orden por curso, donde se obtienen los datos principales, con los campos (Nombre, cédula, el correo y la edad correspondiente del estudiante).

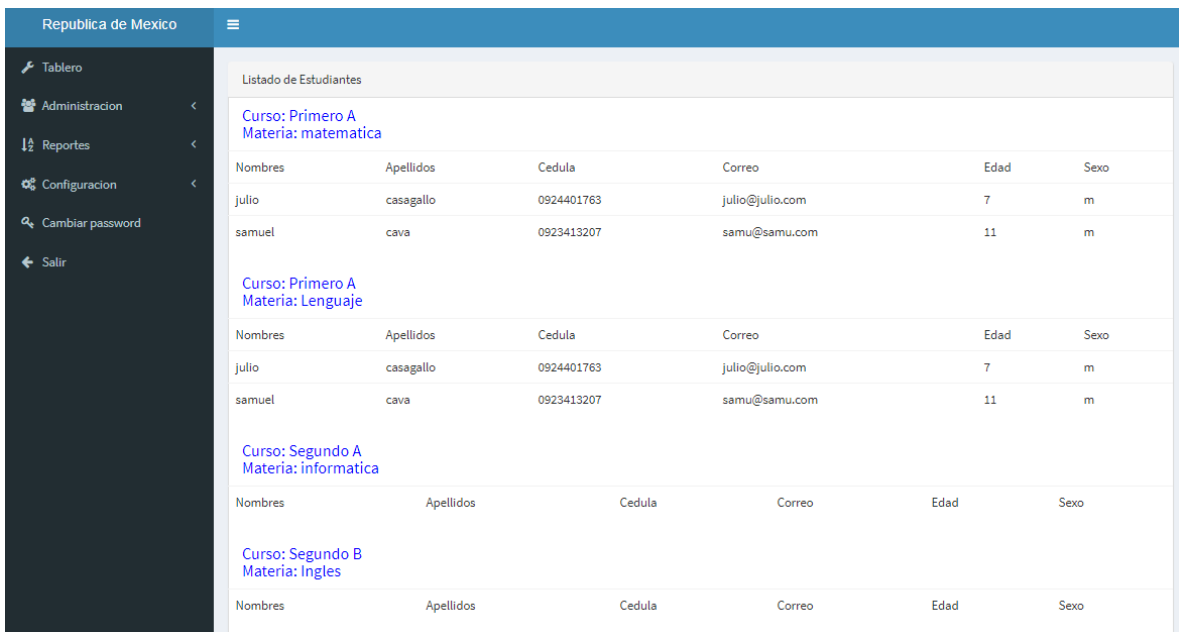

#### **Figura 19. Reporte (Listado de Estudiantes)**

#### <span id="page-105-1"></span><span id="page-105-0"></span>**7.1.3. Sub-Menú Configuración**

Este módulo comprende la configuración de los parámetros de inscripción de los periodos en base a los quimestres de la institución.

#### **Parámetros**

Este módulo solo permite modificar los dos periodos de evaluación divididos por quimestres 1 y quimestres 2, las cuales se pueden visualizar en la siguiente figura.

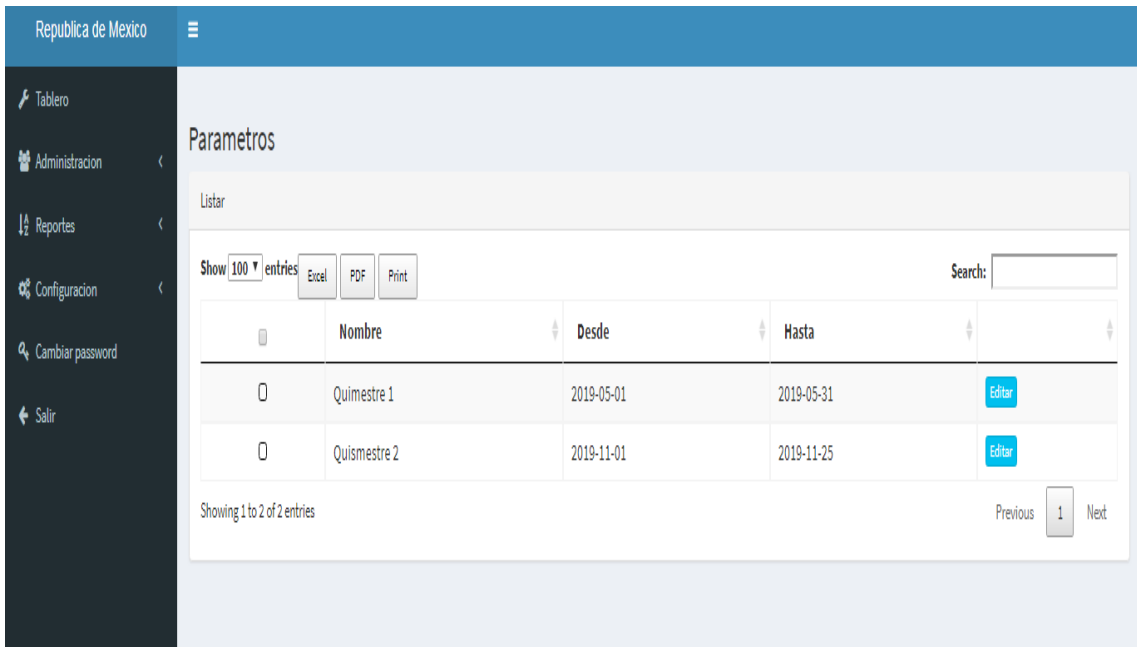

#### **Figura 20. Parámetros (Periodos-Quimestres)**

<span id="page-105-2"></span>En parámetro solo tienes la opción de editar el quimestres en base al periodo de fecha como se muestra a continuación:

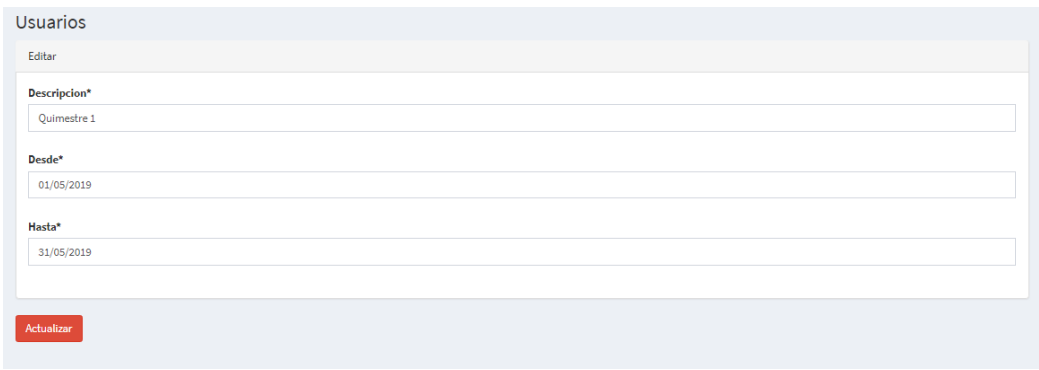

## **Figura 21. Editar Quimestres**

<span id="page-106-1"></span>Donde el campo es fecha de inicio y finalización del quimestres

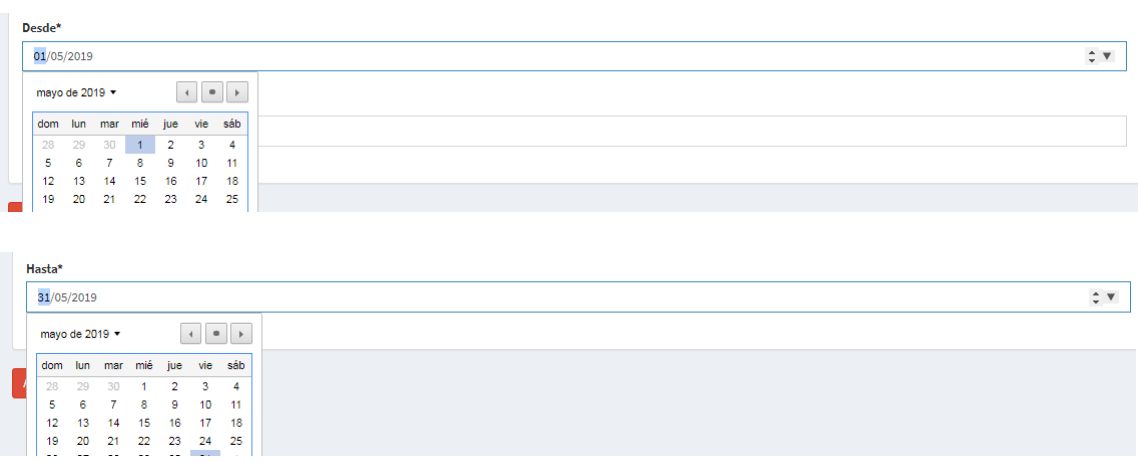

La cual al finalizar simplemente se da clip en actualizar para finalizar.

## <span id="page-106-0"></span>**7.1.4. Cambiar Contraseña**

Este módulo, se visualiza en todos los Roles de usuario, en las cuales permite cambiar la información de la contraseña del usuario que esta validado en el sistema.

Existen tres campos en este módulo el primero contraseña actual la cual es la contraseña previa agregada por administrador

Luego en nueva contraseña se agrega la contraseña a agregar y en el campo repetir contraseña se vuelve a colocar para finalizar el proceso dando clip en guardar.

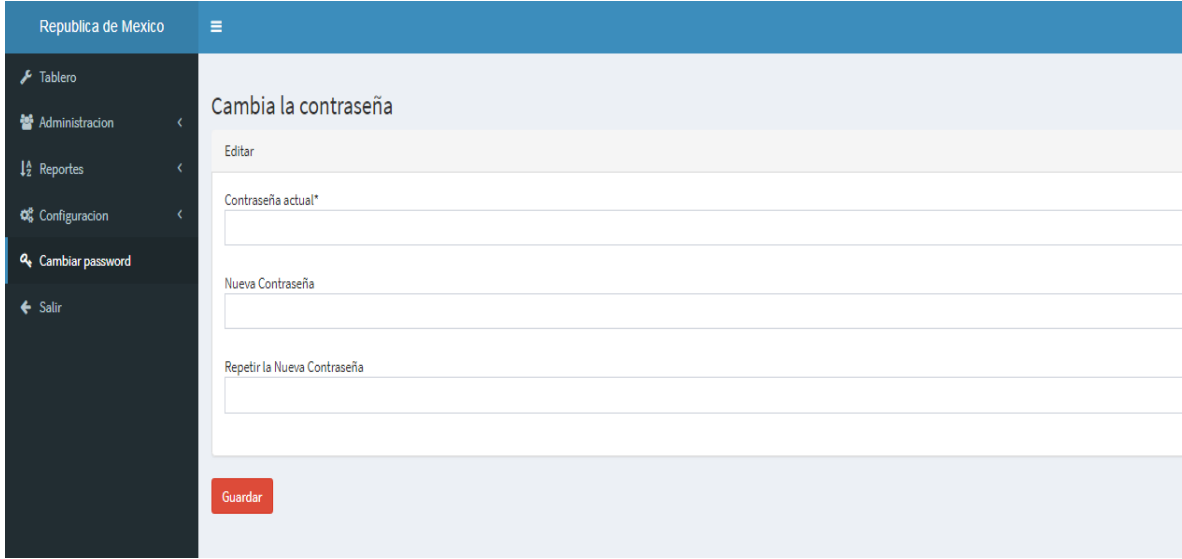

<span id="page-106-2"></span>**Figura 22 Cambiar contraseña**

#### <span id="page-107-0"></span>**7.2. Navegación Rol Docente**

El menú de Navegación para el rol de Docente está disponible en todos los módulos, permite interaccionar con los diferentes módulos que tiene acceso el Docente, esta divididos en dos (2) módulos principales y a su vez contienen un sub-módulo con funcionabilidades las cuales se explica en los siguientes ítems.

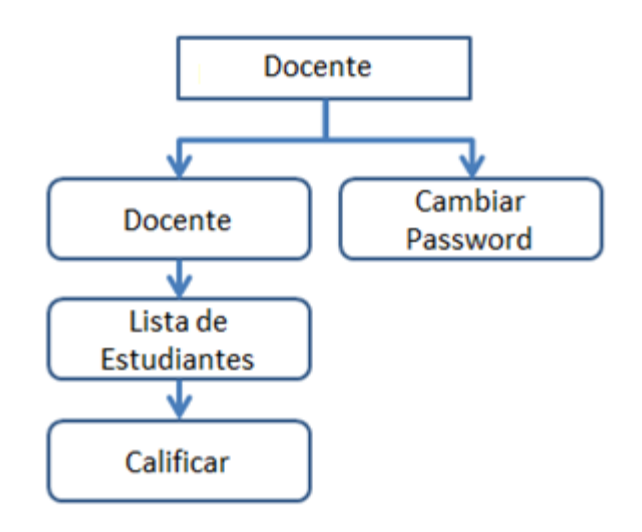

**Figura 23. Navegación del Rol docente.**

## <span id="page-107-2"></span><span id="page-107-1"></span>**7.2.1. Sub-Menú Docente**

A continuación se presenta el sub-módulo de enlace de las principales funcionabilidades de los procesos del rol Docente, está integrada de una forma descendente con orden necesario para la inserción de información, consulta, de datos en la base de datos del sistema.

## **Lista de Estudiantes**

En este módulo el docente puede consultar los estudiantes que están matriculados en las materias que el docente imparte. Este esta ordenado de forma ascendente, por curso, paralelo y materias.
| Republica de Mexico                                   |  | Ξ                                     |           |            |                 |      |      |      |
|-------------------------------------------------------|--|---------------------------------------|-----------|------------|-----------------|------|------|------|
| $\sqrt{\phantom{a}}$ Tablero                          |  | Listado de Estudiantes                |           |            |                 |      |      |      |
| <b>直</b> Docente                                      |  | Curso: Primero A<br>Materia: Lenguaje |           |            |                 |      |      |      |
| Q <sub>c</sub> Cambiar password<br>$\leftarrow$ Salir |  | <b>Nombres</b>                        | Apellidos | Cedula     | Correo          |      | Edad | Sexo |
|                                                       |  | julio                                 | casagallo | 0924401763 | julio@julio.com |      | 7    | m    |
|                                                       |  | samuel                                | cava      | 0923413207 | samu@samu.com   |      | 11   | m    |
|                                                       |  | Curso: Segundo B<br>Materia: Ingles   |           |            |                 |      |      |      |
|                                                       |  | Nombres                               | Apellidos | Cedula     | Correo          | Edad |      | Sexo |
|                                                       |  |                                       |           |            |                 |      |      |      |

**Figura 24. Listado de Estudiantes.(Rol Docente).**

### **Calificaciones**

En este módulo el docente tiene la opción de calificar a los estudiantes, seleccionando el curso correspondiente en el primer select y luego filtrando por materia las notas que va a ingresar. Este módulo a su vez permite actualizar o editar notas que ya previamente se ha ingresado.

| <b>INSPERIOR AC MICRICO</b>     |   |                                    |           |                  |                |             |             |                     |          |           |                |          |             |                     |            |
|---------------------------------|---|------------------------------------|-----------|------------------|----------------|-------------|-------------|---------------------|----------|-----------|----------------|----------|-------------|---------------------|------------|
| F Tablero                       |   | Notas                              |           |                  |                |             |             |                     |          |           |                |          |             |                     |            |
| <b>III</b> Docente              |   | <b>Seleccionar Curso</b>           |           |                  |                |             |             |                     |          |           |                |          |             |                     |            |
| Q <sub>c</sub> Cambiar password |   |                                    |           |                  |                |             |             |                     |          |           |                |          |             |                     |            |
| $\leftarrow$ Salir              |   | Selecciona (Materias)              |           |                  |                |             |             |                     |          |           |                |          |             |                     |            |
|                                 |   |                                    |           |                  |                |             |             |                     |          |           |                |          |             |                     |            |
|                                 |   | Consultar                          |           |                  |                |             |             |                     |          |           |                |          |             |                     |            |
|                                 |   | Curso: Primero A Materia: Lenguaje |           |                  |                |             |             |                     |          |           |                |          |             |                     |            |
|                                 |   |                                    |           |                  |                |             |             |                     |          |           |                |          |             |                     |            |
|                                 | 2 |                                    |           |                  |                |             |             |                     |          |           |                |          |             |                     |            |
|                                 |   |                                    |           | 1er Quintimestre |                |             |             | 2do Quintimestre    |          |           |                |          |             |                     |            |
|                                 |   | Nombre P1                          |           | <b>P2</b>        | P <sub>3</sub> |             | Prom Examen | Promedio            | P1       | <b>P2</b> | P <sub>3</sub> |          | Prom Examen | Promedio            |            |
|                                 |   |                                    |           |                  |                |             |             | General             |          |           |                |          |             | General             |            |
|                                 |   | julio                              | 10        | $\overline{9}$   | 10             | 7.733       | $\bullet$   | 7.73                | $10\,$   | 10        | $10\,$         | 8        | 10          | 10                  | Actualizar |
|                                 |   | Nombre P1                          |           | <b>P2</b>        | P <sub>3</sub> | Prom        | Examen      | Promedio<br>General | P1       | <b>P2</b> | P <sub>3</sub> |          | Prom Examen | Promedio<br>General |            |
|                                 |   | samuel                             | $\bullet$ | $\circ$          | $\bullet$      | $\mathbf 0$ | $\bullet$   | 0.00                | $\bf{0}$ | $\bullet$ | $\circ$        | $\bf{0}$ | $\bullet$   | $\mathbf 0$         | Actualizar |
|                                 |   |                                    |           |                  |                |             |             |                     |          |           |                |          |             |                     |            |

**Figura 25. Ingreso de Notas por parte del Docente**

Primero sale una lista desplegable con los cursos que están previamente inscritos.

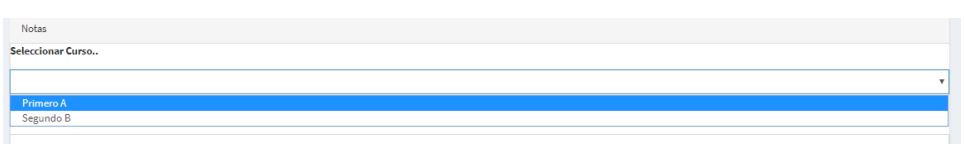

Luego de seleccionar el curso se selecciona la materia para luego dar clip en consultar.

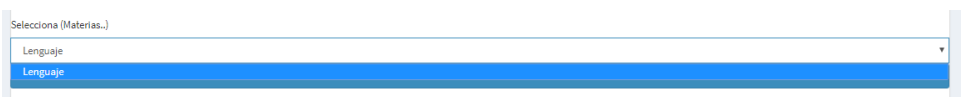

Al dar clip en consultar aparece los estudiantes matriculados por materia en la cual podrá actualizar los datos de las calificaciones

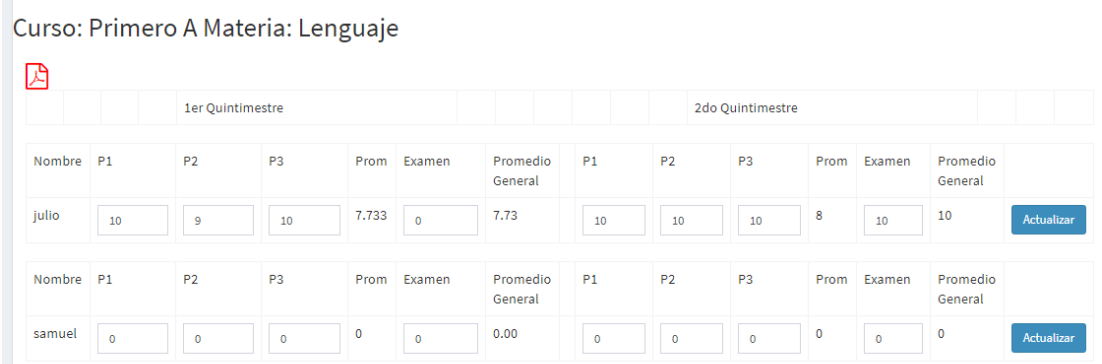

Al ingresar las notas en el parcial y examen solamente se actualizarán los datos de las filas que le dé clip en el botón actualizar.

### **7.2.2. Cambiar Contraseña**

Este módulo, se visualiza en todos los Roles de usuario, en las cuales permite cambiar la información de la contraseña del usuario que esta validado en el sistema.

Los tres campos descritos en este módulo el primero contraseña actual la cual es la contraseña previa agregada por administrador

Luego en nueva contraseña se agrega la contraseña a agregar y en el campo repetir contraseña se vuelve a colocar para finalizar el proceso dando clip en guardar.

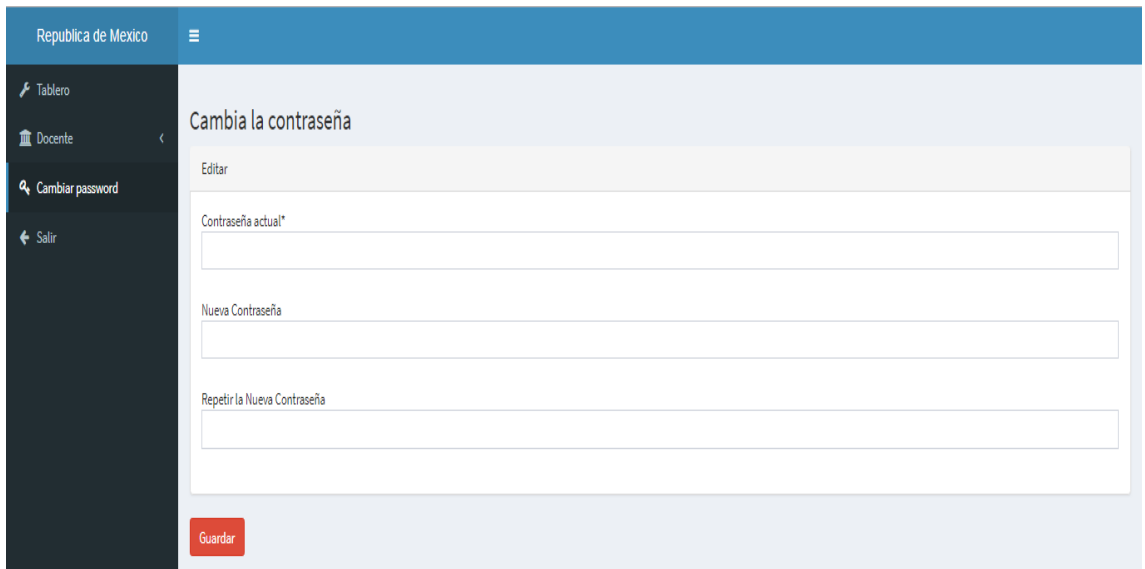

**Figura 26. Cambio de contraseña por parte del Usuario Docente**

# **7.3. Navegación Rol Estudiante**

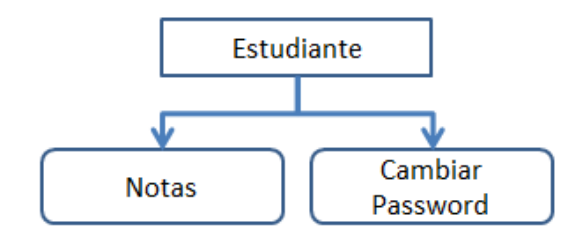

**Figura 27. Navegación del Rol Estudiante.**

# **7.3.1. Módulo de Consulta de Notas**

En este módulo los estudiante pueden visualizar de forma ordenada, las notas que el docente a ingresado, esta herramienta posee una serie de filtros que ayuda al estudiante a visualizar las notas que en específico quiere visualizar o ordénalas de forma general.

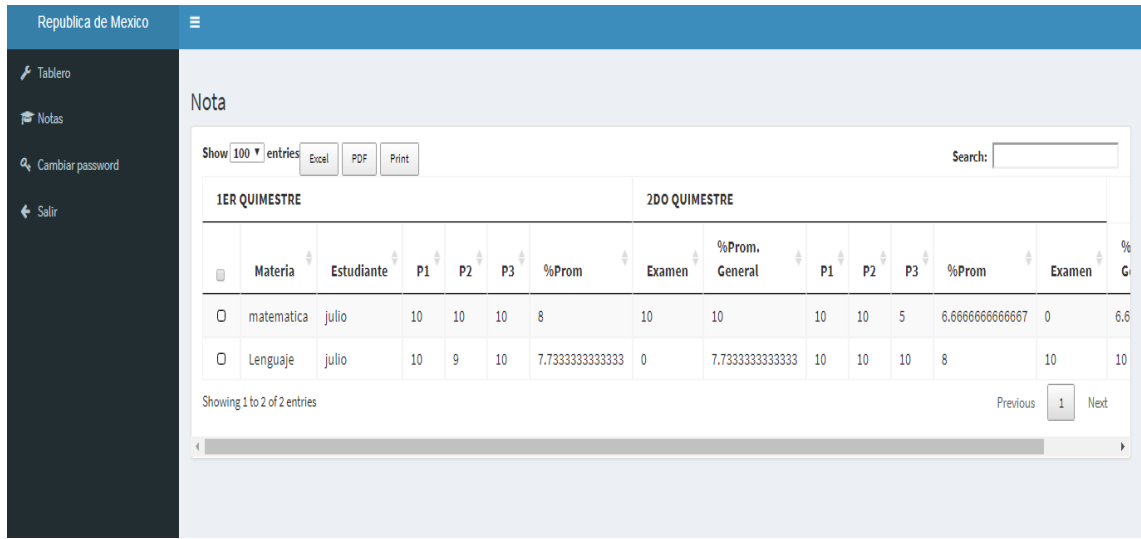

**Figura 28. Consulta de Notas (Estudiante)**

# **7.3.2. Cambio de Contraseña**

Este módulo, el estudiante puede cambiar la información de la contraseña del usuario que esta validado en el sistema.

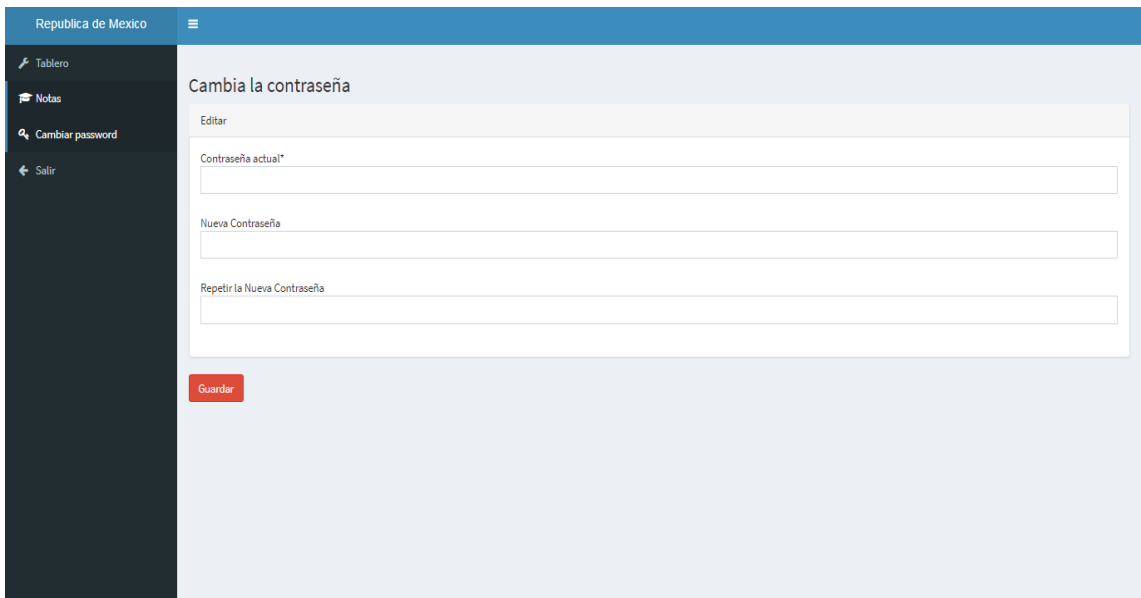

**Figura 29. Cambio de Contraseña por parte del Estudiante**